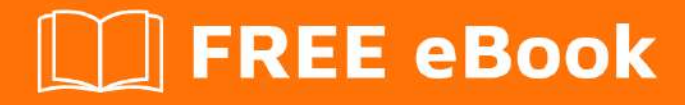

# LEARNING HTML

Free unaffiliated eBook created from **Stack Overflow contributors.** 

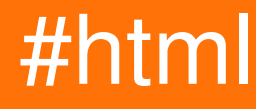

## **Table of Contents**

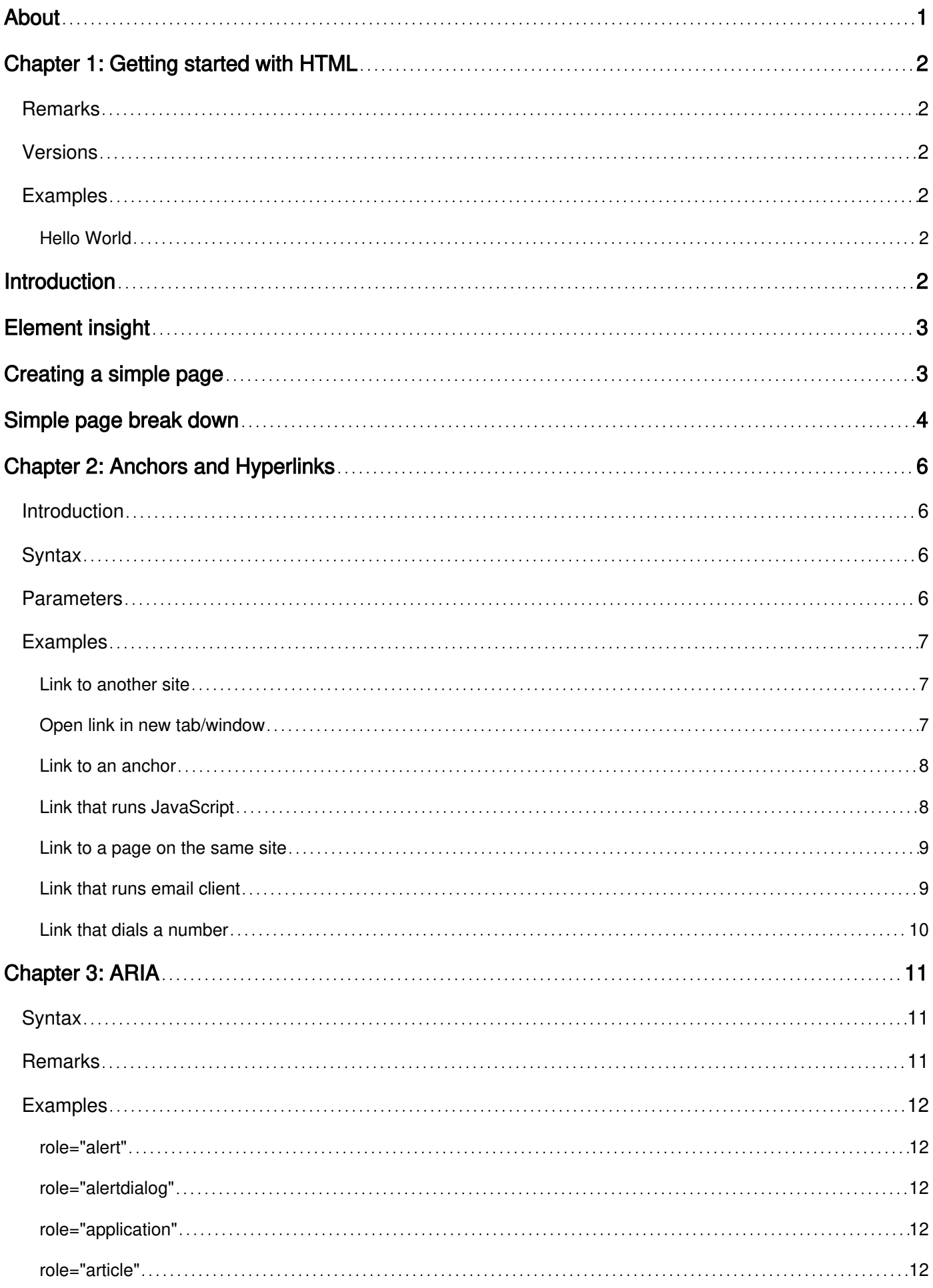

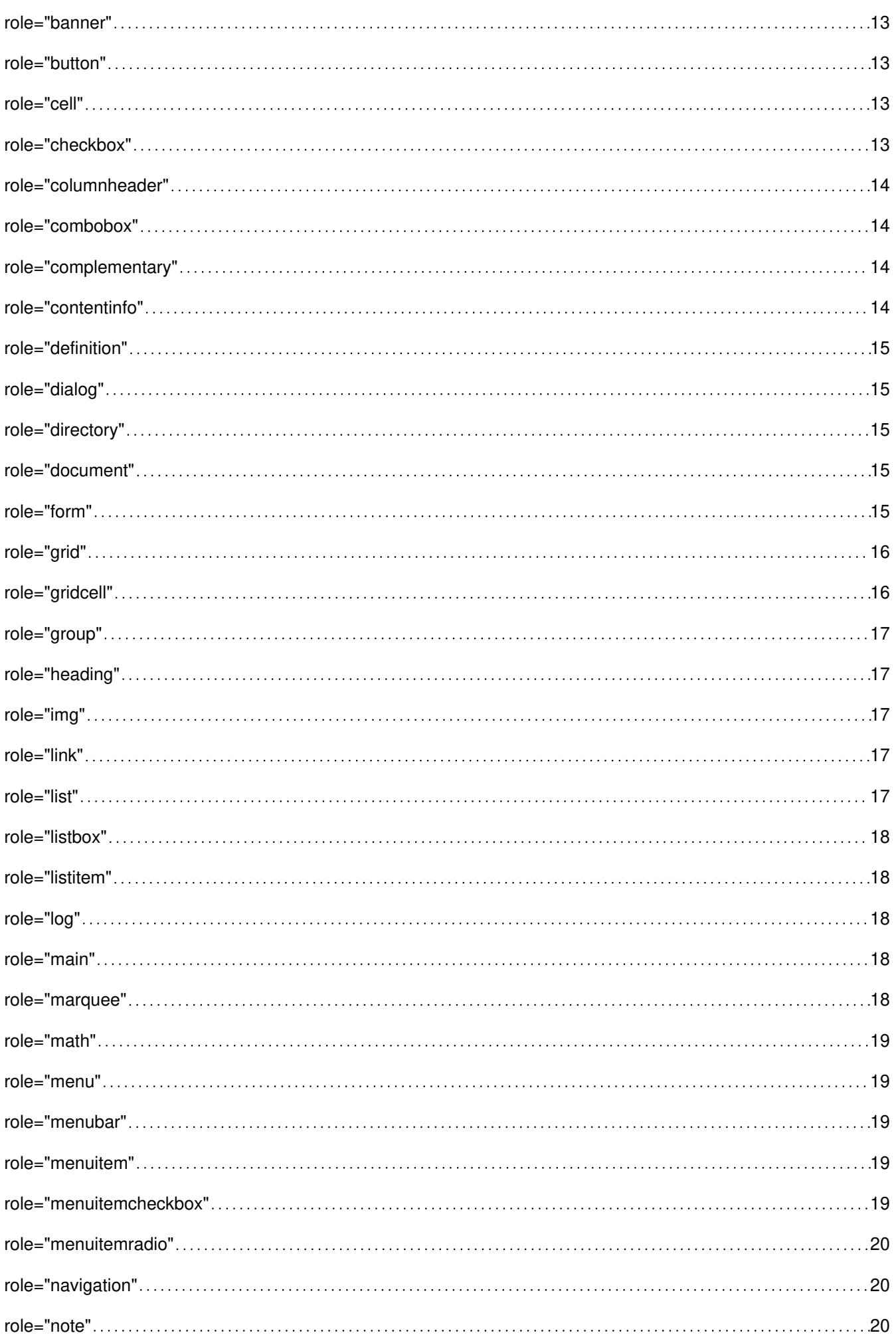

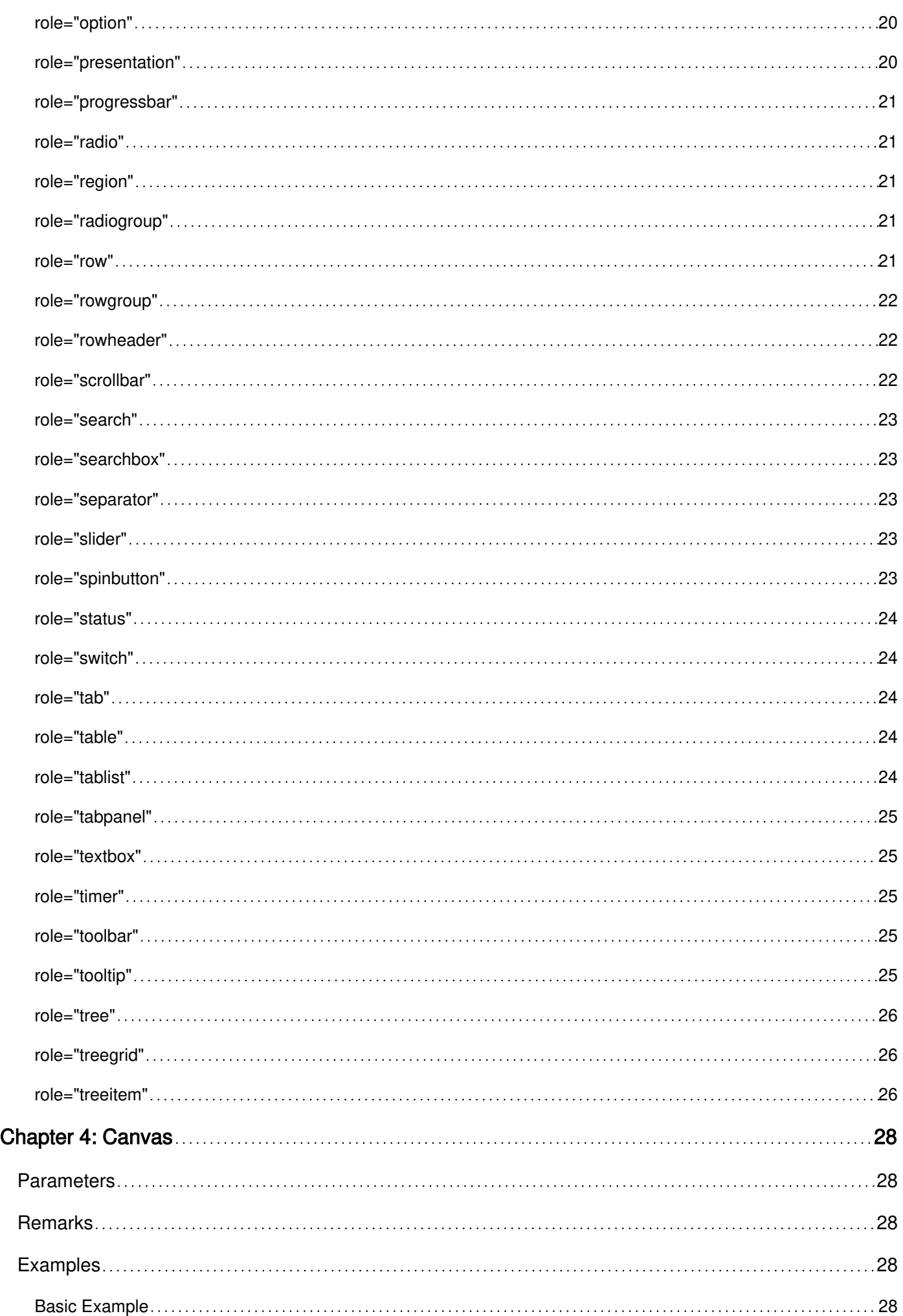

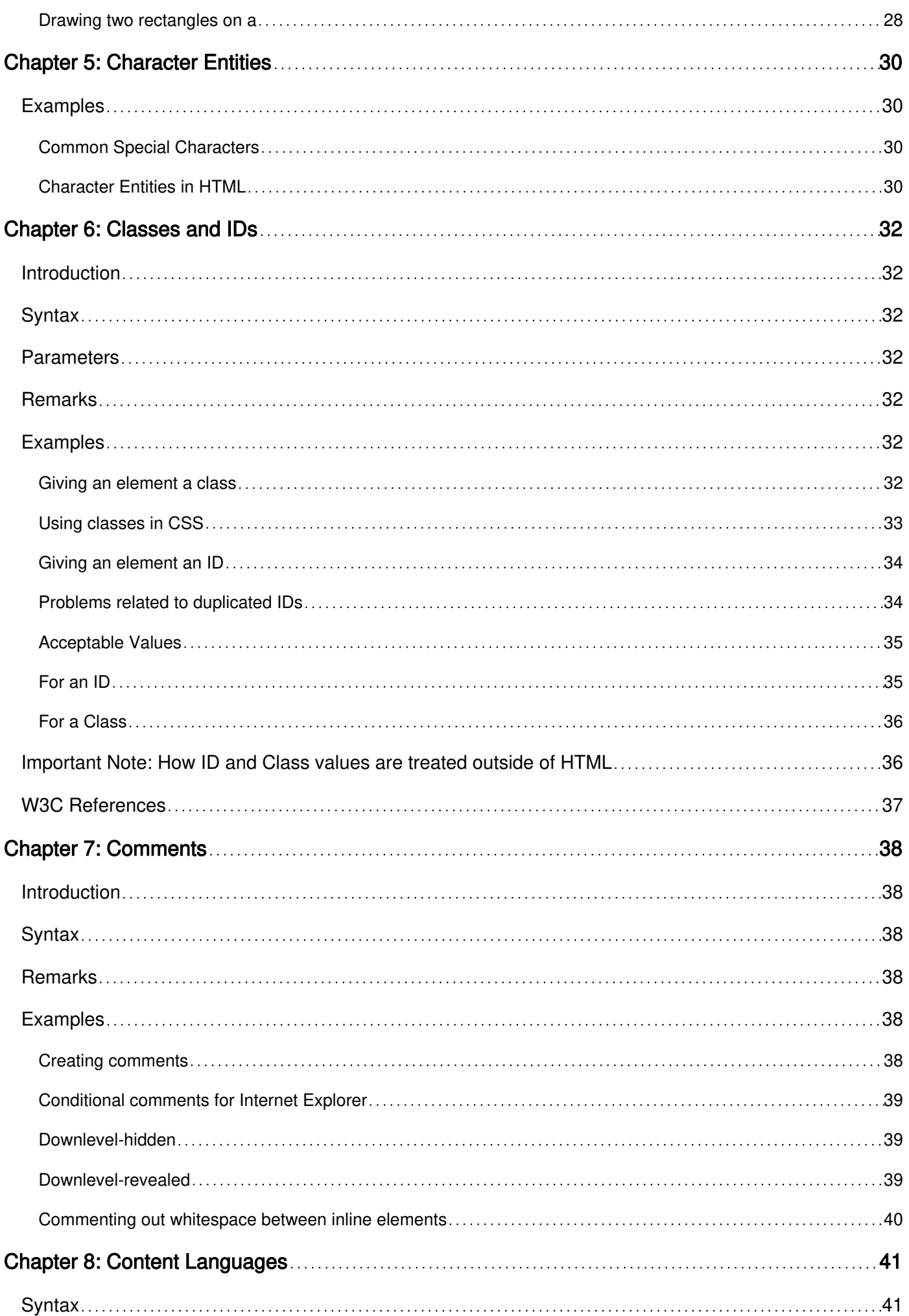

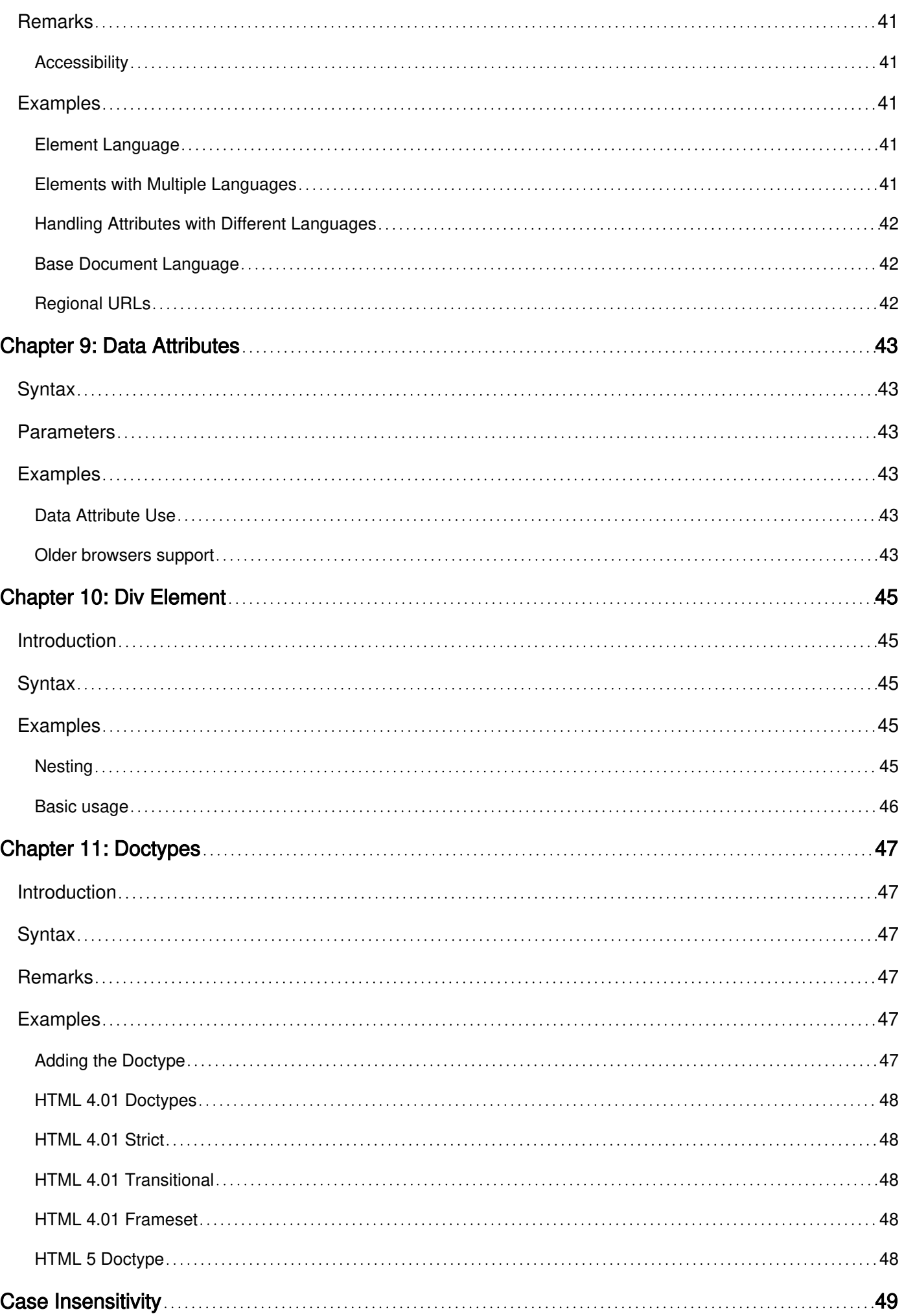

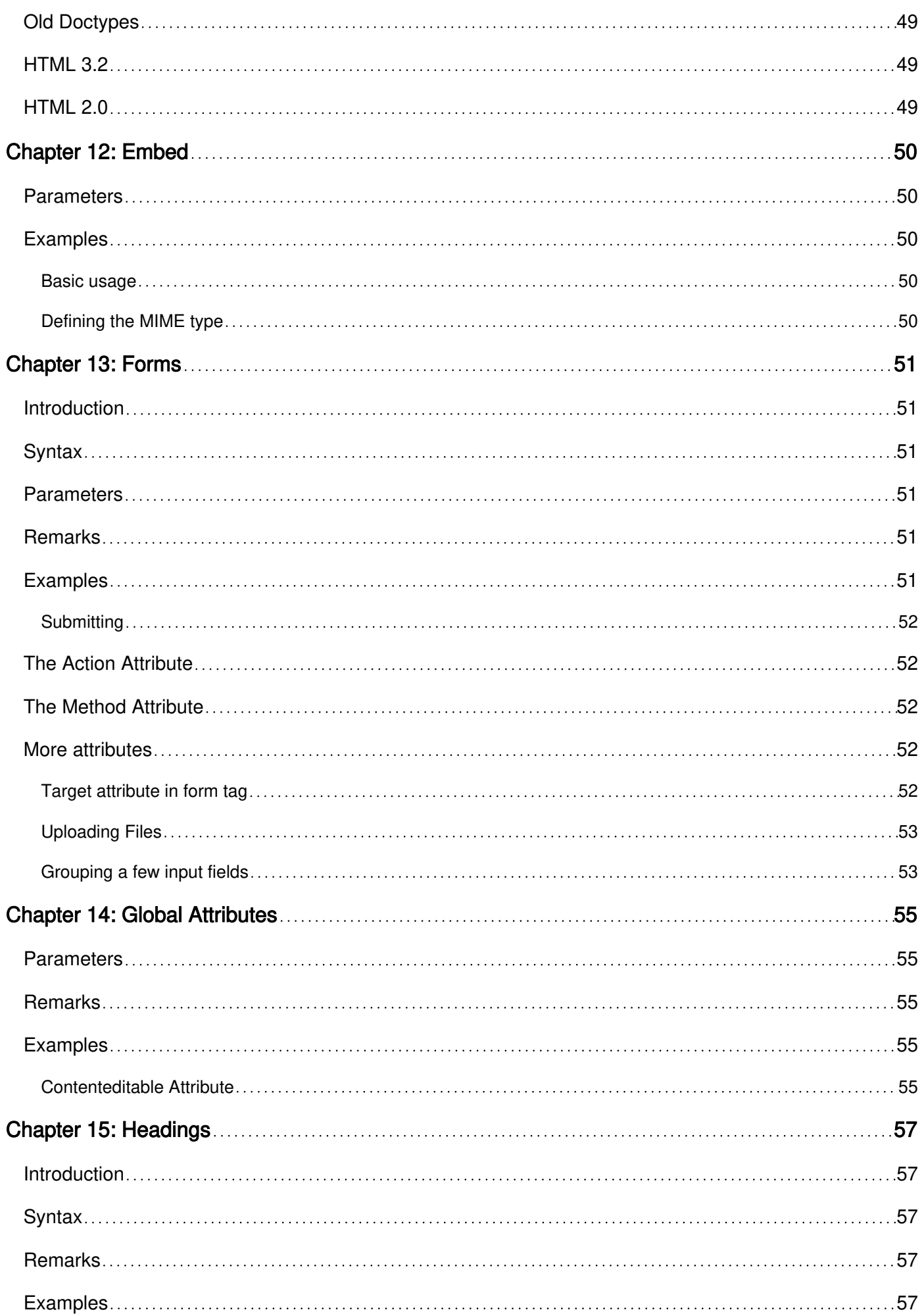

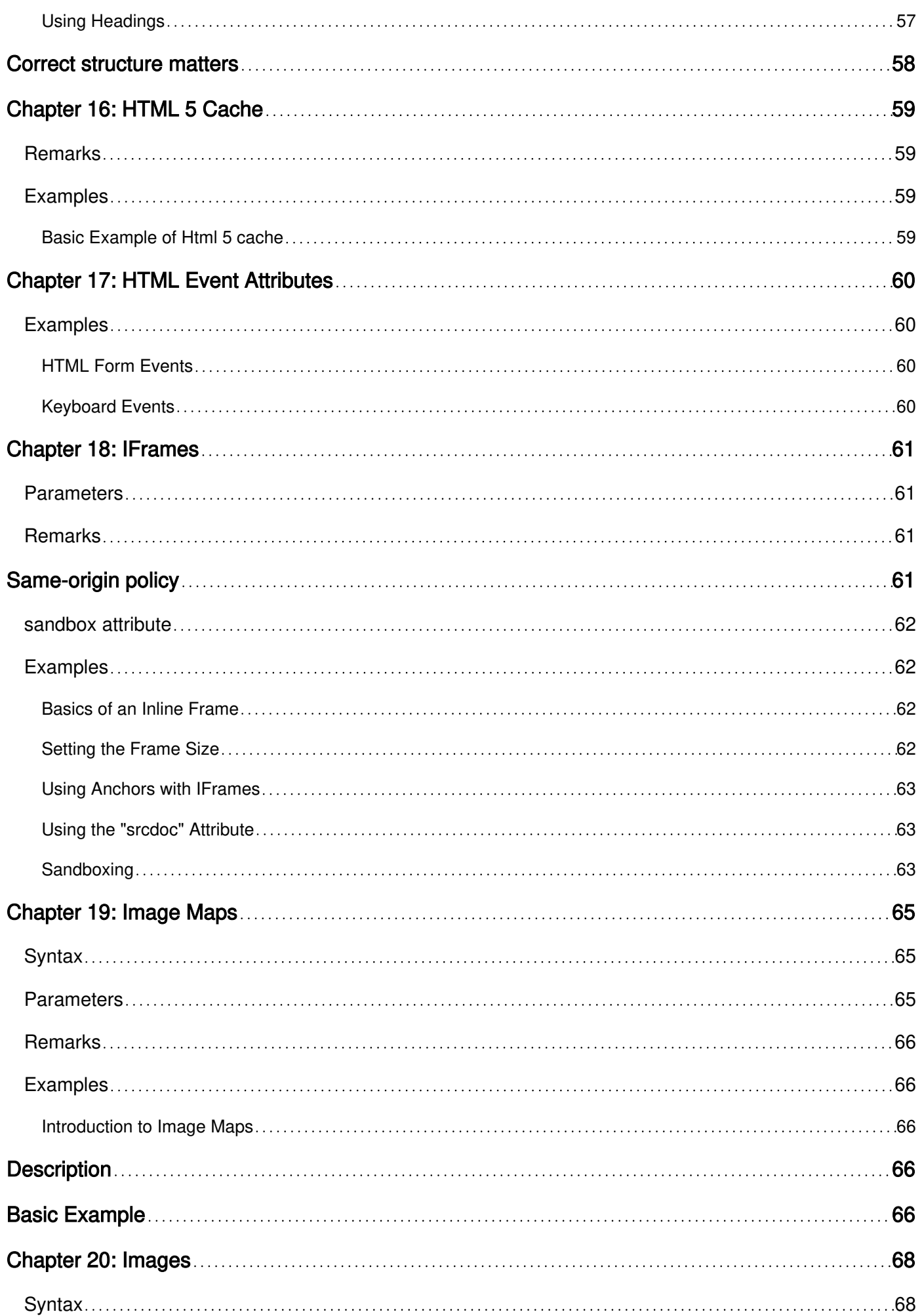

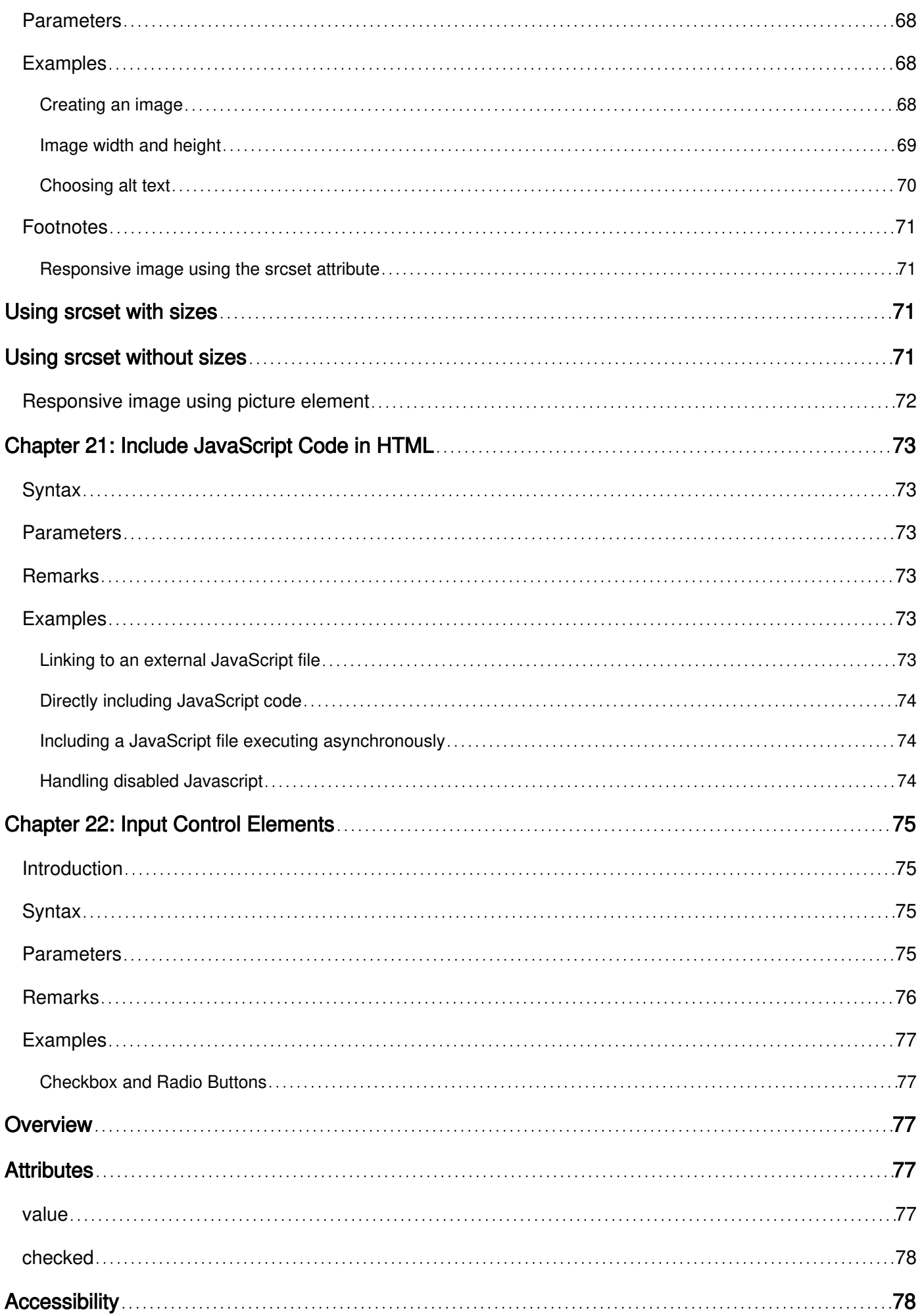

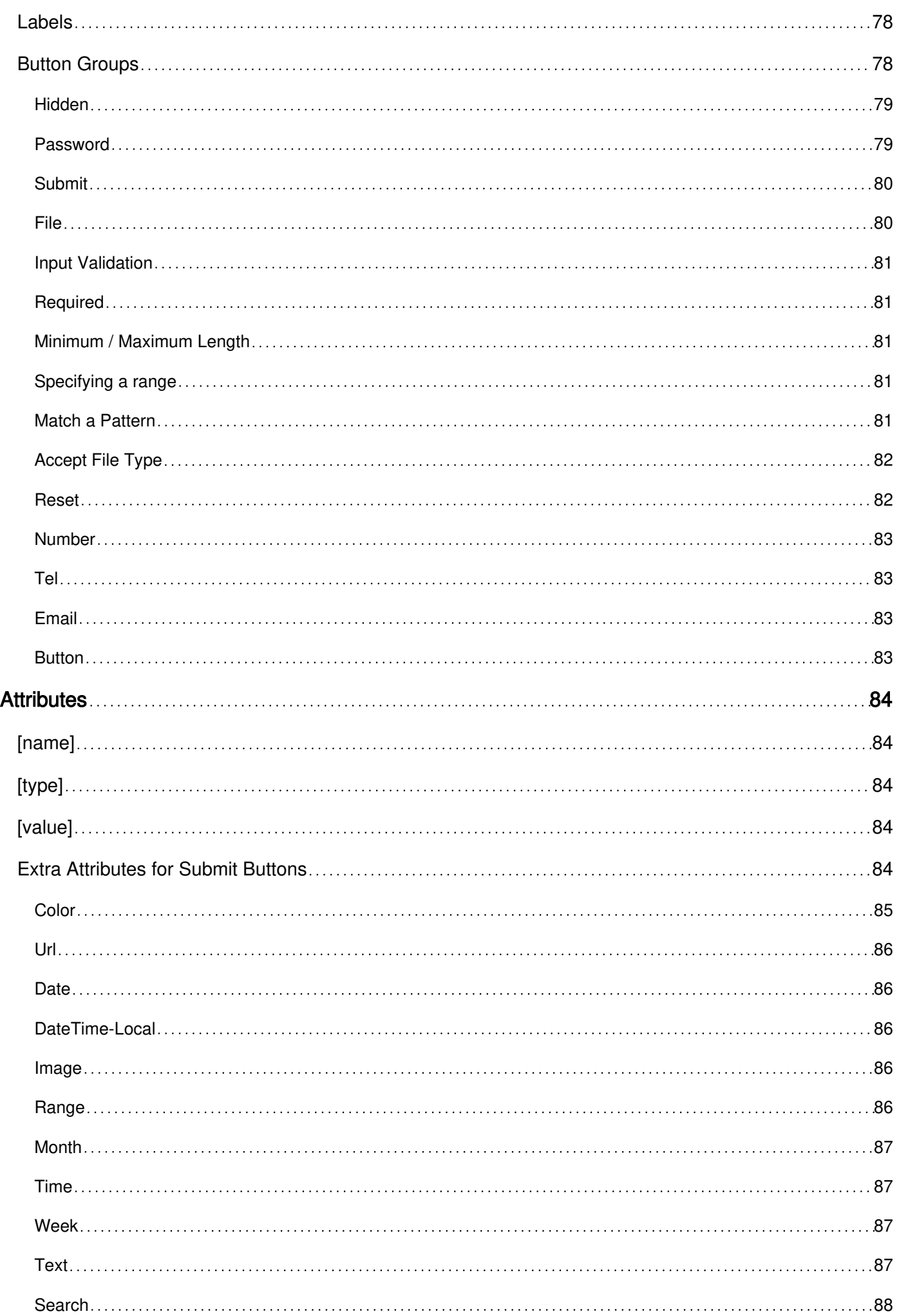

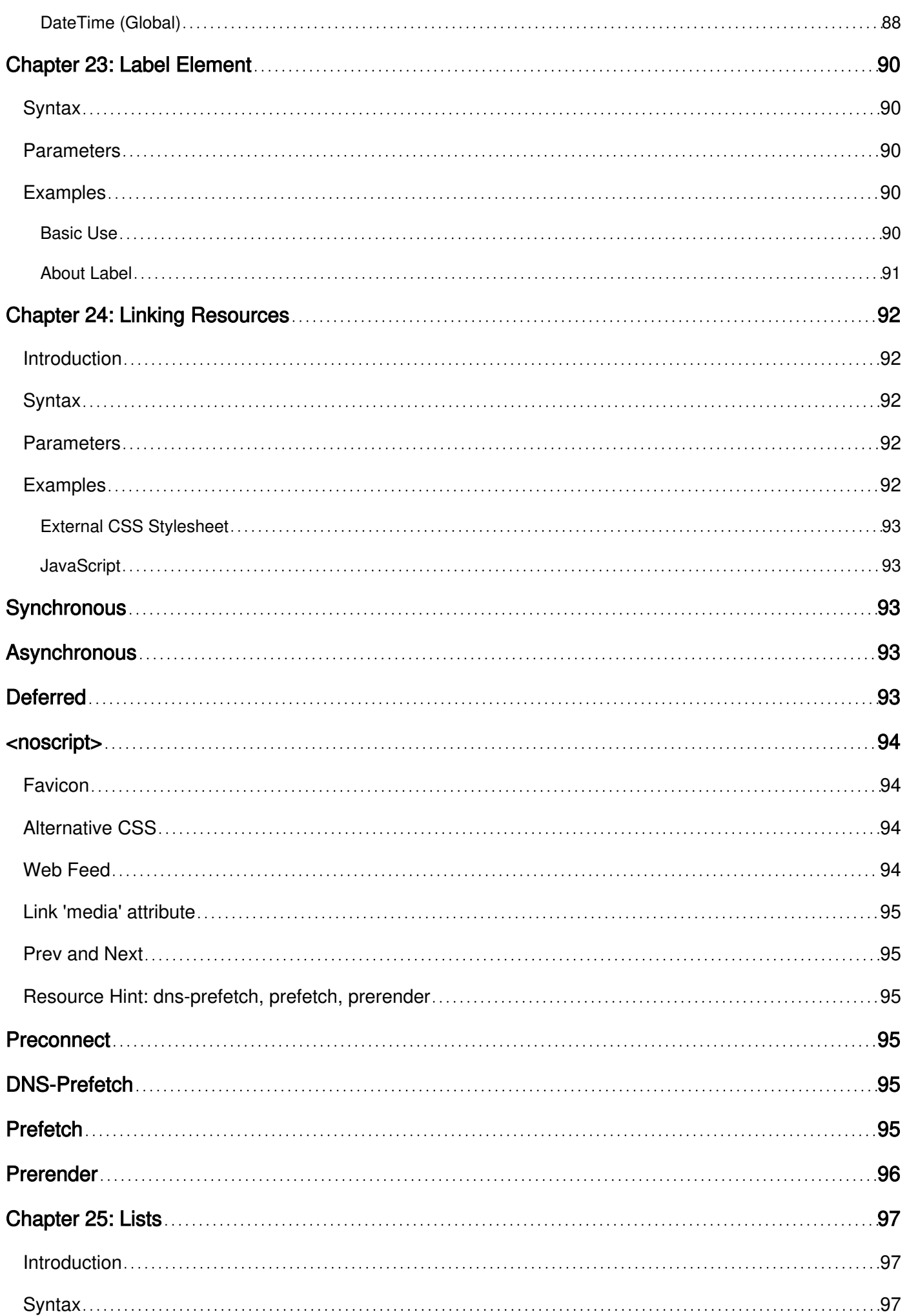

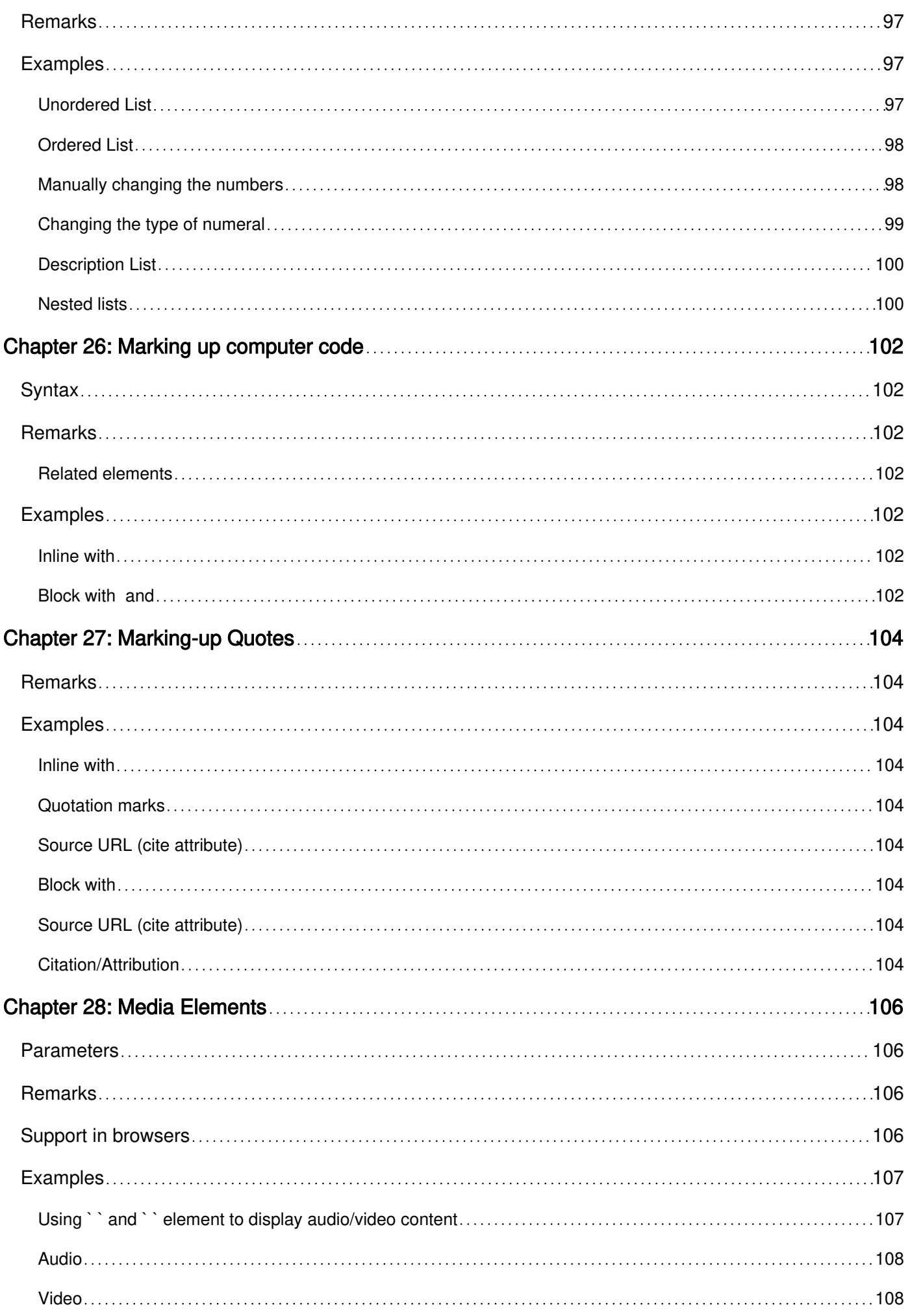

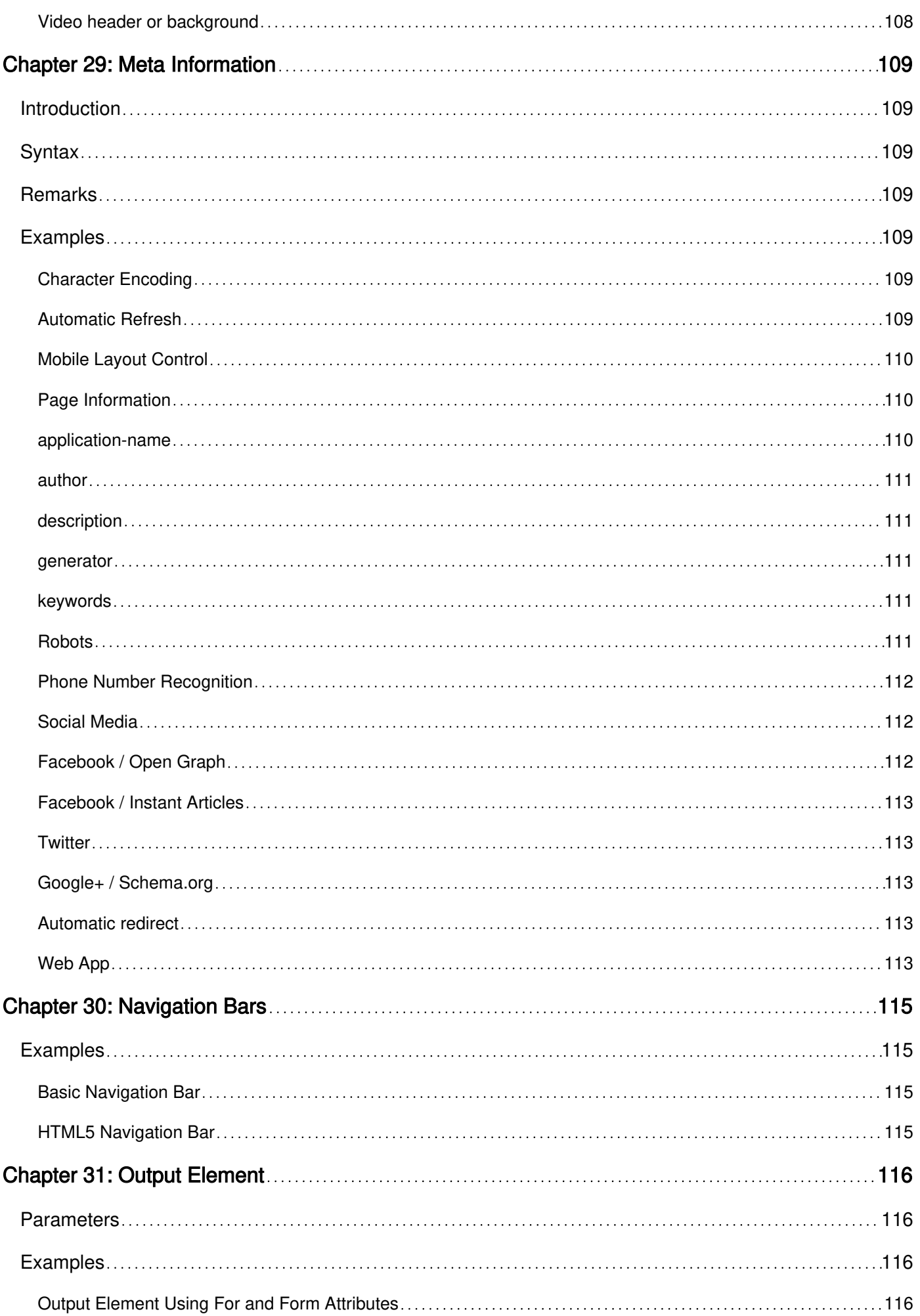

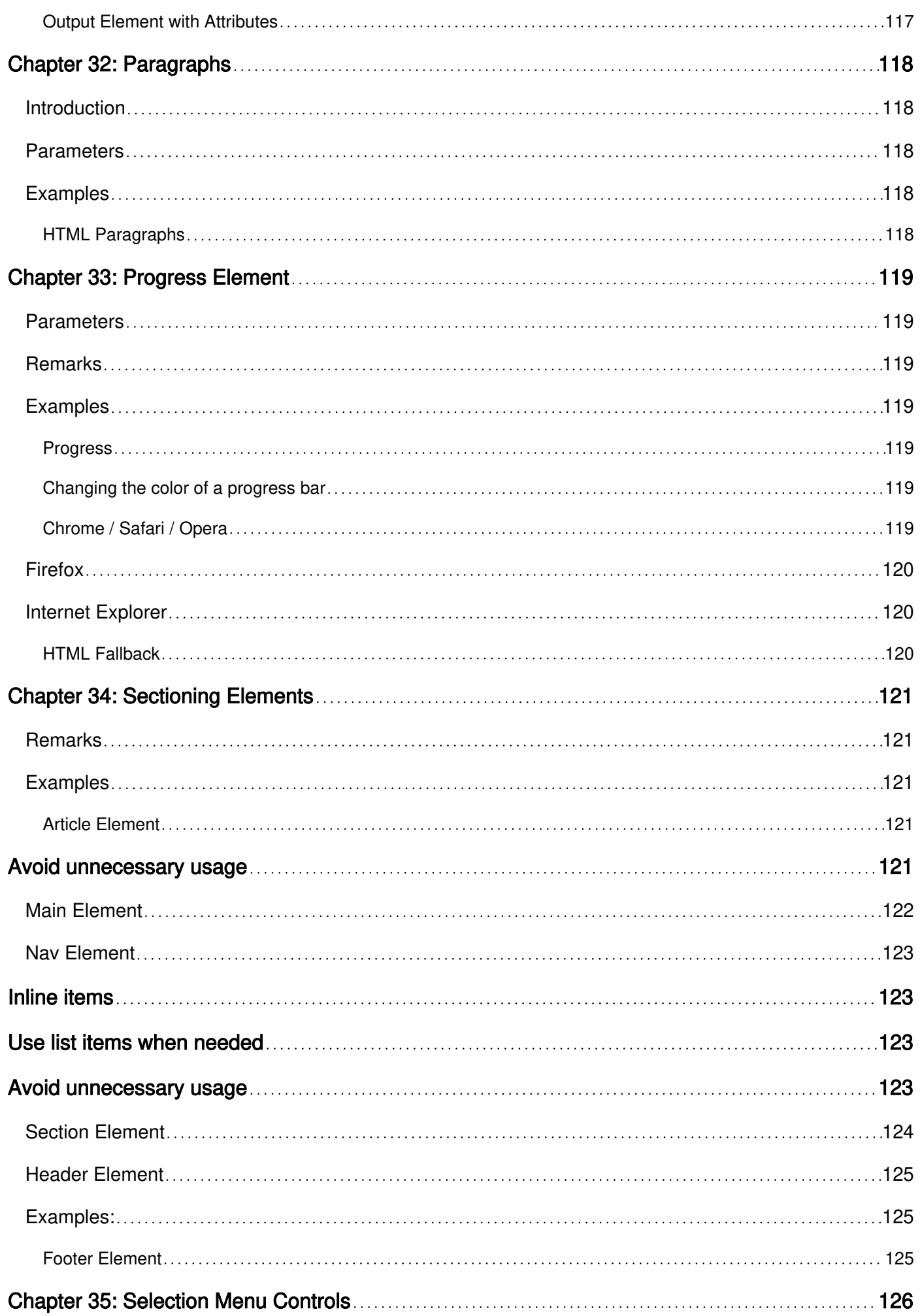

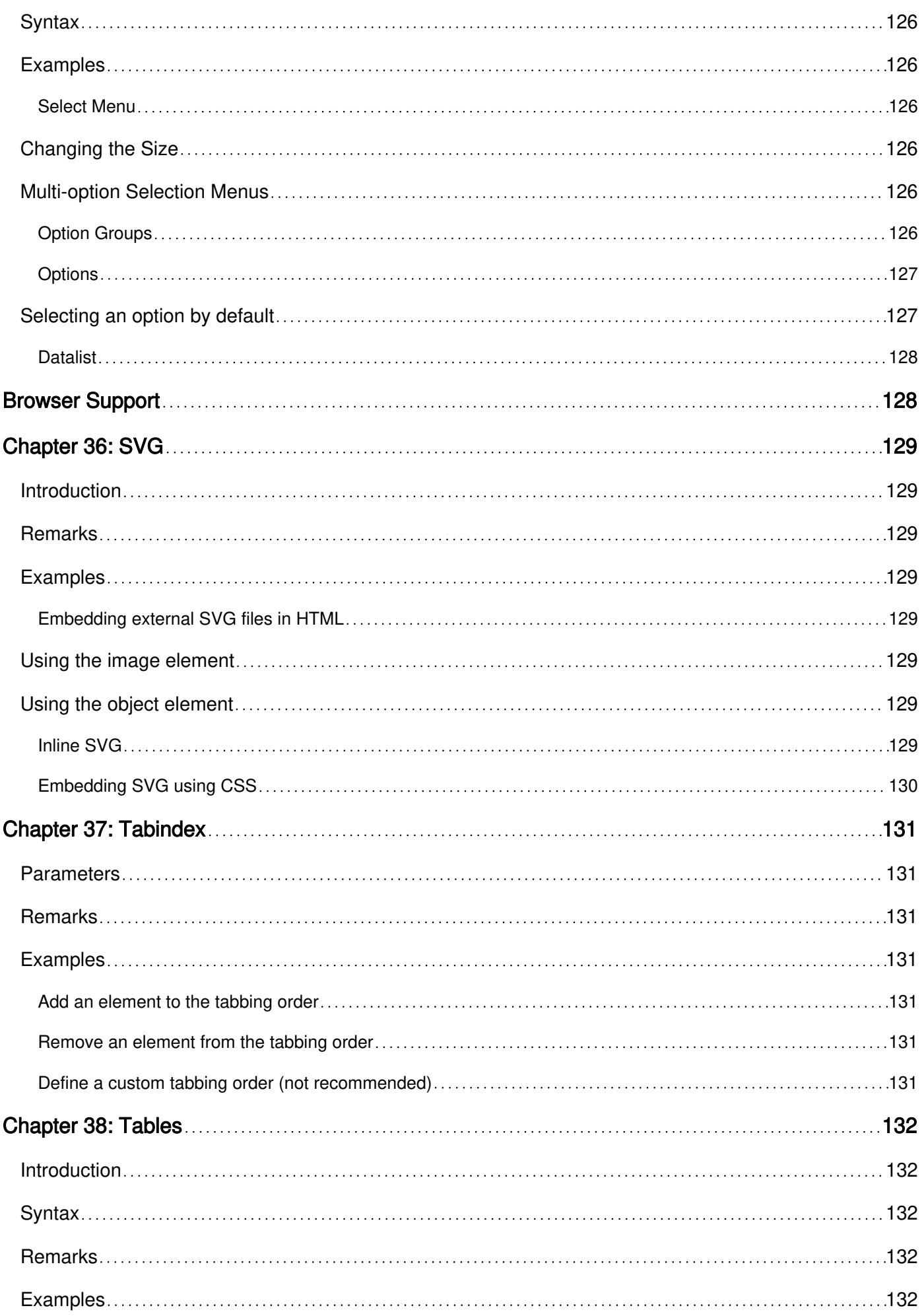

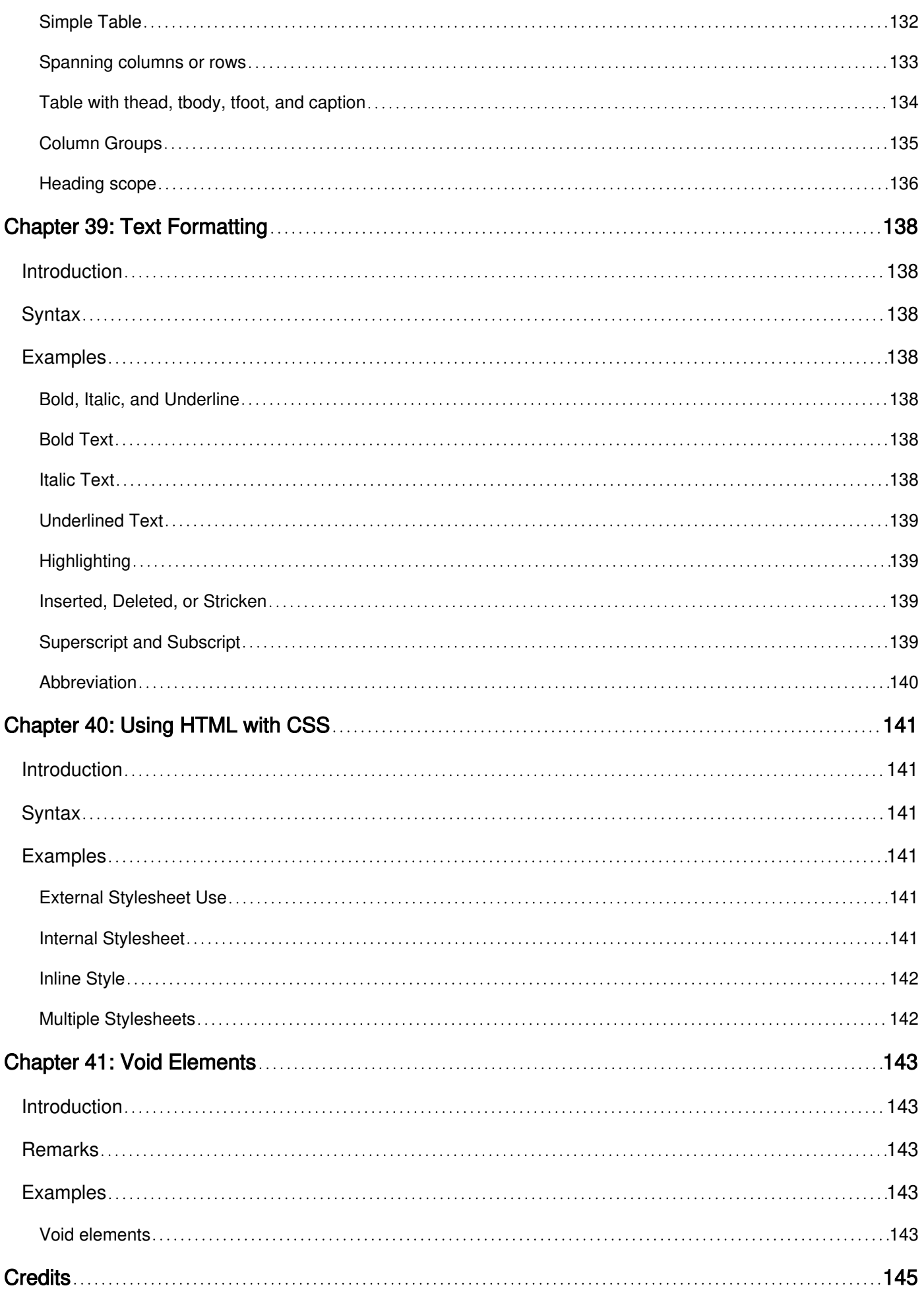

<span id="page-16-0"></span>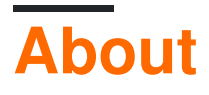

You can share this PDF with anyone you feel could benefit from it, downloaded the latest version from: [html](http://riptutorial.com/ebook/html)

It is an unofficial and free HTML ebook created for educational purposes. All the content is extracted from [Stack Overflow Documentation,](https://archive.org/details/documentation-dump.7z) which is written by many hardworking individuals at Stack Overflow. It is neither affiliated with Stack Overflow nor official HTML.

The content is released under Creative Commons BY-SA, and the list of contributors to each chapter are provided in the credits section at the end of this book. Images may be copyright of their respective owners unless otherwise specified. All trademarks and registered trademarks are the property of their respective company owners.

Use the content presented in this book at your own risk; it is not guaranteed to be correct nor accurate, please send your feedback and corrections to [info@zzzprojects.com](mailto:info@zzzprojects.com)

## <span id="page-17-0"></span>**Chapter 1: Getting started with HTML**

## <span id="page-17-1"></span>**Remarks**

[HTML](https://en.wikipedia.org/wiki/HTML) (**H**yper**t**ext **M**arkup **L**anguage) is an [XML](http://www.riptutorial.com/xml/topic/882/getting-started-with-xml)-compliant system of annotating documents with 'tags'. It is used specifically to create content for web pages and web applications, which can then be shared over a network.

Apart from text, the current version of HTML supports many different [types of media](https://en.wikipedia.org/wiki/Media_type), including images and videos.

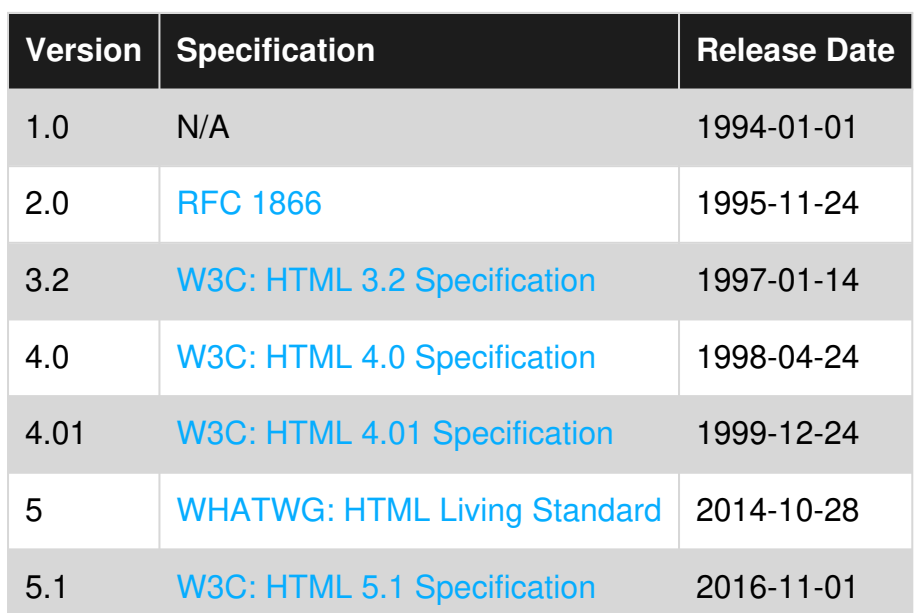

## <span id="page-17-2"></span>**Versions**

## <span id="page-17-3"></span>**Examples**

<span id="page-17-4"></span>**Hello World**

## <span id="page-17-5"></span>**Introduction**

[HTML](https://en.wikipedia.org/wiki/HTML) (**H**yper**t**ext **M**arkup **L**anguage) uses a markup system composed of elements which represent specific content. Markup means that with HTML you declare what is presented to a viewer, not how it is presented. Visual representations are defined by [Cascading Style Sheets](https://en.wikipedia.org/wiki/CSS)  [\(CSS\)](https://en.wikipedia.org/wiki/CSS) and realized by browsers. [Still existing elements that allow for such](https://www.w3.org/TR/html5/obsolete.html#non-conforming-features), like e.g. [font](https://www.w3.org/wiki/HTML/Elements/font), "are entirely obsolete, and must not be used by authors"[1].

HTML is sometimes called a programming language but it has no logic, so is a **markup language**. HTML tags provide semantic meaning and machine-readability to the content in the page.

An element usually consists of an opening tag ( $\leq$ element\_name>), a closing tag ( $\leq$ /element\_name>), which contain the element's name surrounded by angle brackets, and the content in between: <element\_name>...content...</element\_name>

There are some HTML elements that don't have a closing tag or any contents. These are called [void elements](http://www.riptutorial.com/html/topic/1449/void-elements). Void elements include <img>, <meta>, <link> and <input>.

Element names can be thought of as descriptive keywords for the content they contain, such as video, audio, table, footer.

A HTML page may consist of potentially hundreds of elements which are then read by a web browser, interpreted and rendered into human readable or audible content on the screen.

For this document it is important to note the difference between elements and tags:

**Elements:** video, audio, table, footer

**Tags:** <video>, <audio>, <table>, <footer>, </html>, </body>

## <span id="page-18-0"></span>**Element insight**

Let's break down a tag...

The  $\langle p \rangle$  tag represents a common paragraph.

Elements commonly have an opening tag and a closing tag. The opening tag contains the element's name in angle brackets  $\langle \langle p \rangle$ . The closing tag is identical to the opening tag with the addition of a forward slash ( $\ell$ ) between the opening bracket and the element's name ( $\langle \ell \rangle$  $\ge$ ).

Content can then go between these two tags:  $\langle p \rangle$ This is a simple paragraph. $\langle p \rangle$ .

## <span id="page-18-1"></span>**Creating a simple page**

The following HTML example creates a simple ["Hello World"](https://en.wikipedia.org/wiki/%22Hello,_World!%22_program) web page.

HTML files can be created using any [text editor.](https://en.wikipedia.org/wiki/Text_editor) The files must be saved with a . html or . htm<sup>[2]</sup> extension in order to be recognized as HTML files.

Once created, this file can be opened in any web browser.

```
<!DOCTYPE html> 
<html lang="en"> 
     <head> 
         <meta charset="UTF-8"> 
         <title>Hello!</title> 
     </head> 
     <body> 
         <h1>Hello World!</h1> 
         <p>This is a simple paragraph.</p> 
     </body> 
\langle/html>
```
## <span id="page-19-0"></span>**Simple page break down**

These are the tags used in the example:

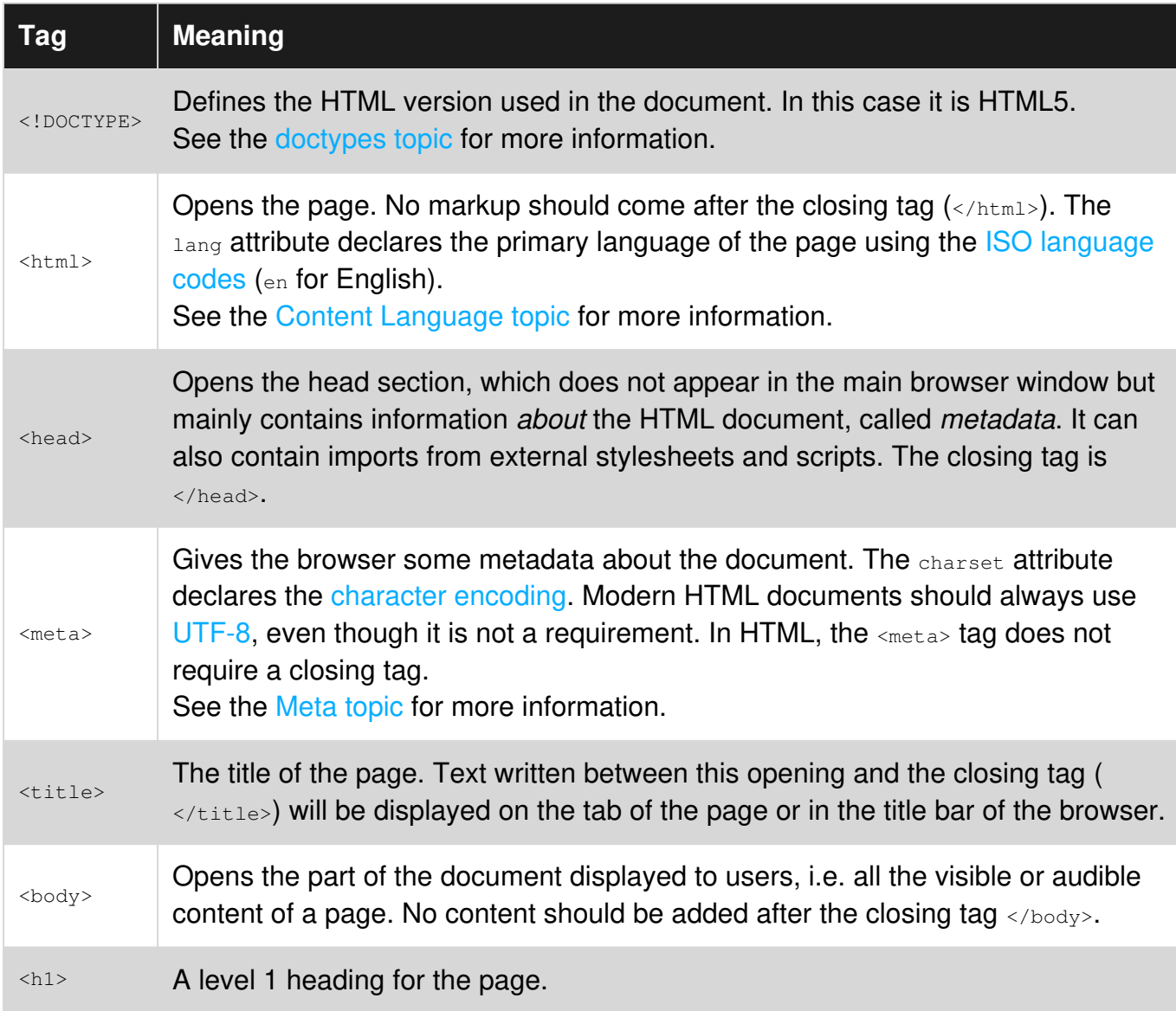

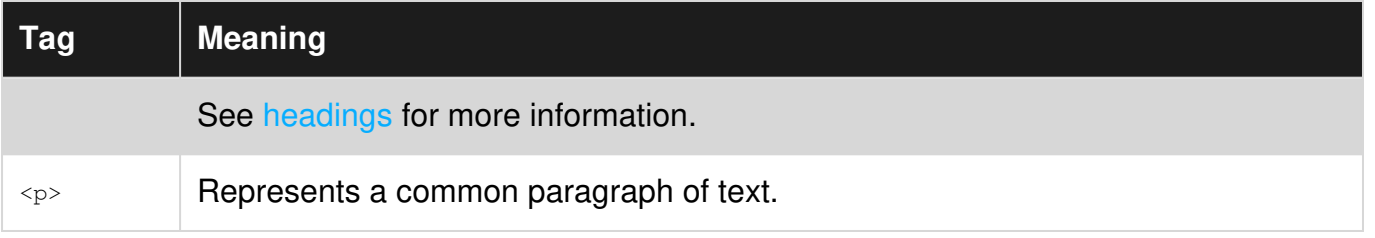

1. ↑ [HTML5, 11.2 Non-conforming features](https://www.w3.org/TR/html5/obsolete.html#non-conforming-features)

2.  $\uparrow$  . htm is inherited from the legacy [DOS](https://en.wikipedia.org/wiki/DOS) three character file extension limit.

Read Getting started with HTML online: [https://riptutorial.com/html/topic/217/getting-started-with](https://riptutorial.com/html/topic/217/getting-started-with-html)[html](https://riptutorial.com/html/topic/217/getting-started-with-html)

## <span id="page-21-0"></span>**Chapter 2: Anchors and Hyperlinks**

## <span id="page-21-1"></span>**Introduction**

Anchor tags are commonly used to link separate webpages, but they can also be used to link between different places in a single document, often within table of contents or even launch external applications. This topic explains the implementation and application of HTML anchor tags in various roles.

## <span id="page-21-2"></span>**Syntax**

• <a href="URL or anchor">Link Text</a>

## <span id="page-21-3"></span>**Parameters**

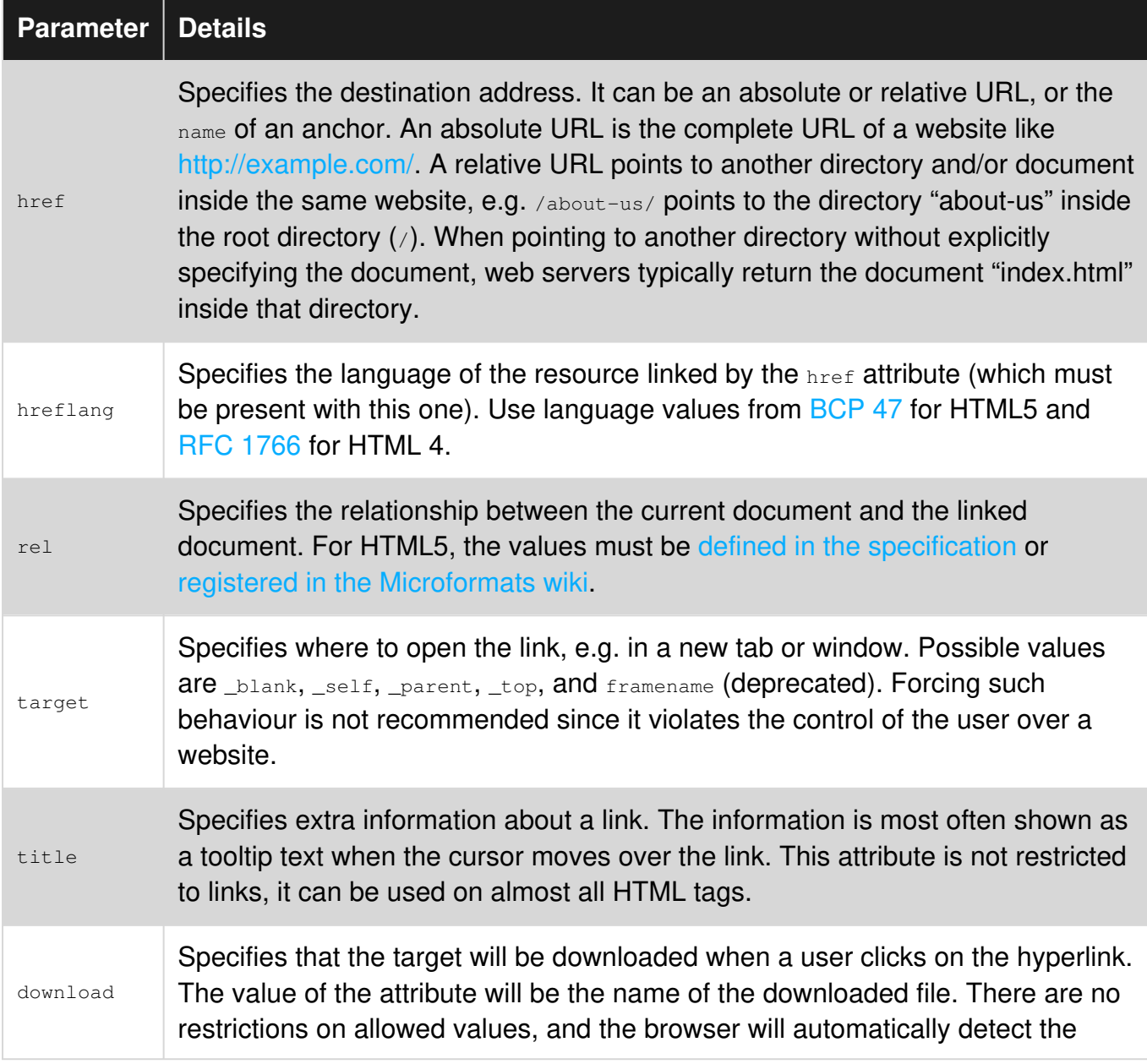

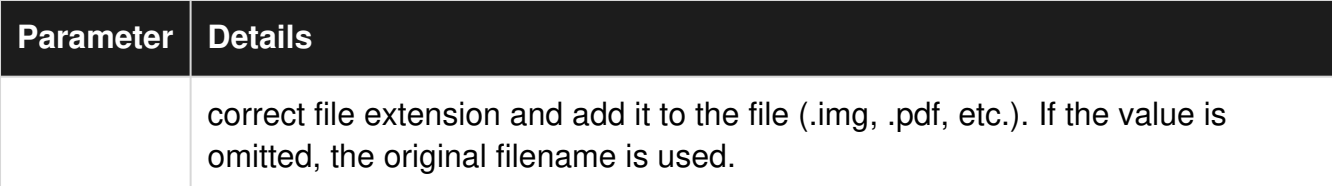

## <span id="page-22-0"></span>**Examples**

<span id="page-22-1"></span>**Link to another site**

This is the basic use of the [<a>](https://developer.mozilla.org/en-US/docs/Web/HTML/Element/a) [\(](https://developer.mozilla.org/en-US/docs/Web/HTML/Element/a)**[a](https://developer.mozilla.org/en-US/docs/Web/HTML/Element/a)**[nchor element\)](https://developer.mozilla.org/en-US/docs/Web/HTML/Element/a) element:

<a href="http://example.com/">Link to example.com</a>

It creates a hyperlink, to the URL http://example.com/ as specified by the href (hypertext reference) attribute, with the anchor text "Link to example.com". It would look something like the following:

[Link to example.com](http://example.com)

To denote that this link leads to an external website, you can use the  $\epsilon_{\text{external}}$  link type:

```
<a href="http://example.com/" rel="external">example site</a>
```
You can link to a site that uses a protocol other than HTTP. For example, to link to an FTP site, you can do,

<a href="ftp://example.com/">This could be a link to a FTP site</a>

In this case, the difference is that this anchor tag is requesting that the user's browser connect to example.com using the File Transfer Protocol (FTP) rather than the Hypertext Transfer Protocol (HTTP).

[This could be a link to a FTP site](ftp://example.com/)

<span id="page-22-2"></span>**Open link in new tab/window**

<a href="example.com" target="\_blank">Text Here</a>

The target attribute specifies where to open the link. By setting it to \_blank, you tell the browser to open it in a new tab or window (per user preference).

### **SECURITY VULNERABILITY WARNING!**

Using target="\_blank" gives the opening site partial access to the window.opener object via JavaScript, which allows that page to then access and change the window.opener.location of your page and potentially redirect users to malware or

phishing sites.

Whenever using this for pages you do not control, add  $_{\text{rel}}$ - $_{\text{noopener}}$ " to your link to prevent the window.opener object from being sent with the request.

Currently, Firefox does not support  $_{\text{noopener}}$ , so you will need to use  $_{\text{rel}}$ -" $_{\text{noopener}}$ noreferrer" for maximum effect.

<span id="page-23-0"></span>**Link to an anchor**

Anchors can be used to jump to specific tags on an HTML page. The  $\triangleleft$  a tag can point to any element that has an id attribute. To learn more about IDs, visit the [documentation about Classes](http://www.riptutorial.com/html/topic/586/classes-and-ids) [and IDs](http://www.riptutorial.com/html/topic/586/classes-and-ids). Anchors are mostly used to jump to a subsection of a page and are used in conjunction with header tags.

Suppose you've created a page (page1.html) on many topics:

```
<h2>First topic</h2> 
<p>Content about the first topic</p> 
<h2>Second topic</h2> 
<p>Content about the second topic</p>
```
Once you have several sections, you may want to create a Table of Contents at the top of the page with quick-links (or bookmarks) to specific sections.

If you gave an  $\pm\text{d}$  attribute to your topics, you could then link to them

```
<h2 id="Topic1">First topic</h2> 
<p>Content about the first topic</p> 
<h2 id="Topic2">Second topic</h2> 
<p>Content about the second topic</p>
```
Now you can use the anchor in your table of contents:

```
<h1>Table of Contents</h1> 
    <a href='#Topic1'>Click to jump to the First Topic</a> 
     <a href='#Topic2'>Click to jump to the Second Topic</a>
```
These anchors are also attached to the web page they're on  $(p_{\text{age1.html}})$ . So you can link across the site from one page to the other by referencing the page and anchor name.

```
 Remember, you can always <a href="page1.html#Topic1">look back in the First Topic</a> for 
supporting information.
```
## <span id="page-23-1"></span>**Link that runs JavaScript**

Simply use the javascript: protocol to run the text as JavaScript instead of opening it as a normal link:

<a href="javascript:myFunction();">Run Code</a>

You can also achieve the same thing using the **onclick** attribute:

```
<a href="#" onclick="myFunction(); return false;">Run Code</a>
```
The return false; is necessary to prevent your page from scrolling to the top when the link to  $\#$  is clicked. Make sure to include all code you'd like to run before it, as returning will stop execution of further code.

Also noteworthy, you can include an exclamation mark  $\pm$  after the hashtag in order to prevent the page from scrolling to the top. This works because any invalid slug will cause the link to not scroll anywhere on the page, because it couldn't locate the element it references (an element with  $\text{id} = " \cdot "$ ). You could also just use any invalid slug (such as  $*$ scrollsNowhere) to achieve the same effect. In this case, return false; is not required:

```
<a href="#!" onclick="myFunction();">Run Code</a>
```
#### **Should you be using any of this?**

The answer is almost certainly **no**. Running JavaScript inline with the element like this is fairly bad practice. Consider using pure JavaScript solutions that look for the element in the page and bind a function to it instead. [Listening for an event](http://www.riptutorial.com/dom/example/1033/introduction)

Also consider whether this element is really a *button* instead of a *link*. If so, you should **.** 

<span id="page-24-0"></span>**Link to a page on the same site**

You can use a [relative path](https://en.wikipedia.org/wiki/Path_(computing)#Absolute_and_relative_paths) to link to pages on the same website.

<a href="/example">Text Here</a>

The above example would go to the file  $\epsilon_{\text{example}}$  at the root directory (*/*) of the server.

If this link was on <http://example.com>, the following two links would bring the user to the same location

```
<a href="/page">Text Here</a> 
<a href="http://example.com/page">Text Here</a>
```
<span id="page-24-1"></span>Both of the above would go to the page file at the root directory of example.com.

**Link that runs email client**

#### **Basic usage**

If the value of the  $here$ -attribute begins with  $main$  it will try to open an email client on click:

<a href="mailto:example@example.com">Send email</a>

This will put the email address example@example.com as the recipient for the newly created email.

#### **Cc and Bcc**

You can also add addresses for cc- or bcc-recipients using the following syntax:

<a href="mailto:example@example.com?cc=john@example.com&bcc=jane@example.com">Send email</a>

#### **Subject and body text**

You can populate the subject and body for the new email as well:

<a href="mailto:example@example.com?subject=Example+subject&body=Message+text">Send email</a>

Those values must be [URL encoded](https://en.wikipedia.org/wiki/Percent-encoding).

Clicking on a link with mailto: will try to open the default email client specified by your operating system or it will ask you to choose what client you want to use. Not all options specified after the recipient's address are supported in all email clients.

### <span id="page-25-0"></span>**Link that dials a number**

If the value of the  $here$ -attribute begins with  $te1$ :, your device will dial the number when you click it. This works on mobile devices or on computers/tablets running software – like Skype or FaceTime – that can make phone calls.

```
<a href="tel:11234567890">Call us</a>
```
Most devices and programs will prompt the user in some way to confirm the number they are about to dial.

Read Anchors and Hyperlinks online: <https://riptutorial.com/html/topic/254/anchors-and-hyperlinks>

## <span id="page-26-0"></span>**Chapter 3: ARIA**

## <span id="page-26-1"></span>**Syntax**

- aria-live
- aria-relevant
- aria-autocomplete
- aria-checked
- aria-disabled
- aria-expanded
- aria-haspopup
- aria-hidden
- aria-invalid
- aria-label
- aria-level
- aria-multiline
- aria-multiselectable
- aria-orientation
- aria-pressed
- aria-readonly
- aria-required
- aria-selected
- aria-sort
- aria-valuemax
- aria-valuemin
- aria-valuenow
- aria-valuetext
- aria-atomic
- aria-busy
- aria-dropeffect
- aria-dragged
- aria-activedescendant
- aria-controls
- aria-describedby
- aria-flowto
- aria-labelledby
- aria-owns
- aria-posinset
- aria-setsize

## <span id="page-26-2"></span>**Remarks**

ARIA is a specification for semantically describing rich web applications. Following ARIA standards can increase accessibility for those using assistive technologies (such as a screen <span id="page-27-0"></span>reader) to access your content.

## **Examples**

<span id="page-27-1"></span>**role="alert"**

A message with important, and usually time-sensitive, information.

<div role="alert" aria-live="assertive">Your session will expire in 60 seconds.</div>

Note that I've included both role="alert" and aria-live="assertive" at the same time. These are synonymous attributes, but some screen readers only support one or the other. By using both simultaneously we therefore maximize the chances that the live region will function as expected.

Source - Heydon Pickering ['Some practical ARIA examples'](http://heydonworks.com/practical_aria_examples/#offline-alert)

<span id="page-27-2"></span>**role="alertdialog"**

A type of dialog that contains an alert message, where initial focus goes to an element within the dialog.

```
<div role="alertdialog"> 
   <h1>Warning</h1> 
  <div role="alert">Your session will expire in 60 seconds.</div> 
</div>
```
<span id="page-27-3"></span>**role="application"**

A region declared as a web application, as opposed to a web document. In this example, the application is a simple calculator that might add two numbers together.

```
<div role="application"> 
  <h1>Calculator</h1> 
   <input id="num1" type="text"> + <input id="num2" type="text"> = 
   <span id="result"></span> 
\langle/div\rangle
```
<span id="page-27-4"></span>**role="article"**

A section of a page that consists of a composition that forms an independent part of a document, page, or site.

[Setting an ARIA role and/or aria-\\* attribute that matches the default implicit ARIA](https://www.w3.org/TR/html-aria/#sec-strong-native-semantics)  [semantics is unnecessary and is not recommended as these properties are already set](https://www.w3.org/TR/html-aria/#sec-strong-native-semantics)  [by the browser.](https://www.w3.org/TR/html-aria/#sec-strong-native-semantics)

```
<article> 
  <h1>My first article</h1> 
  <p>Lorem ipsum...</p> 
</article>
```
You would use role=article on non-semantic elements (not recommended, invalid)

```
<div role="article"> 
  <h1>My first article</h1> 
   <p>Lorem ipsum...</p> 
\langle div>
```
#### <span id="page-28-0"></span>W3C Entry for [role=article](https://www.w3.org/TR/html51/semantics.html#the-article-element)

#### **role="banner"**

A region that contains mostly site-oriented content, rather than page-specific content.

```
<div role="banner"> 
   <h1>My Site</h1> 
  \langle 11 \rangle <li><a href="/">Home</a></li> 
     <li><a href="/about">About</a></li> 
     <li><a href="/contact">Contact</a></li> 
  \langleul>
\langle /div>
```
## <span id="page-28-1"></span>**role="button"**

An input that allows for user-triggered actions when clicked or pressed.

```
<br />button role="button">Add</button>
```
#### <span id="page-28-2"></span>**role="cell"**

A cell in a tabular container.

```
<table> 
   <thead> 
    \langle !-- etc -- \rangle</thead>
   <tbody> 
     <td role="cell">95</td> 
     <td role="cell">14</td> 
     <td role="cell">25</td> 
   </tbody> 
</table>
```
<span id="page-28-3"></span>**role="checkbox"**

A checkable input that has three possible values: true, false, or mixed.

```
< p > <input type="checkbox" role="checkbox" aria-checked="false"> 
   I agree to the terms 
\langle/p>
```
<span id="page-29-0"></span>**role="columnheader"**

A cell containing header information for a column.

```
<table role="grid"> 
   <thead> 
    <tr>
       <th role="columnheader">Day 1</th> 
       <th role="columnheader">Day 2</th> 
       <th role="columnheader">Day 3</th> 
    \langletr>
  </thead>
   <tbody> 
   <!-- etc -->
   </tbody> 
<table>
```
#### <span id="page-29-1"></span>**role="combobox"**

A presentation of a select; usually similar to a textbox where users can type ahead to select an option, or type to enter arbitrary text as a new item in the list.

<input type="text" role="combobox" aria-expanded="false">

<span id="page-29-2"></span>Typically, you would use JavaScript to build the rest of the typeahead or list select functionality.

**role="complementary"**

A supporting section of the document, designed to be complementary to the main content at a similar level in the DOM hierarchy, but remains meaningful when separated from the main content.

```
<div role="complementary"> 
   <h2>More Articles</h2> 
   \langle u \rangle\langle !-- etc -- \rangle\langle \text{ul}\rangle\langlediv>
```
#### <span id="page-29-3"></span>**role="contentinfo"**

A large perceivable region that contains information about the parent document.

```
<p role="contentinfo">
```
https://riptutorial.com/ 14

```
 Author: Albert Einstein<br> 
   Published: August 15, 1940 
\langle/p>
```
## <span id="page-30-0"></span>**role="definition"**

A definition of a term or concept.

```
<span role="term" aria-labelledby="def1">Love</span> 
<span id="def1" role="definition">an intense feeling of deep affection.</span>
```
<span id="page-30-1"></span>**role="dialog"**

A dialog is an application window that is designed to interrupt the current processing of an application in order to prompt the user to enter information or require a response.

```
<div role="dialog"> 
   <p>Are you sure?</p> 
   <button role="button">Yes</button> 
   <button role="button">No</button> 
\langle/div\rangle
```
### <span id="page-30-2"></span>**role="directory"**

A list of references to members of a group, such as a static table of contents.

```
<ul role="directory"> 
   <li><a href="/chapter-1">Chapter 1</a></li> 
   <li><a href="/chapter-2">Chapter 2</a></li> 
   <li><a href="/chapter-3">Chapter 3</a></li> 
\langle/ul>
```
### <span id="page-30-3"></span>**role="document"**

A region containing related information that is declared as document content, as opposed to a web application.

```
<div role="document"> 
   <h1>The Life of Albert Einstein</h1> 
   <p>Lorem ipsum...</p> 
\langle/div\rangle
```
#### <span id="page-30-4"></span>**role="form"**

A landmark region that contains a collection of items and objects that, as a whole, combine to create a form.

Using the semantically correct HTML element <form> implies default ARIA semantics, meaning role=form is not required as you should not apply a contrasting role to an element that is already semantic, as adding a role overrides the native semantics of an element.

[Setting an ARIA role and/or aria-\\* attribute that matches the default implicit ARIA](https://www.w3.org/TR/html-aria/#sec-strong-native-semantics)  [semantics is unnecessary and is not recommended as these properties are already set](https://www.w3.org/TR/html-aria/#sec-strong-native-semantics)  [by the browser.](https://www.w3.org/TR/html-aria/#sec-strong-native-semantics)

```
<form action=""> 
   <fieldset> 
     <legend>Login form</legend> 
     <div> 
      <label for="username">Your username</label> 
       <input type="text" id="username" aria-describedby="username-tip" required /> 
      <div role="tooltip" id="username-tip">Your username is your email address</div> 
    \langlediv>
     <div> 
       <label for="password">Your password</label> 
      <input type="text" id="password" aria-describedby="password-tip" required /> 
       <div role="tooltip" id="password-tip">Was emailed to you when you signed up</div> 
     </div> 
   </fieldset> 
</form>
```
You would use  $\text{role-form on non-semantic elements}$  (not recommended, invalid)

```
<div role=form> 
  <input type="email" placeholder="Your email address"> 
  <br />button>Sign up</button>
\langle div>
```
## <span id="page-31-0"></span>**role="grid"**

A grid is an interactive control which contains cells of tabular data arranged in rows and columns, like a table.

```
<table role="grid"> 
   <thead> 
    \langle !-- etc -- \rangle</thead>
   <tbody> 
    \langle!-- etc -->
   </tbody> 
</table>
```
<span id="page-31-1"></span>**role="gridcell"**

A cell in a grid or treegrid.

```
<table role="grid"> 
   <thead> 
    \langle !-- etc -- \rangle</thead>
   <tbody> 
    <tr>
        <td role="gridcell">17</td>
```

```
 <td role="gridcell">64</td> 
       <td role="gridcell">18</td> 
    \langletr>
   </tbody> 
<table>
```
## <span id="page-32-0"></span>**role="group"**

A set of user interface objects which are not intended to be included in a page summary or table of contents by assistive technologies.

```
<div role="group"> 
   <button role"button">Previous</button> 
   <button role"button">Next</button> 
\langlediv>
```
<span id="page-32-1"></span>**role="heading"**

A heading for a section of the page.

```
<h1 role="heading">Introduction</h1> 
<p>Lorem ipsum...</p>
```
### <span id="page-32-2"></span>**role="img"**

A container for a collection of elements that form an image.

```
<figure role="img"> 
   <img alt="A cute cat." src="albert.jpg"> 
   <figcaption>This is my cat, Albert.</figcaption> 
<figure>
```
<span id="page-32-3"></span>**role="link"**

An interactive reference to an internal or external resource that, when activated, causes the user agent to navigate to that resource.

In the majority of cases setting an ARIA role and/or aria-\* attribute that matches the [default implicit ARIA semantics](https://www.w3.org/TR/html-aria/#sec-strong-native-semantics) is unnecessary and not recommended as these properties are already set by the browser.

Source - <https://www.w3.org/TR/html5/dom.html#aria-usage-note>

```
role="list"
```
A group of non-interactive list items.

```
<ul role="list"> 
   <li role="listitem">One</li>
```

```
 <li role="listitem">Two</li> 
   <li role="listitem">Three</li> 
\langle/ul\rangle
```
### <span id="page-33-0"></span>**role="listbox"**

A widget that allows the user to select one or more items from a list of choices.

```
<ul role="listbox"> 
   <li>One</li> 
  <li>Two</li>
   <li>Three</li> 
\langle/ul>
```
<span id="page-33-1"></span>Typically, you would use JavaScript to build the multiple-selection functionality.

**role="listitem"**

A single item in a list or directory.

```
<ul role="list"> 
  <li role="listitem">One</li> 
  <li role="listitem">Two</li> 
  <li role="listitem">Three</li> 
\langle/ul>
```
### <span id="page-33-2"></span>**role="log"**

A type of live region where new information is added in meaningful order and old information may disappear.

```
<ul role="log"> 
  <li>User 1 logged in.</li> 
  <li>User 2 logged in.</li> 
  <li>User 1 logged out.</li> 
\langle/ul\rangle
```
<span id="page-33-3"></span>**role="main"**

The main content of a document.

```
<!-- header & nav here --> 
<div role="main"> 
  <p>Lorem ipsum...</p> 
</div> 
<!-- footer here -->
```
<span id="page-33-4"></span>**role="marquee"**

A type of live region where non-essential information changes frequently.

```
<ul role="marquee"> 
  <li>Dow +0.26%</li>
  \langleli>Nasdaq +0.54%\langleli>
  \langle 1i \rangleS& P +0.44% </li>
\langle/ul>
```
<span id="page-34-0"></span>**role="math"**

Content that represents a mathematical expression.

```
<img role="math" alt="y=mx+b" src="slope.png">
```
<span id="page-34-1"></span>**role="menu"**

A type of widget that offers a list of choices to the user.

```
<ul role="menu"> 
   <li role="menuitem">New</li> 
   <li role="menuitem">Open</li> 
   <li role="menuitem">Save</li> 
   <li role="menuitem">Close</li> 
\langle/ul\rangle
```
<span id="page-34-2"></span>**role="menubar"**

A presentation of menu that usually remains visible and is usually presented horizontally.

```
<ul role="menubar"> 
   <li role="menuitem">File</li> 
   <li role="menuitem">Edit</li> 
   <li role="menuitem">View</li> 
   <li role="menuitem">Help</li> 
\langle/ul\rangle
```
## <span id="page-34-3"></span>**role="menuitem"**

An option in a group of choices contained by a menu or menubar.

```
<ul role="menubar"> 
  <li role="menuitem">File</li> 
   <li role="menuitem">Edit</li> 
   <li role="menuitem">View</li> 
   <li role="menuitem">Help</li> 
\langle/ul\rangle
```
<span id="page-34-4"></span>**role="menuitemcheckbox"**

A checkable menuitem that has three possible values: true, false, or mixed.

```
<ul role="menu">
```

```
 <li role="menuitem">Console</li> 
   <li role="menuitem">Layout</li> 
   <li role="menuitemcheckbox" aria-checked="true">Word wrap</li> 
\langle/ul>
```
<span id="page-35-0"></span>**role="menuitemradio"**

A checkable menuitem in a group of menuitemradio roles, only one of which can be checked at a time.

```
<ul role="menu"> 
   <li role="menuitemradio" aria-checked="true">Left</li> 
   <li role="menuitemradio" aria-checked="false">Center</li> 
  <li role="menuitemradio" aria-checked="false">Right</li> 
\langle/ul>
```
## <span id="page-35-1"></span>**role="navigation"**

A collection of navigational elements (usually links) for navigating the document or related documents.

```
<ul role="navigation"> 
   <li><a href="/">Home</a></li> 
   <li><a href="/about">About</a></li> 
   <li><a href="/contact">Contact</a></li> 
\langle/ul>
```
### <span id="page-35-2"></span>**role="note"**

A section whose content is parenthetic or ancillary to the main content of the resource.

```
<p>Lorem ipsum...</p> 
<p>Lorem ipsum...</p> 
<p role="note">Lorem ipsum...</p>
```
<span id="page-35-3"></span>**role="option"**

A selectable item in a select list.

```
<ul role="listbox"> 
   <li role="option">Option 1</li> 
   <li role="option">Option 2</li> 
   <li role="option">Option 3</li> 
\langle/ul>
```

```
role="presentation"
```
An element whose implicit native role semantics will not be mapped to the accessibility API.
```
<div style="float:left;">Some content on the left.</div> 
<div style="float:right;">Some content on the right</div> 
<div role="presentation" style="clear:both;"></div> <!-- Only used to clear floats -->
```
#### **role="progressbar"**

An element that displays the progress status for tasks that take a long time.

```
<progress role="progressbar" value="25" max="100">25%</progress>
```
**role="radio"**

A checkable input in a group of radio roles, only one of which can be checked at a time.

```
<div role="radiogroup"> 
   <input role="radio" type="radio" aria-checked="true"> One<br> 
   <input role="radio" type="radio" aria-checked="false"> Two<br> 
   <input role="radio" type="radio" aria-checked="false"> Three 
</div>
```
**role="region"**

A large perceivable section of a web page or document, that the author feels is important enough to be included in a page summary or table of contents, for example, an area of the page containing live sporting event statistics.

```
<div role="region"> 
  Home team: 4<br> 
  Away team: 2 
\langle/div>
```
**role="radiogroup"**

A group of radio buttons.

```
<div role="radiogroup"> 
  <input role="radio" type="radio" aria-checked="true"> One<br> 
   <input role="radio" type="radio" aria-checked="false"> Two<br> 
   <input role="radio" type="radio" aria-checked="false"> Three 
\langlediv>
```
**role="row"**

A row of cells in a tabular container.

```
<table> 
   <thead> 
    \langle !-- etc -- \rangle</thead>
```

```
 <tbody> 
     <tr role="row"> 
      \langle !-- etc -- \rangle\langletr>
   </tbody> 
</table>
```
**role="rowgroup"**

A group containing one or more row elements in a grid.

```
<table> 
   <thead role="rowgroup"> 
    \langle !-- etc -- \rangle</thead>
   <tbody role="rowgroup"> 
    \langle !-- etc -- \rangle </tbody> 
</table>
```
#### **role="rowheader"**

A cell containing header information for a row in a grid.

```
<table role="grid"> 
   <thead> 
    \langle !-- etc -- \rangle</thead>
   <tbody> 
    <tr>
       <th role="rowheader">Day 1</th> 
      <td>65</td>
    \langle/tr>
    <tr>
       <th role="rowheader">Day 2</th> 
      <td>74</td>
    \langle/tr>
   </tbody> 
</table>
```
**role="scrollbar"**

A graphical object that controls the scrolling of content within a viewing area, regardless of whether the content is fully displayed within the viewing area.

```
<div id="content1">Lorem ipsum...</div> 
<div 
  role="scrollbar" 
  aria-controls="content1" 
  aria-orientation="vertical" 
  aria-valuemax="100" 
  aria-valuemin="0" 
  aria-valuenow="25"> 
     <div class="scrollhandle"></div>
```

```
\langle/div\rangle
```
**role="search"**

A landmark region that contains a collection of items and objects that, as a whole, combine to create a search facility.

```
<div role="search"> 
   <input role="searchbox" type="text"> 
   <button role="button">Search</button> 
\langlediv>
```
**role="searchbox"**

A type of textbox intended for specifying search criteria.

```
<div role="search"> 
   <input role="searchbox" type="text"> 
   <button role="button">Search</button> 
\langle/div\rangle
```
**role="separator"**

A divider that separates and distinguishes sections of content or groups of menuitems.

```
<p>Lorem ipsum...</p> 
<hr role="separator"> 
<p>Lorem ipsum...</p>
```
#### **role="slider"**

A user input where the user selects a value from within a given range.

```
<div 
  role="slider" 
   aria-valuemax="100" 
   aria-valuemin="0" 
   aria-valuenow="25"> 
     <div class="sliderhandle"></div> 
\langle /div>
```
#### **role="spinbutton"**

A form of range that expects the user to select from among discrete choices.

```
<input 
   role="spinbutton" 
   aria-valuemax="100" 
   aria-valuemin="0" 
   aria-valuenow="25"
```

```
 type="number" 
 value="25">
```
#### **role="status"**

A container whose content is advisory information for the user but is not important enough to justify an alert, often but not necessarily presented as a status bar.

```
<div role="status">Online</div>
```
**role="switch"**

A type of checkbox that represents on/off values, as opposed to checked/unchecked values.

```
<select role="switch" aria-checked="false"> 
  <option>On</option> 
   <option selected>Off</option> 
</select>
```
#### **role="tab"**

A grouping label providing a mechanism for selecting the tab content that is to be rendered to the user.

```
<ul role="tablist"> 
   <li role="tab">Introduction</li> 
  <li role="tab">Chapter 1</li> 
  <li role="tab">Chapter 2</li> 
\langle/ul>
```
#### **role="table"**

A section containing data arranged in rows and columns. The table role is intended for tabular containers which are not interactive.

```
<table role="table"> 
   <thead> 
    \langle -- etc -->
  </thead>
   <tbody> 
    \langle !-- etc -- \rangle </tbody> 
</table>
```
#### **role="tablist"**

A list of tab elements, which are references to tabpanel elements.

```
<ul role="tablist">
```

```
 <li role="tab">Introduction</li> 
    <li role="tab">Chapter 1</li> 
   <li role="tab">Chapter 2</li> 
\langle/ul\rangle
```
#### **role="tabpanel"**

A container for the resources associated with a tab, where each tab is contained in a tablist.

```
<ul role="tablist"> 
   <li role="tab">Introduction</li> 
   <li role="tab">Chapter 1</li> 
   <li role="tab">Chapter 2</li> 
2/11<div role="tabpanel"> 
 \langle !-- etc -- \rangle\langle /div>
```
**role="textbox"**

Input that allows free-form text as its value.

```
<textarea role="textbox"></textarea>
```

```
role="timer"
```
A type of live region containing a numerical counter which indicates an amount of elapsed time from a start point, or the time remaining until an end point.

```
< p > <span role="timer">60</span> seconds remaining. 
\langle/p>
```
#### **role="toolbar"**

A collection of commonly used function buttons represented in compact visual form.

```
<ul role="toolbar"> 
   <li><img alt="New" src="new.png"></li> 
  <li><img alt="Open" src="open.png"></li> 
  <li><img alt="Save" src="save.png"></li> 
   <li><img alt="Close" src="close.png"></li> 
\langle/ul>
```
### **role="tooltip"**

A contextual popup that displays a description for an element.

```
<span aria-describedby="slopedesc">Slope</span> 
<div role="tooltip" id="slopedesc">y=mx+b</div>
```
Typically, the tooltip would be hidden. Using JavaScript, the tooltip would be displayed after a delay when the user hovers over the element that it describes.

**role="tree"**

A type of list that may contain sub-level nested groups that can be collapsed and expanded.

```
<ul role="tree"> 
   <li role="treeitem"> 
     Part 1 
    <sub>u1></sub></sub>
        <li role="treeitem">Chapter 1</li> 
        <li role="treeitem">Chapter 2</li> 
        <li role="treeitem">Chapter 3</li> 
    \langleul>
  \langle/li>
   <li role="treeitem"> 
     Part 2 
    \langle 11 \rangle <li role="treeitem">Chapter 4</li> 
        <li role="treeitem">Chapter 5</li> 
        <li role="treeitem">Chapter 6</li> 
    \langleul>
  \langle/li>
   <li role="treeitem"> 
     Part 3 
    \langle 11 \rangle <li role="treeitem">Chapter 7</li> 
        <li role="treeitem">Chapter 8</li> 
       <li role="treeitem">Chapter 9</li> 
    \langle/ul>
  \langle/li>
\langle/ul>
```
**role="treegrid"**

A grid whose rows can be expanded and collapsed in the same manner as for a tree.

**role="treeitem"**

An option item of a tree. This is an element within a tree that may be expanded or collapsed if it contains a sub-level group of treeitems.

```
<ul role="tree"> 
   <li role="treeitem"> 
     Part 1 
     \langle 11 \rangle <li role="treeitem">Chapter 1</li> 
        <li role="treeitem">Chapter 2</li> 
        <li role="treeitem">Chapter 3</li> 
    \langle/ul\rangle\langle/li>
   <li role="treeitem"> 
     Part 2 
     \langle 11 \rangle
```

```
 <li role="treeitem">Chapter 4</li> 
       <li role="treeitem">Chapter 5</li> 
       <li role="treeitem">Chapter 6</li> 
    \langle/ul>
  \langle/li>
   <li role="treeitem"> 
     Part 3 
     <ul> 
       <li role="treeitem">Chapter 7</li> 
       <li role="treeitem">Chapter 8</li> 
       <li role="treeitem">Chapter 9</li> 
    \langle \rangleul>
  \langle/li>
\langle/ul>
```
Read ARIA online:<https://riptutorial.com/html/topic/2734/aria>

# **Chapter 4: Canvas**

### **Parameters**

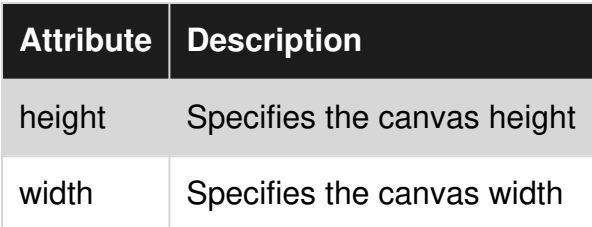

### **Remarks**

- This tag is not compatible with versions of Internet Explorer less than 9. Check [caniuse.com](http://caniuse.com/#feat=canvas) for browser compatibility.
- canvas is only a container for graphics, and the actual drawing of graphics is done by JavaScript.

# **Examples**

### **Basic Example**

The canvas element was introduced in HTML5 for drawing graphics.

```
<canvas id="myCanvas"> 
   Cannot display graphic. Canvas is not supported by your browser (IE<9) 
</canvas>
```
The above will create a transparent HTML<canvas> element of 300×150 px in size.

You can use the **canvas** element to draw amazing stuff like shapes, graphs, manipulate images, create engaging games etc. with **JavaScript**.

The canvas's 2D drawable layer surface Object is referred to as CanvasRenderingContext2D; or from a HTMLCanvasElement using the .getContext ("2d") method:

```
var ctx = document.getElementById("myCanvas").getContext("2d"); 
// now we can refer to the canvas's 2D layer context using `ctx` 
ctx.fillStyle = "#f00"; 
ctx.fillRect(0, 0, ctx.canvas.width, ctx.canvas.height); // x, y, width, height 
ctx.fillStyle = "#000"; 
ctx.fillText("My red canvas with some black text", 24, 32); // text, x, y
```
#### [jsFiddle example](https://jsfiddle.net/omvrvhyu/)

**Drawing two rectangles on a**

https://riptutorial.com/ 28

```
<!DOCTYPE html> 
<html lang="en"> 
<head> 
     <meta charset="utf-8" /> 
     <title>Draw two rectangles on the canvas</title> 
     <style> 
       canvas{ 
           border:1px solid gray; 
       } 
     </style> 
     <script async> 
       window.onload = init; // call init() once the window is completely loaded 
       function init(){ 
         // #1 - get reference to <canvas> element 
         var canvas = document.querySelector('canvas'); 
         // #2 - get reference to the drawing context and drawing API 
         var ctx = canvas.getContext('2d'); 
         // #3 - all fill operations are now in red 
         ctx.fillStyle = 'red'; 
        // #4 - fill a 100x100 rectangle at x=0, y=0 ctx.fillRect(0,0,100,100); 
         // #5 - all fill operations are now in green 
         ctx.fillStyle = 'green'; 
         // #6 - fill a 50x50 rectangle at x=25,y=25 
         ctx.fillRect(25,25,50,50); 
       } 
       </script> 
</head> 
<body> 
   <canvas width=300 height=200>Your browser does not support canvas.</canvas> 
</body> 
\langle/html>
```
This example looks like this:

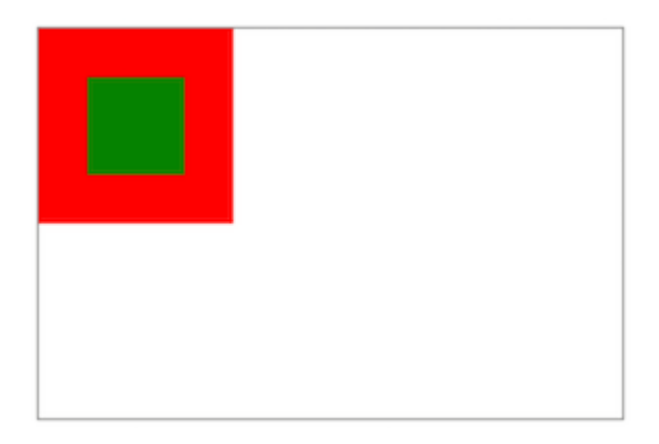

Read Canvas online: <https://riptutorial.com/html/topic/1162/canvas>

# **Chapter 5: Character Entities**

## **Examples**

**Common Special Characters**

Some character may be reserved for HTML and cannot be used directly as it may obstruct the actual HTML codes. For example, trying to display the left and right angle brackets  $(\sim)$  in the source code may cause unexpected results in the output. Similarly, white spaces as written in the source code may not display as expected in the output HTML. Some, like  $\tau$ , are not available in the ASCII character set.

For this purpose, character entities are created. These are of the form sentity\_name; or &entity\_number;. The following are some of the available HTML entities.

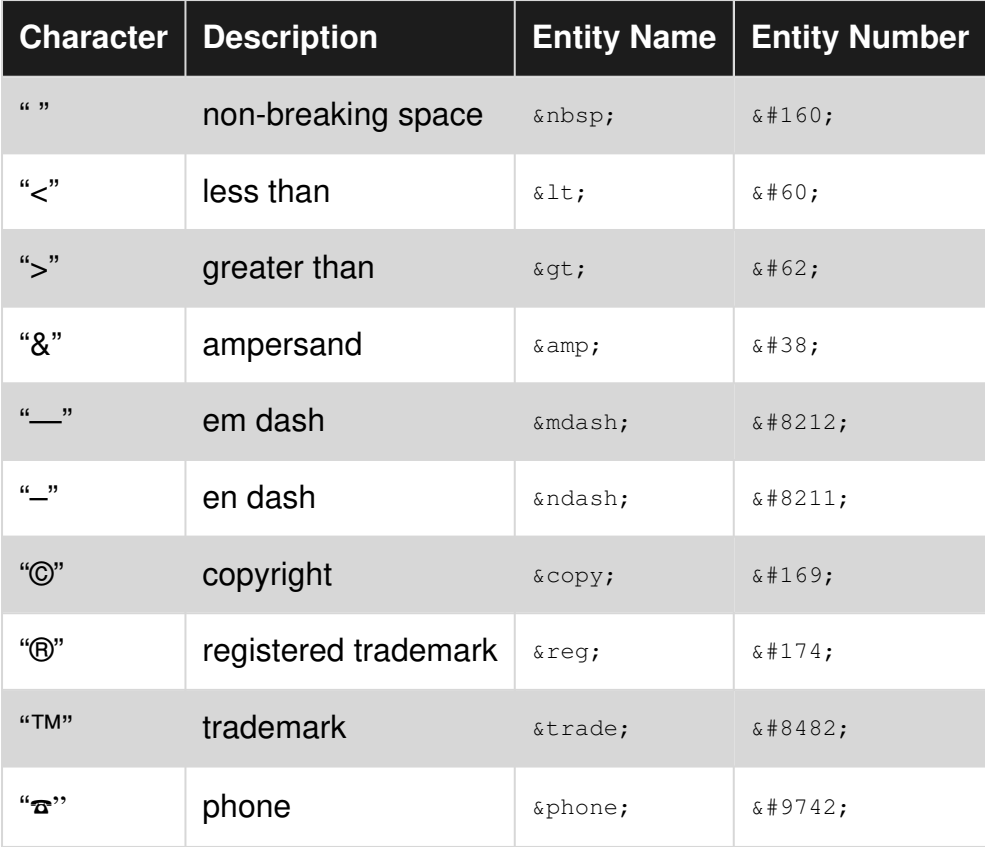

Thus, to write

#### **© 2016 Stack Exchange Inc.**

the following HTML code is used:

<b>&copy; 2016 Stack Exchange Inc.</b>

**Character Entities in HTML**

Many symbols and special characters are required while developing a web page in html, but as we know that sometimes the use of characters directly may interfere with the actual html code which have certain characters reserved and also certain characters being not available on keyboard. Thus, to avoid the conflict and at same time to be able to use different symbols in our code w3 org provides us with 'Character Entities'.

Character Entities are predefined with 'Entity Name' - &entity\_name; and 'Entity Number' - &entity number; so we need to use either of the two for the required symbol to be rendered on our page.

The list of few Character Entities can be found at<https://dev.w3.org/html5/html-author/charref>

A simple example with the use of character entity for 'magnifying glass' :

<input type="text" placeholder=" &#128269; Search"/>

#### which renders as

Q Search

Read Character Entities online:<https://riptutorial.com/html/topic/5229/character-entities>

# **Chapter 6: Classes and IDs**

# **Introduction**

Classes and IDs make referencing HTML elements from scripts and stylesheets easier. The class attribute can be used on one or more tags and is used by CSS for styling. IDs however are intended to refer to a single element, meaning the same ID should never be used twice. IDs are generally used with JavaScript and internal document links, and are discouraged in CSS. This topic contains helpful explanations and examples regarding proper usage of class and ID attributes in HTML.

## **Syntax**

- class="class1 class2 class3"
- id="uniqueid"

# **Parameters**

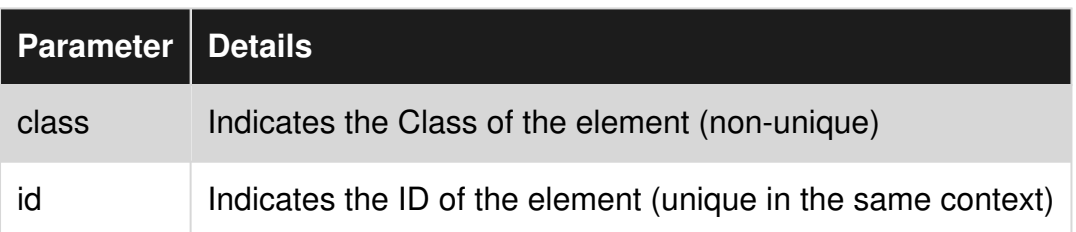

## **Remarks**

- Both class and id are global attributes, and may therefore be assigned to any HTML element.
- Class names must begin with a letter (A-Z or a-z) and can be followed by letters, digits , hyphens and underscores.
- In  $H_{\text{HIML5}}$ , the class and id attributes can be used on any element. In HTML 4.0.1, they were off-limits to the <br/>base>, <head>, <html>, <meta>, <param>, <script>, <style> and <title> tags.
- An element can have one or more classes. Classes are separated by spaces and cannot contain spaces themselves.
- An element can have only one ID and it must be unique within its context (i.e. a webpage). IDs also cannot contain spaces themselves.

# **Examples**

### **Giving an element a class**

Classes are identifiers for the elements that they are assigned to. Use the class attribute to assign a class to an element.

```
<div class="example-class"></div>
```
To assign multiple classes to an element, separate the class names with spaces.

```
<div class="class1 class2"></div>
```
#### **Using classes in CSS**

Classes can be used for styling certain elements without changing all elements of that kind. For example, these two span elements can have completely different stylings:

```
<span></span> 
<span class="special"></span>
```
Classes of the same name can be given to any number of elements on a page and they will all receive the styling associated with that class. This will always be true unless you specify the element within the CSS.

For example, we have two elements, both with the class highlight:

```
<div class="highlight">Lorem ipsum</div> 
<span class="highlight">Lorem ipsum</span>
```
If our CSS is as below, then the color green will be applied to the text within both elements:

```
.highlight { color: green; }
```
However, if we only want to target div's with the class highlight then we can add specificity like below:

```
div.highlight { color: green; }
```
Nevertheless, when styling with CSS, it is generally recommended that only classes (e.g. .highlight) be used rather than elements with classes (e.g.  $div\text{.higher}$ ).

As with any other selector, classes can can be nested:

```
.main .highlight { color: red; } /* Descendant combinator */ 
.footer > .highlight { color: blue; } /* Child combinator */
```
You can also chain the class selector to only select elements that have a combination of several classes. For example, if this is our HTML:

<div class="special left menu">This text will be pink</div>

And we want to colour this specific piece of text pink, we can do the following in our CSS:

#### **Giving an element an ID**

The ID attribute of an element is an identifier which must be unique in the whole document. Its purpose is to uniquely identify the element when linking (using an anchor), scripting, or styling (with CSS).

```
<div id="example-id"></div>
```
You should not have two elements with the same ID in the same document, even if the attributes are attached to two different kinds of elements. For example, the following code is incorrect:

```
<div id="example-id"></div> 
<span id="example-id"></span>
```
Browsers will do their best to render this code, but unexpected behavior may occur when styling with CSS or adding functionality with JavaScript.

To reference elements by their ID in CSS, prefix the ID with #.

```
#example-id { color: green; }
```
To jump to an element with an ID on a given page, append  $*$  with the element name in the URL.

http://example.com/about#example-id

This feature is supported in most browsers and does not require additional JavaScript or CSS to work.

#### **Problems related to duplicated IDs**

Having more than one element with the same ID is a hard to troubleshoot problem. The HTML parser will usually try to render the page in any case. Usually no error occurs. But the pace could end up in a mis-behaving web page.

In this example:

```
<div id="aDiv">a</div> 
<div id="aDiv">b</div>
```
CSS selectors still work

```
#aDiv { 
     color: red; 
}
```
But JavaScript fails to handle both elements:

var html = document.getElementById("aDiv").innerHTML;

In this casehtml variable bears only the first  $div$  content  $("a")$ .

**Acceptable Values**

**For an ID**

5

The only restrictions on the value of an  $id$  are:

- 1. it must be unique in the document
- 2. it must not contain any space characters
- 3. it must contain at least one character

So the value can be all digits, just one digit, just punctuation characters, include special characters, whatever. Just no whitespace.

So these are valid:

```
<div id="container"> ... </div> 
<div id="999"> ... </div> 
<div id="#%LV-||"> ... </div> 
\langle \text{div id} = " \_\_\V \rangle \dots \langle \text{div} \rangle\langlediv id="\Box"> ... \langle/div>
\langle \text{div } \text{id} = " \blacktriangledown" > \dots \langle \text{div} \rangle\langlediv id="{}"> ... \langlediv>
\langlediv id="©"> ... \langlediv>
<div id="♤₩¤☆€~¥"> ... </div>
```
This is invalid:

```
\langle \text{div} \text{ id} = \text{''} \text{''} > \ldots \langle \text{div} \rangle
```
This is also invalid, when included in the same document:

```
<div id="results"> ... </div> 
<div id="results"> ... </div>
```
#### 4.01

An  $\text{Id}$  value must begin with a letter, which can then be followed only by:

- letters (A-Z/a-z)
- $\cdot$  digits (0-9)
- hyphens ("-")
- underscores ("\_")
- colons (":")
- periods (".")

Referring to the first group of examples in the HTML5 section above, only one is valid:

<div id="container"> ... </div>

These are also valid:

```
<div id="sampletext"> ... </div> 
<div id="sample-text"> ... </div> 
<div id="sample_text"> ... </div> 
<div id="sample:text"> ... </div> 
<div id="sample.text"> ... </div>
```
Again, if it doesn't start with a letter (uppercase or lowercase), it's not valid.

**For a Class**

The rules for classes are essentially the same as for an  $id$ . The difference is that class values do not need to be unique in the document.

Referring to the examples above, although this is not valid in the same document:

```
<div id="results"> ... </div> 
<div id="results"> ... </div>
```
This is perfectly okay:

```
<div class="results"> ... </div> 
<div class="results"> ... </div>
```
### **Important Note: How ID and Class values are treated outside of HTML**

Keep in mind that the rules and examples above apply within the context of HTML.

Using numbers, punctuation or special characters in the value of an id or a class may cause trouble in other contexts, such as CSS, JavaScript and regular expressions.

For example, although the following  $id$  is valid in HTML5:

```
<div id="9lions"> ... </div>
```
... it is invalid in CSS:

#### **[4.1.3 Characters and case](https://www.w3.org/TR/CSS21/syndata.html#characters)**

In CSS, *identifiers* (including element names, classes, and IDs in selectors) can

contain only the characters [a-zA-Z0-9] and ISO 10646 characters U+00A0 and higher, plus the hyphen (-) and the underscore (\_); **they cannot start with a digit, two hyphens, or a hyphen followed by a digit**. (emphasis added)

In most cases you may be able to escape characters in contexts where they have restrictions or special meaning.

## **W3C References**

- [3.2.5.1 The](http://www.w3.org/TR/html5/dom.html#the-id-attribute) [id](http://www.w3.org/TR/html5/dom.html#the-id-attribute) [attribute](http://www.w3.org/TR/html5/dom.html#the-id-attribute)
- [3.2.5.7 The](http://www.w3.org/TR/html5/dom.html#classes) [class](http://www.w3.org/TR/html5/dom.html#classes) [attribute](http://www.w3.org/TR/html5/dom.html#classes)
- [6.2 SGML basic types](http://www.w3.org/TR/html4/types.html#type-id)

Read Classes and IDs online:<https://riptutorial.com/html/topic/586/classes-and-ids>

# **Chapter 7: Comments**

### **Introduction**

Similar to other programming, markup, and markdown languages, comments in HTML provide other developers with development specific information without affecting the user interface. Unlike other languages however, HTML comments can be used to specify HTML elements for Internet Explorer only. This topic explains how to write HTML comments, and their functional applications.

## **Syntax**

 $\bullet$  <!-- Comment text -->

## **Remarks**

Anything starting with  $\leq$  -- and ending with  $\leq$  is a comment. Comments cannot contain two adjacent dashes (--), and must end with exactly two dashes (i.e. ---> is not correct).

Comments are not visible on a web page and cannot be styled with CSS. They can be used by the page's developer to make notes within the HTML, or to hide certain content during development.

For dynamic or interactive pages, hiding and showing content is done with JavaScript and CSS rather than with HTML comments.

JavaScript can be used to get the content of HTML comment nodes and these nodes can be dynamically created, added and removed from the document but this will not affect how the page is displayed.

Since HTML comments are part of the page's source code, they are downloaded to the browser along with the rest of the page. The source code can typically be viewed using the web browser's menu option to "View Source" or "View Page Source."

# **Examples**

#### **Creating comments**

HTML comments can be used to leave notes to yourself or other developers about a specific point in code. They can be initiated with  $\leq$  -- and concluded with  $\leq$ ->, like so:

<!-- I'm an HTML comment! -->

They can be incorporated inline within other content:

<h1>This part will be displayed <!-- while this will not be displayed -->.</h1>

They can also span multiple lines to provide more information:

```
<!-- This is a multiline HTML comment. 
 Whatever is in here will not be rendered by the browser.
  You can "comment out" entire sections of HTML code. 
--&>
```
However, they **cannot** appear within another HTML tag, like this:

<h1 <!-- testAttribute="something" -->>This will not work</h1>

This produces invalid HTML as the entire  $\langle h_1 \rangle$   $\langle l_1 - l_2 \rangle$  testAttribute="something" --> block would be considered a single start tag  $h1$  with some other invalid information contained within it, followed by a single > closing bracket that does nothing.

For compatibility with tools that try to parse HTML as XML or SGML, the body of your comment should not contain two dashes --.

#### **Conditional comments for Internet Explorer**

Conditional comments can be used to customize code for different versions of Microsoft Internet Explorer. For example, different HTML classes, script tags, or stylesheets can be provided. Conditional comments are supported in Internet Explorer versions 5 through 9. Older and newer Internet Explorer versions, and all non-IE browsers, are considered "downlevel" and treat conditional comments as ordinary HTML comments.

**Downlevel-hidden**

Downlevel-hidden comments work by encapsulating the entire content within what appears to be a normal HTML comment. Only IE 5 through 9 will still read it as a conditional comment, and they will hide or display the content accordingly. In other browsers the content will be hidden.

```
\langle!--[if IE]>
   Revealed in IE 5 through 9. Commented out and hidden in all other browsers. 
\langle! [endif] \rightarrow\langle !--[if lt IE 8]>
  Revealed only in specified versions of IE 5-9 (here, IE less than 8). 
\langle! [endif] -->
\langle!--[if !IE]>
  Revealed in no browsers. Equivalent to a regular HTML comment. 
\langle! [endif] -->
\lt ! -- For purposes of comparison, this is a regular HTML comment. 
--&>
```
### **Downlevel-revealed**

These are slightly different than downlevel-hidden comments: only the conditional comment itself

is contained within the normal comment syntax. Browsers which do not support conditional comments will simply ignore them and display the rest of the content between them.

```
<!--[if IE]>--> 
   The HTML inside this comment is revealed in IE 5-9, and in all other browsers. 
\langle!--\langle! [endif]-->
<!--[if IE 9]>--> 
   This is revealed in specified versions of IE 5-9, and in all other browsers. 
\left\{ --<: [\text{endif}] \right\} -->
\langle!--[if !IE]>-->
  This is not revealed in IE 5-9. It's still revealed in other browsers. 
\left\{ --<: [\text{endif}] \right\} -->
```
**Commenting out whitespace between inline elements**

Inline display elements, usually such as span or a, will include up to one white-space character before and after them in the document. In order to avoid very long lines in the markup (that are hard to read) and unintentional white-space (which affects formatting), the white-space can be commented out.

```
<!-- Use an HTML comment to nullify the newline character below: --> 
\leq a href="#">I hope there will be no extra whitespace after this!\leq/a>\leq!--
--><br />button>Foo</button>
```
Try it without a comment between the inline elements, and there will be one space between them. Sometimes picking up the space character is desired.

Example code:

```
<!-- Use an HTML comment to nullify the newline character below: --> 
<a href="#">I hope there will be no extra whitespace after this!</a><!-- 
--><br />button>Foo</button>
<hr><!-- Without it, you can notice a small formatting difference: --> 
<a href="#">I hope there will be no extra whitespace after this!</a> 
<br />button>Foo</button>
```
Output:

```
I hope there will be no extra whitespace after this! Foo
I hope there will be no extra whitespace after this! Foo
```
Read Comments online:<https://riptutorial.com/html/topic/468/comments>

# **Chapter 8: Content Languages**

## **Syntax**

•  $\le$ element lang="language\_code">  $\le$ !-- <code>Language code has to be in the format [\[ISO 639-1\]\(](https://en.wikipedia.org/wiki/ISO_639-1)</code> [https://en.wikipedia.org/wiki/ISO\\_639-1](https://en.wikipedia.org/wiki/ISO_639-1) [\)](https://en.wikipedia.org/wiki/ISO_639-1) -->

### **Remarks**

The value of the lang attribute must be a valid **BCP 47 language tag** or the **empty string** (if the language is unknown).

The [BCP 47](http://www.ietf.org/rfc/bcp/bcp47.txt) language tags are listed in the [IANA Language Subtag Registry.](http://www.iana.org/assignments/language-subtag-registry)

**Accessibility**

The relevant WCAG 2.0 Success Criteria are:

- [3.1.1 Language of Page](https://www.w3.org/TR/2008/REC-WCAG20-20081211/#meaning-doc-lang-id)
- [3.1.2 Language of Parts](https://www.w3.org/TR/2008/REC-WCAG20-20081211/#meaning-other-lang-id)

The related WCAG 2.0 Techniques are:

- [H57: Using language attributes on the html element](https://www.w3.org/TR/WCAG20-TECHS/H57.html)
- [H58: Using language attributes to identify changes in the human language](https://www.w3.org/TR/WCAG20-TECHS/H58.html)

## **Examples**

**Element Language**

The lang attribute is used to specify the language of element content and attribute text values:

```
\langle p \rangle lang="en">The content of this element is in English.\langle p \rangle
```

```
<p lang="en" title="The value of this attribute is also in English.">The content of this 
element is in English.</p>
```
The language declaration gets inherited:

```
<div lang="en"> 
   <p>This element contains English content.</p> 
  \leq p title="This attribute, too.">Same with this element.\leq /p>
\langle/div\rangle
```
#### **Elements with Multiple Languages**

You can "overwrite" a language declaration:

<p lang="en">This English sentence contains the German word <span lang="de">Hallo</span>.</p>

**Handling Attributes with Different Languages**

You can "overwrite" a parent element's language declaration by introducing any element apart from applet, base, basefont, br, frame, frameset, hr, iframe, meta, param, script (of HTML 4.0) with an own [lang](https://www.w3.org/TR/html5/dom.html#the-lang-and-xml:lang-attributes) attribute:

```
<p lang="en" title="An English paragraph"> 
    <span lang="de" title="A German sentence">Hallo Welt!</span>
\langle/p>
```
#### **Base Document Language**

It's a good practice to declare the primary language of the document in the  $h$ t  $m1$  element:

<html lang="en">

If no other  $\text{lang}$  attribute is specified in the document, it means that everything (i.e., element content and attribute text values) is in that language.

If the document contains parts in other languages, these parts should get their own  $\text{lang}$  attributes to "overwrite" the language declaration.

**Regional URLs**

It is possible to add the attribute  $\frac{h_{\text{reflang}}}{h_{\text{reflang}}}$  to the elements  $\langle a \rangle$  and  $\langle \text{area} \rangle$  that create hyperlinks. Such it specifies the language of the linked resource. The language defined must be a valid [BCP](https://en.wikipedia.org/wiki/BCP_47)  $47^{[1]}$  $47^{[1]}$  language tag.

```
< p <a href="example.org" hreflang="en">example.org</a> is one of IANA's example domains. 
\langle/p>
```
1. T IETF Network Working Group: RFC 5646 [Tags for Identifying Languages](http://www.ietf.org/rfc/bcp/bcp47.txt), IETF, September 2009

Read Content Languages online: <https://riptutorial.com/html/topic/737/content-languages>

# **Chapter 9: Data Attributes**

# **Syntax**

• <element data-custom-name="somevalue">

# **Parameters**

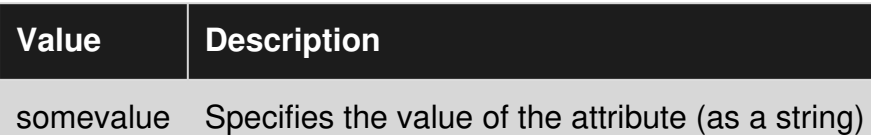

# **Examples**

**Data Attribute Use**

HTML5 data-\* attributes provide a convenient way to store data in HTML elements. The stored data can be read or modified using JavaScript

```
<div data-submitted="yes" class="user_profile"> 
   … some content … 
\langlediv>
```
- Data attribute structure is  $_{\text{data-*}}$ , i.e. the name of the data attribute comes after the  $_{\text{data-}}$ part. Using this name, the attribute can be accessed.
- Data in string format (including  $json$ ) can be stored using  $data-*$  attribute.

**Older browsers support**

Data attributes were introduced in HTML5 which is supported by all modern browsers, but older browsers before HTML5 don't recognize the data attributes.

However, in HTML specifications, attributes that are not recognized by the browser must be left alone and the browser will simply ignore them when rendering the page.

Web developers have utilized this fact to create non-standard attributes which are any attributes not part of the HTML specifications. For example, the value attribute in the line bellow is considered a non-standard attribute because the specifications for the  $\langle\frac{\text{time}}{\text{time}}\rangle$  tag don't have a  $\text{value}$ attribute and it is not a global attribute:

```
<img src="sample.jpg" value="test" />
```
This means that although data attributes are not supported in older browsers, they still work and you can set and retrieve them using the same generic JavaScript setAttribute and getAttribute

methods, but you cannot use the new dataset property which is only supported in modern browsers.

Read Data Attributes online:<https://riptutorial.com/html/topic/1182/data-attributes>

# **Chapter 10: Div Element**

## **Introduction**

The div element in HTML is a container element that encapsulates other elements and can be used to group and separate parts of a webpage. A div by itself does not inherently represent anything but is a powerful tool in web design. This topic covers the purpose and applications of the div element.

# **Syntax**

• <div>example div</div>

# **Examples**

### **Nesting**

It is a common practice to place multiple  $\langle \text{div} \rangle$  inside another  $\langle \text{div} \rangle$ . This is usually referred to as "nesting" elements and allows for further dividing elements into subsections or aid developers with CSS styling.

The <div class="outer-div"> is used to group together two <div class="inner-div"> elements; each containing a  $\langle p \rangle$  element.

```
<div class="outer-div"> 
   <div class="inner-div"> 
    <p>This is a paragraph</p> 
   </div> 
   <div class="inner-div"> 
     <p>This is another paragraph</p> 
   </div> 
\langle/div\rangle
```
This will yield the following result (CSS styles applied for clarity):

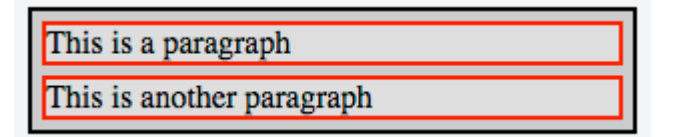

**Nesting inline and block elements** While nesting elements you should keep in mind, that there are inline and block elements. while block elements "add a line break in the background", what means, other nested elements are shown in the next line automatically, inline elements can be positioned next to each other by default

#### **Avoid deep <div> nesting**

A deep and oftenly used nested container layouts shows a bad coding style.

Rounded corners or some similar functions often create such an HTML code. For most of the last generation browsers there are CSS3 counterparts. Try to use as little as possible HTML elements to increase the content to tag ratio and reduce page load, resulting in a better ranking in search engines.

div section Element should be not nested deeper than 6 layers.

#### **Basic usage**

The  $\langle \text{div} \rangle$  element usually has no specific semantic meaning by itself, simply representing a division, and is typically used for grouping and encapsulating other elements within an HTML document and separating those from other groups of content. As such, each  $\langle \text{div} \rangle$  is best described by its contents.

```
<div> 
   <p>Hello! This is a paragraph.</p> 
\langle/div>
```
The div element is typically a [block-level element](http://www.riptutorial.com/css/example/4804/the-display-property), meaning that it separates a block of an HTML document and occupying the maximum width of the page. Browsers typically have the following default CSS rule:

```
div { 
   display: block; 
}
```
It's strongly encouraged by the **The World Wide Web Consortium (W3C)** to view the div element as an element of last resort, for when no other element is suitable. The use of more appropriate elements instead of the div element leads to better accessibility for readers and easier maintainability for authors.

For example, a blog post would be marked up using  $\langle\text{article}\rangle$ , a chapter using  $\langle\text{section}\rangle$ , a page's navigation aids using  $\langle \text{nav-}\rangle$ , and a group of form controls using  $\langle \text{fieldset-}\rangle$ .

div elements can be useful for stylistic purposes or to wrap multiple paragraphs within a section that are all to be annotated in a similar way.

Read Div Element online: <https://riptutorial.com/html/topic/1468/div-element>

# **Chapter 11: Doctypes**

## **Introduction**

Doctypes - short for 'document type' - help browsers to understand the version of HTML the document is written in for better interpretability. Doctype declarations are not HTML tags and belong at the very top of a document. This topic explains the structure and declaration of various doctypes in HTML.

## **Syntax**

• <!DOCTYPE [version-specific string]>

### **Remarks**

The <!DOCTYPE> declaration is not an HTML tag. It is used for specifying which version of HTML the document is using. This is referred to as the document type declaration (DTD).

The <!DOCTYPE> declaration is NOT case sensitive. To check if the HTML of your Web pages is valid, go to [W3C's validation service.](http://validator.w3.org/)

- Some old versions of IE don't support some HTML tags unless a proper doctype is available.
- It's *vital* that a doctype is declared as to make sure the browser doesn't use quirks mode. [More info on MDN.](https://developer.mozilla.org/en-US/docs/Quirks_Mode_and_Standards_Mode)

## **Examples**

**Adding the Doctype**

The <!DOCTYPE> declaration should always be included at the top of the HTML document, before the  $<$ html> $tan$ .

5

See [HTML 5 Doctype](http://www.riptutorial.com/html/example/16623/html-5-doctype) for details on the HTML 5 Doctype.

<!DOCTYPE html>

4.01

See [HTML 4.01 Doctypes](http://www.riptutorial.com/html/example/3148/html-4-01-doctypes) for details on how these types differ from each other.

#### **Strict**

<!DOCTYPE HTML PUBLIC "-//W3C//DTD HTML 4.01//EN" "http://www.w3.org/TR/html4/strict.dtd">

#### **Transitional**

```
<!DOCTYPE HTML PUBLIC "-//W3C//DTD HTML 4.01 Transitional//EN" 
"http://www.w3.org/TR/html4/loose.dtd">
```
#### **Frameset**

```
<!DOCTYPE HTML PUBLIC "-//W3C//DTD HTML 4.01 Frameset//EN" 
"http://www.w3.org/TR/html4/frameset.dtd">
```
#### **HTML 4.01 Doctypes**

The HTML 4.01 specification provides several different types of doctypes that allow different types of elements to be specified within the document.

#### **HTML 4.01 Strict**

```
<!DOCTYPE HTML PUBLIC "-//W3C//DTD HTML 4.01//EN" "http://www.w3.org/TR/html4/strict.dtd">
```
Includes all HTML elements and attributes, but **does not include presentational or deprecated elements** and **framesets are not allowed**.

#### **HTML 4.01 Transitional**

```
<!DOCTYPE HTML PUBLIC "-//W3C//DTD HTML 4.01 Transitional//EN" 
"http://www.w3.org/TR/html4/loose.dtd">
```
Includes all HTML elements and attributes and presentational and deprecated elements, but **framesets are not allowed**.

#### **HTML 4.01 Frameset**

```
<!DOCTYPE HTML PUBLIC "-//W3C//DTD HTML 4.01 Frameset//EN" 
"http://www.w3.org/TR/html4/frameset.dtd">
```
Includes all HTML elements and attributes, presentational and deprecated elements. Framesets are allowed.

#### **HTML 5 Doctype**

HTML5 is not based on SGML, and therefore does not require a reference to a DTD.

HTML 5 Doctype declaration:

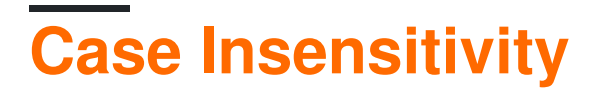

Per the [W3.org HTML 5](https://www.w3.org/TR/html5/syntax.html#the-doctype) [DOCTYPE](https://www.w3.org/TR/html5/syntax.html#the-doctype) [Spec:](https://www.w3.org/TR/html5/syntax.html#the-doctype)

A DOCTYPE must consist of the following components, in this order:

1. A string that is an ASCII **case-insensitive** match for the string "<!DOCTYPE".

therefore the following DOCTYPES are also valid:

<!doctype html> <!dOCtyPe html> <!DocTYpe html>

This SO article discusses the topic extensively: [Uppercase or lowercase doctype?](http://stackoverflow.com/questions/7020961/uppercase-or-lowercase-doctype)

**Old Doctypes**

**HTML 3.2**

<!DOCTYPE HTML PUBLIC "-//W3C//DTD HTML 3.2 Final//EN">

HTML 3.2 is well supported by most browsers in use. However, HTML 3.2 has limited support for style sheets and no support for HTML 4 features such as frames and internationalization.

**HTML 2.0**

<!DOCTYPE HTML PUBLIC "-//IETF//DTD HTML//EN">

HTML 2.0 is widely supported by browsers but lacks support for tables, frames, and internationalization, as well as many commonly used presentation elements and attributes.

Read Doctypes online:<https://riptutorial.com/html/topic/806/doctypes>

# **Chapter 12: Embed**

# **Parameters**

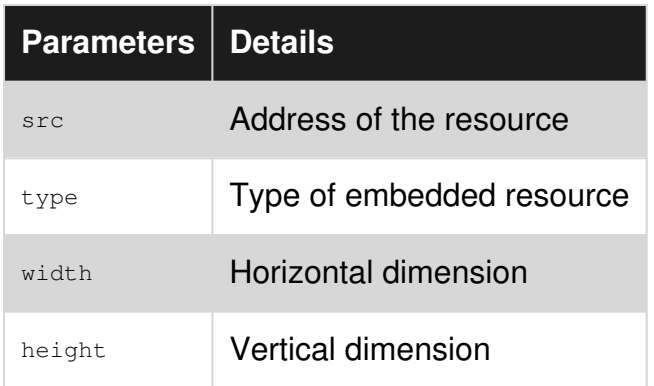

# **Examples**

#### **Basic usage**

The embed tag is new in HTML5. This element provides an integration point for an external (typically non-HTML) application or interactive content.

<embed src="myflash.swf">

**Defining the MIME type**

The  $MIME$  type must be defined using the  $type$  attribute.

<embed type="video/mp4" src="video.mp4" width="640" height="480">

Read Embed online:<https://riptutorial.com/html/topic/8123/embed>

# **Chapter 13: Forms**

## **Introduction**

In order to group input elements and submit data, HTML uses a form element to encapsulate input and submission elements. These forms handle sending the data in the specified method to a page handled by a server or handler. This topic explains and demonstrates the usage of HTML forms in collecting and submitting input data.

# **Syntax**

• <form method="post|get" action="somePage.php" target="\_blank|\_self|\_parent|\_top|framename">

# **Parameters**

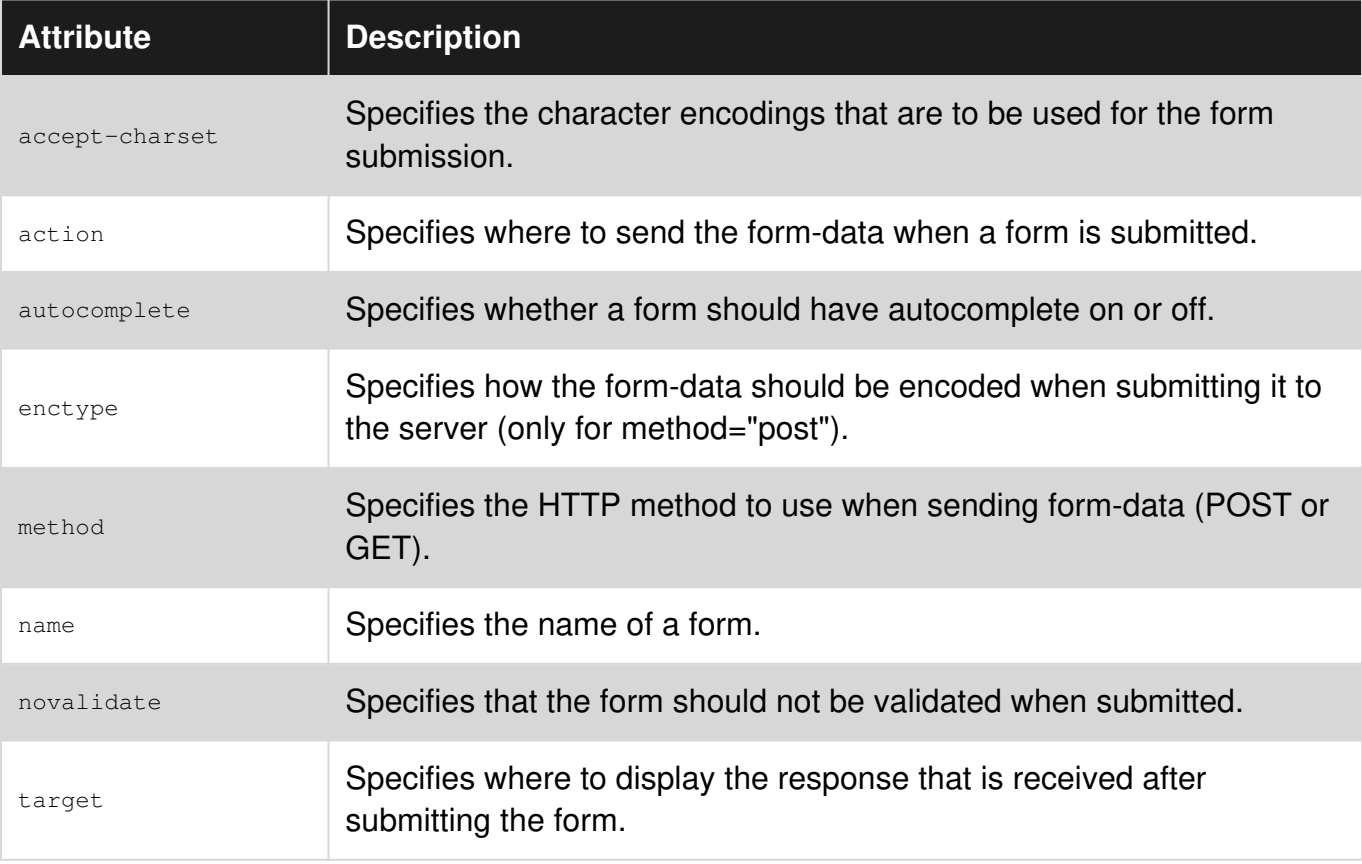

# **Remarks**

The <form> element represents a section that contains form-associated elements (e.g. <br/>sbutton> <fieldset> <input> <label> <output> <select> <textarea>) that submits information to a server. Both starting ( $\langle$ form>) and ending ( $\langle$ /form>) tags are required.

# **Examples**

# **The Action Attribute**

The action attribute defines the action to be performed when the form is submitted, which usually leads to a script that collects the information submitted and works with it. if you leave it blank, it will send it to the same file

```
<form action="action.php">
```
# **The Method Attribute**

The method attribute is used to define the HTTP method of the form which is either GET or POST.

```
<form action="action.php" method="get"> 
<form action="action.php" method="post">
```
The GET method is mostly used to *get* data, for example to receive a post by its ID or name, or to submit a search query. The GET method will append the form data to the URL specified in the action attribute.

```
www.example.com/action.php?firstname=Mickey&lastname=Mouse
```
The POST method is used when submitting data to a script. The POST method does not append the form data to the action URL but sends using the request body.

To submit the data from the form correctly, a name attribute name must be specified. As an example let's send the value of the field and set its name to lastname:

<input type="text" name="lastname" value="Mouse">

# **More attributes**

```
<form action="action.php" method="post" target="_blank" accept-charset="UTF-8" 
enctype="application/x-www-form-urlencoded" autocomplete="off" novalidate> 
<!-- form elements --> 
</form>
```
#### **Target attribute in form tag**

The target attribute specifies a name or a keyword that indicates where to display the response that is received after submitting the form.

The target attribute defines a name of, or keyword for, a browsing context (e.g. tab, window, or

inline frame).

From Tag with a target attribute:

<form target="\_blank">

#### **Attribute Values**

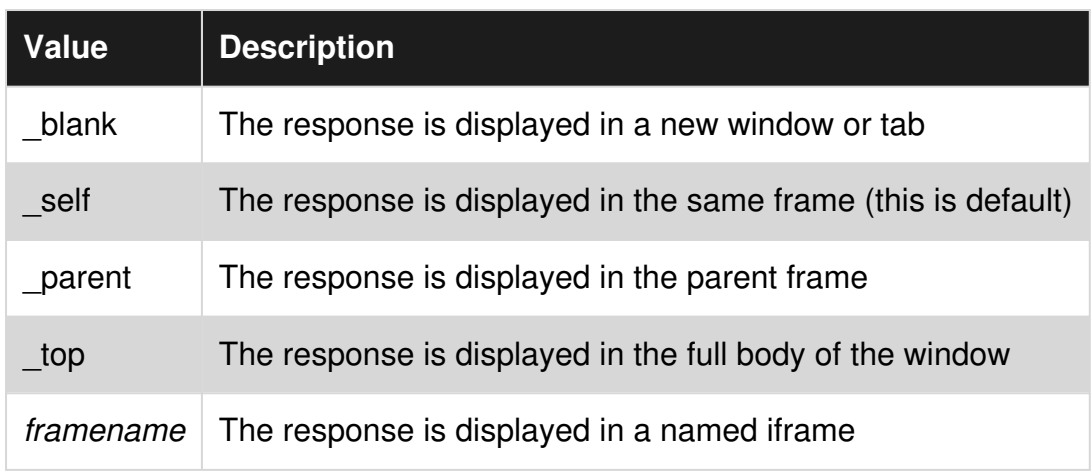

Note: The target attribute was **deprecated** in **HTML 4.01**. The target attribute is **supported** in **HTML5**.

Frames and framesets are not supported in **HTML5**, so the **\_parent, \_top and framename values are now mostly used with iframes**.

### **Uploading Files**

Images and files can be uploaded/submitted to server by setting enctype attribute of form tag to multipart/form-data. enctype specifies how form data would be encoded while submitting to the server.

#### **Example**

```
<form method="post" enctype="multipart/form-data" action="upload.php"> 
    <input type="file" name="pic" /> 
     <input type="submit" value="Upload" /> 
\langle/form>
```
### **Grouping a few input fields**

While designing a form, you might like to group a few input fields into a group to help organise the form layout. This can be done by using the tag . Here is an example for using it.

For each fieldset, you can set a legend for the set using the tag LEGEND TEXT

#### **Example**

```
<form> 
  <fieldset> 
     <legend>1st field set:</legend> 
     Field one:<br> 
     <input type="text"><br> 
     Field two:<br> 
      <input type="text"><br> 
   </fieldset><br> 
   <fieldset> 
     <legend>2nd field set:</legend> 
     Field three:<br> 
     <input type="text"><br> 
     Field four:<br> 
      <input type="text"><br> 
   </fieldset><br> 
   <input type="submit" value="Submit"> 
</form>
```
#### **Result**

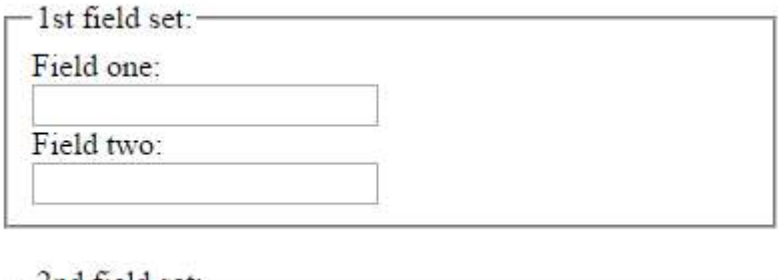

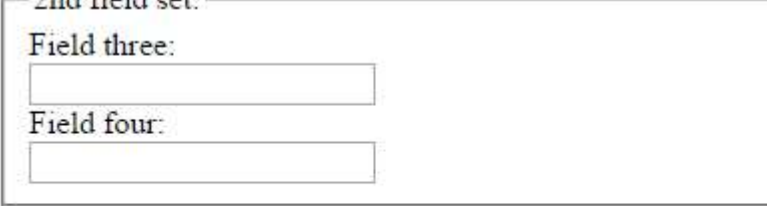

Submit

#### **Browser Support**

Chrome, IE, Edge, FireFox, Safari and Opera's latest versions also supports the tag

Read Forms online:<https://riptutorial.com/html/topic/1160/forms>

# **Chapter 14: Global Attributes**

# **Parameters**

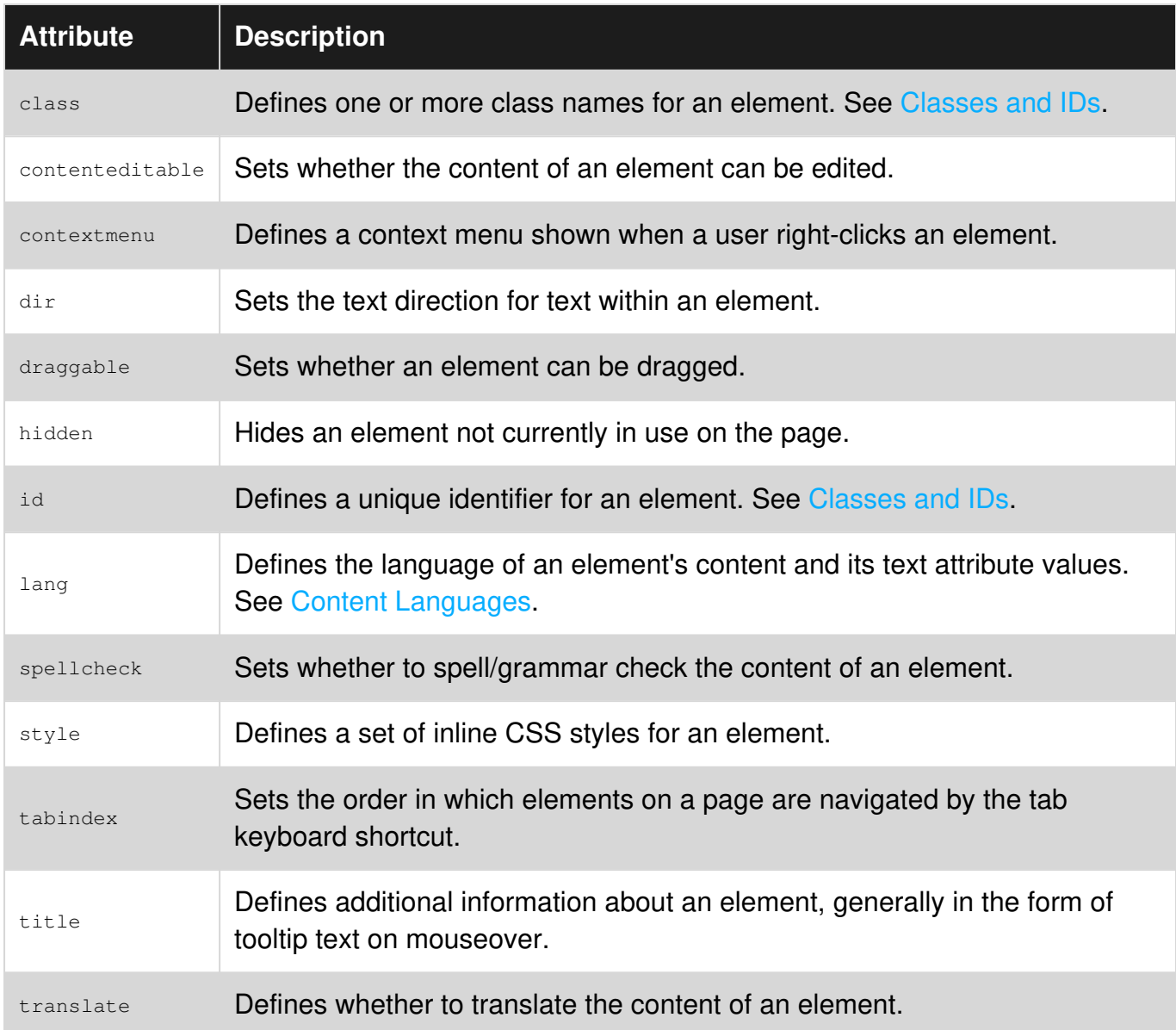

# **Remarks**

Global attributes are simply attributed which can be applied to any element in the entire document.

# **Examples**

### **Contenteditable Attribute**

```
<p contenteditable>This is an editable paragraph.</p>
```
Upon clicking on the paragraph, the content of it can be edited similar to an input text field.

When the contenteditable attribute is not set on an element, the element will inherit it from its parent. So all child text of a content editable element will also be editable, but you can turn it off for specific text, like so:

```
<p contenteditable> 
  This is an editable paragraph. 
   <span contenteditable="false">But not this.</span> 
\langle/p>
```
Note that an uneditable text element inside an editable element will still have a text cursor as inherited from its parent as well.

Read Global Attributes online: <https://riptutorial.com/html/topic/2811/global-attributes>
# **Chapter 15: Headings**

## **Introduction**

HTML provides not only plain paragraph tags, but six separate header tags to indicate headings of various sizes and thicknesses. Enumerated as heading 1 through heading 6, heading 1 has the largest and thickest text while heading 6 is the smallest and thinnest, down to the paragraph level. This topic details proper usage of these tags.

# **Syntax**

- $\langle h1 \rangle$ ... $\langle h1 \rangle$
- **... </h2>**
- $\langle h3 \rangle$ ... $\langle h3 \rangle$
- $$
- **...** $**h5**$
- **...** $**h6**$

## **Remarks**

- An h1–h6 element must have both a start tag and an end tag.**[1](https://www.w3.org/TR/html-markup/h1.html)** •
- h1–h6 elements are block level elements by default (CSS style: display: block).<sup>[2](https://www.w3.org/TR/html401/struct/global.html#h-7.5.3)</sup>
- $\bullet$   $h1-h6$  elements should not be confused with the [section element](http://www.riptutorial.com/html/topic/311/sectioning-elements)
- Heading tags  $(h_1-h_6)$  are not related to the head tag.
- Permitted Content: [phrasing content](https://www.w3.org/TR/html-markup/terminology.html#phrasing-content)
- The different CSS-styles for headings differ usually in  $_{\text{font-size}}$  and  $_{\text{margin}}$ . The following CSS-settings for h1–h6 elements can serve as an orientation (characterized as 'informative' by the [W3C\)](https://www.w3.org/TR/CSS21/sample.html)
- Search engine spiders (the code that adds a page to a search engine) automatically pays more attention to higher importance (h1 has most, h2 has less, h3 has even less, ...) headings to discern what a page is about.

## **Examples**

### **Using Headings**

Headings can be used to describe the topic they precede and they are defined with the  $\langle h_1 \rangle$  to <h6> tags. Headings support all the [global attributes.](http://www.riptutorial.com/html/topic/2811/global-attributes)

 $\bullet$   $\lt$ h1> defines the most important heading.

 $\bullet$   $\lt$ h6> defines the least important heading.

### **Defining a heading:**

<h1>Heading 1</h1> <h2>Heading 2</h2> <h3>Heading 3</h3> <h4>Heading 4</h4> <h5>Heading 5</h5> <h6>Heading 6</h6>

# **Correct structure matters**

**Search engines** and other **user agents** usually index page content based on heading elements, for example to create a table of contents, so using the correct structure for headings is important.

In general, an article should have one  $h1$  element for the main title followed by  $h2$  subtitles – going down a layer if necessary. If there are  $h1$  elements on a higher level they shoudn't be used to describe any lower level content.

### **Example document (extra intendation to illustrate hierarchy):**

```
<h1>Main title</h1> 
<p>Introduction</p> 
     <h2>Reasons</h2> 
         <h3>Reason 1</h3> 
         <p>Paragraph</p> 
         <h3>Reason 2</h3> 
         <p>Paragraph</p> 
     <h2>In conclusion</h2> 
     <p>Paragraph</p>
```
Read Headings online: <https://riptutorial.com/html/topic/226/headings>

# **Chapter 16: HTML 5 Cache**

### **Remarks**

The manifest file is a simple text file, which tells the browser what to cache (and what to never cache). The recommended file extension for manifest files is: ".appcache" The manifest file has three sections:

CACHE MANIFEST - Files listed under this header will be cached after they are downloaded for the first time

NETWORK - Files listed under this header require a connection to the server, and will never be cached

FALLBACK - Files listed under this header specifies fallback pages if a page is inaccessible

## **Examples**

**Basic Example of Html 5 cache**

#### this is our index.html file

```
<!DOCTYPE html> 
<html manifest="index.appcache"> 
<body> 
     <p>Content</p> 
</body> 
</html>
```
then we will create index.appcache file with below codes

CACHE MANIFEST index.html

write those files that you want to be cached load index.html then go for offline mode and reload the tab

**Note:** The two files must be in the same folder in this example

Read HTML 5 Cache online: <https://riptutorial.com/html/topic/8024/html-5-cache>

# **Chapter 17: HTML Event Attributes**

## **Examples**

### **HTML Form Events**

Events triggered by actions inside a HTML form (applies to almost all HTML elements, but is most used in form elements):

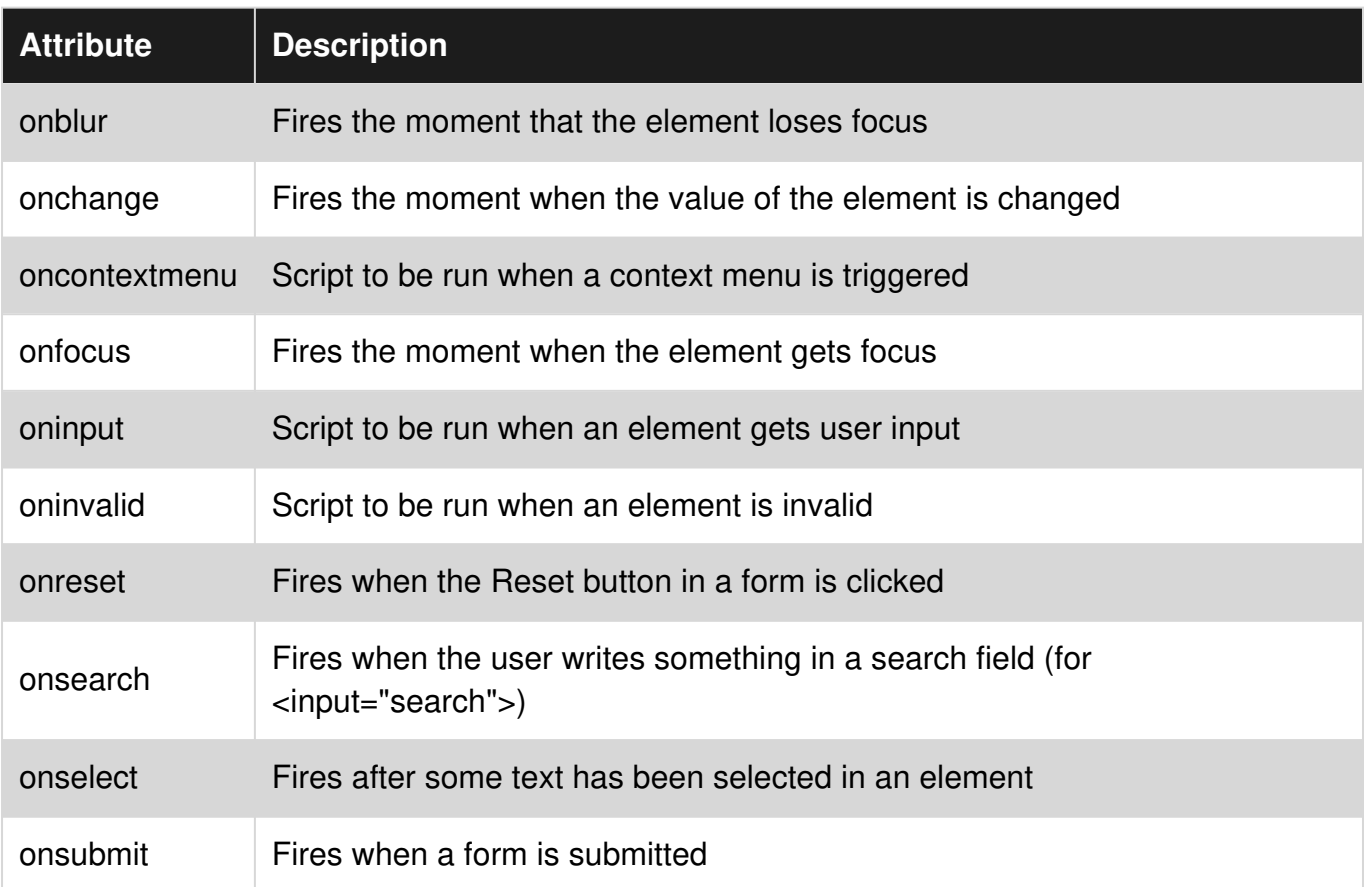

### **Keyboard Events**

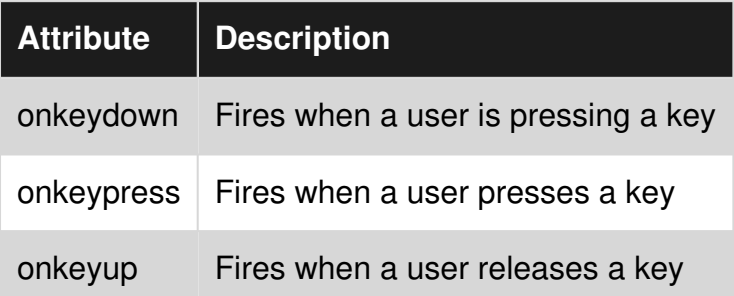

Read HTML Event Attributes online: <https://riptutorial.com/html/topic/10924/html-event-attributes>

# **Chapter 18: IFrames**

## **Parameters**

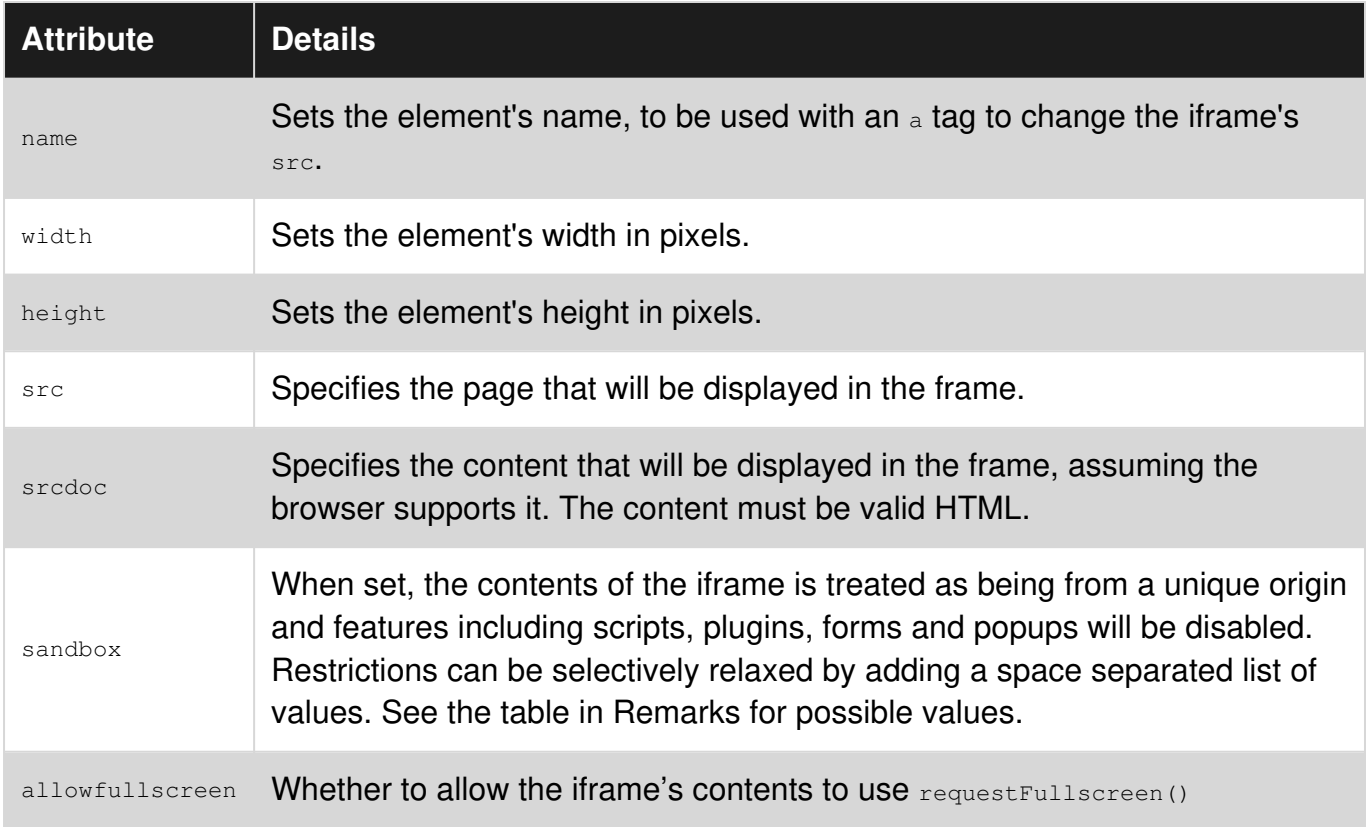

## **Remarks**

An iframe is used to embed another document in the current HTML document.

You CAN use iframes for displaying:

- other HTML pages on the same domain;
- other HTML pages on another domain (see below Same-origin policy);
- PDF documents (though IE might have some problems, [This SO question](http://stackoverflow.com/questions/12974115/how-to-open-a-pdf-file-in-an-iframe) might help);

You SHOULD use an iframe as a last resort, as it has problems with bookmarking and navigation, and there are always better options other than an iframe. [This SO question](http://stackoverflow.com/questions/362730/are-iframes-considered-bad-practice) should help you understand more about the ups and downs of iframes.

# **Same-origin policy**

Some sites cannot be displayed using an iframe, because they enforce a policy called [Same-origin](https://en.wikipedia.org/wiki/Same-origin_policy)  [policy.](https://en.wikipedia.org/wiki/Same-origin_policy) This means that the site that the iframe lies on must be on the same domain as the one to be displayed.

This policy also applies to manipulating content that lives inside of an iFrame. If the iFrame is accessing content from a different domain, you will not be able to access or manipulate the content inside of an iFrame.

The iframe element on [W3C](https://www.w3.org/TR/html5/embedded-content-0.html#the-iframe-element)

### **sandbox attribute**

The sandbox attribute, when set, adds extra restrictions to the iframe. A space separated list of tokens can be used to relax these restrictions.

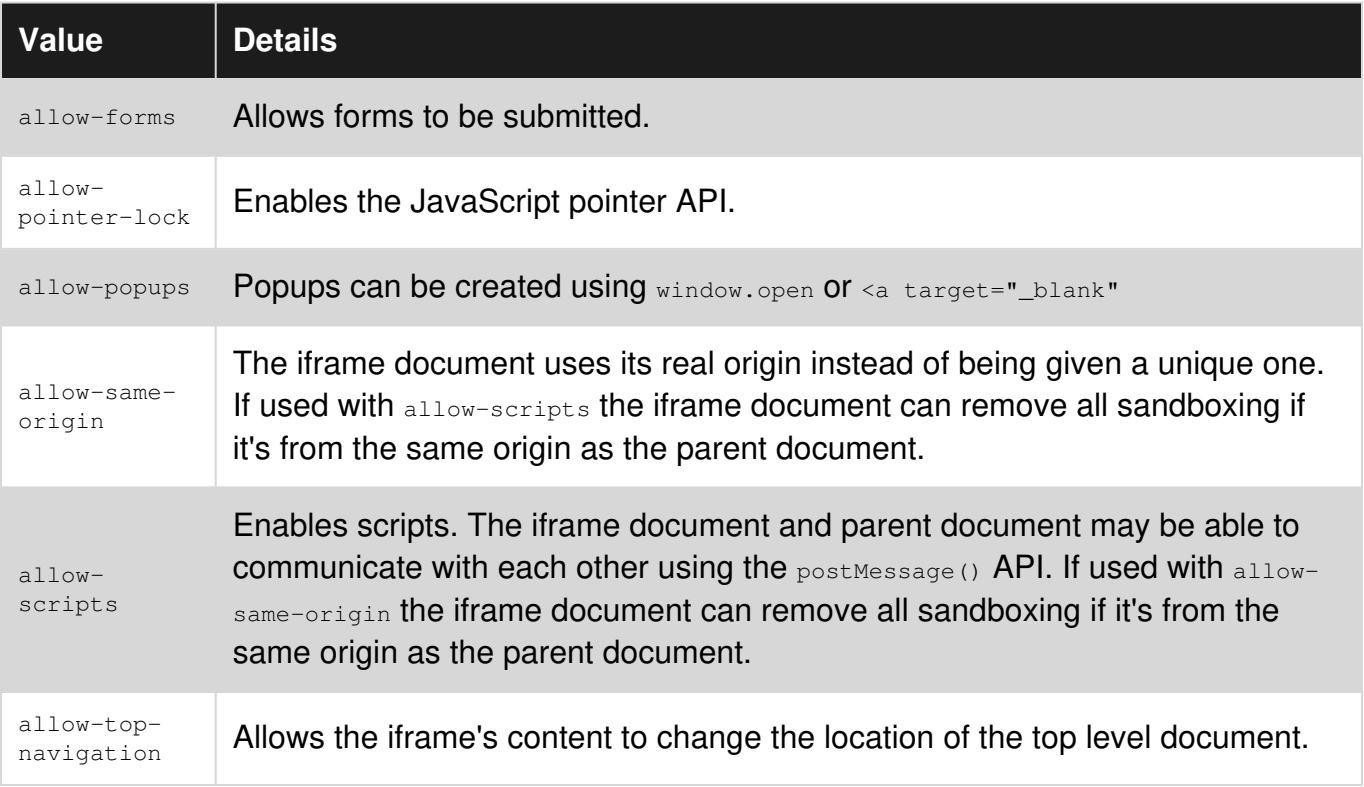

## **Examples**

**Basics of an Inline Frame**

The term "IFrame" means Inline Frame. It can be used to include another page in your page. This will yield a small frame which shows the exact contents of the base.html.

<iframe src="base.html"></iframe>

### **Setting the Frame Size**

The IFrame can be resized using the width and height attributes, where the values are represented in pixels (HTML 4.01 allowed percentage values, but HTML 5 only allows values in CSS pixels).

#### **Using Anchors with IFrames**

Normally a change of webpage within an Iframe is initiated from with the Iframe, for example, clicking a link inside the Ifame. However, it is possible to change an IFrame's content from outside the IFrame. You can use an anchor tag whose  $h_{\text{ref}}$  attribute is set to the desired URL and whose target attribute is set to the iframe's name attribute.

```
<iframe src="webpage.html" name="myIframe"></iframe> 
<a href="different_webpage.html" target="myIframe">Change the Iframe content to 
different_webpage.html</a>
```
### **Using the "srcdoc" Attribute**

The srcdoc attribute can be used (instead of the src attribute) to specify the exact contents of the iframe as a whole HTML document. This will yield an IFrame with the text "IFrames are cool!"

<iframe srcdoc="<p>IFrames are cool!</p>"></iframe>

If the srcdoc attribute isn't supported by the browser, the IFrame will instead fall back to using the src attribute, but if both the src and sredoc attributes are present and supported by the browser, srcdoc takes precedence.

<iframe srcdoc="<p>Iframes are cool!</p>" src="base.html"></iframe>

In the above example, if the browser does not support the sredoc attribute, it will instead display the contents of the base.html page.

#### **Sandboxing**

The following embeds an untrusted web page with all restrictions enabled

<iframe sandbox src="http://example.com/"></iframe>

To allow the page to run scripts and submit forms, add allow-scripts and allow-forms to the sandbox attribute.

<iframe sandbox="allow-scripts allow-forms" src="http://example.com/"></iframe>

If there is untrusted content (such as user comments) on the same domain as the parent web page, an iframe can be used to disable scripts while still allowing the parent document to interact with it's content using JavaScript.

```
<iframe sandbox="allow-same-origin allow-top-navigation" 
src="http://example.com/untrusted/comments/page2">
```
The parent document can add event listeners and resize the IFrame to fit its contents. This, along with allow-top-navigation, can make the sandboxed iframe appear to be part of parent document.

This sandbox is not a replacement for sanitizing input but can be used as part of a defense in [depth](https://en.wikipedia.org/wiki/Defense_in_depth_%28computing%29) strategy.

Also be aware that this sandbox can be subverted by an attacker convincing a user to visit the iframe's source directly. The [Content Security Policy](https://w3c.github.io/webappsec-csp/#directive-sandbox) HTTP header can be used to mitigate this attack.

Read IFrames online:<https://riptutorial.com/html/topic/499/iframes>

# **Chapter 19: Image Maps**

# **Syntax**

- <img usemap="#[map-name]">
- <map name="[map-name]"></map>
- <area>

# **Parameters**

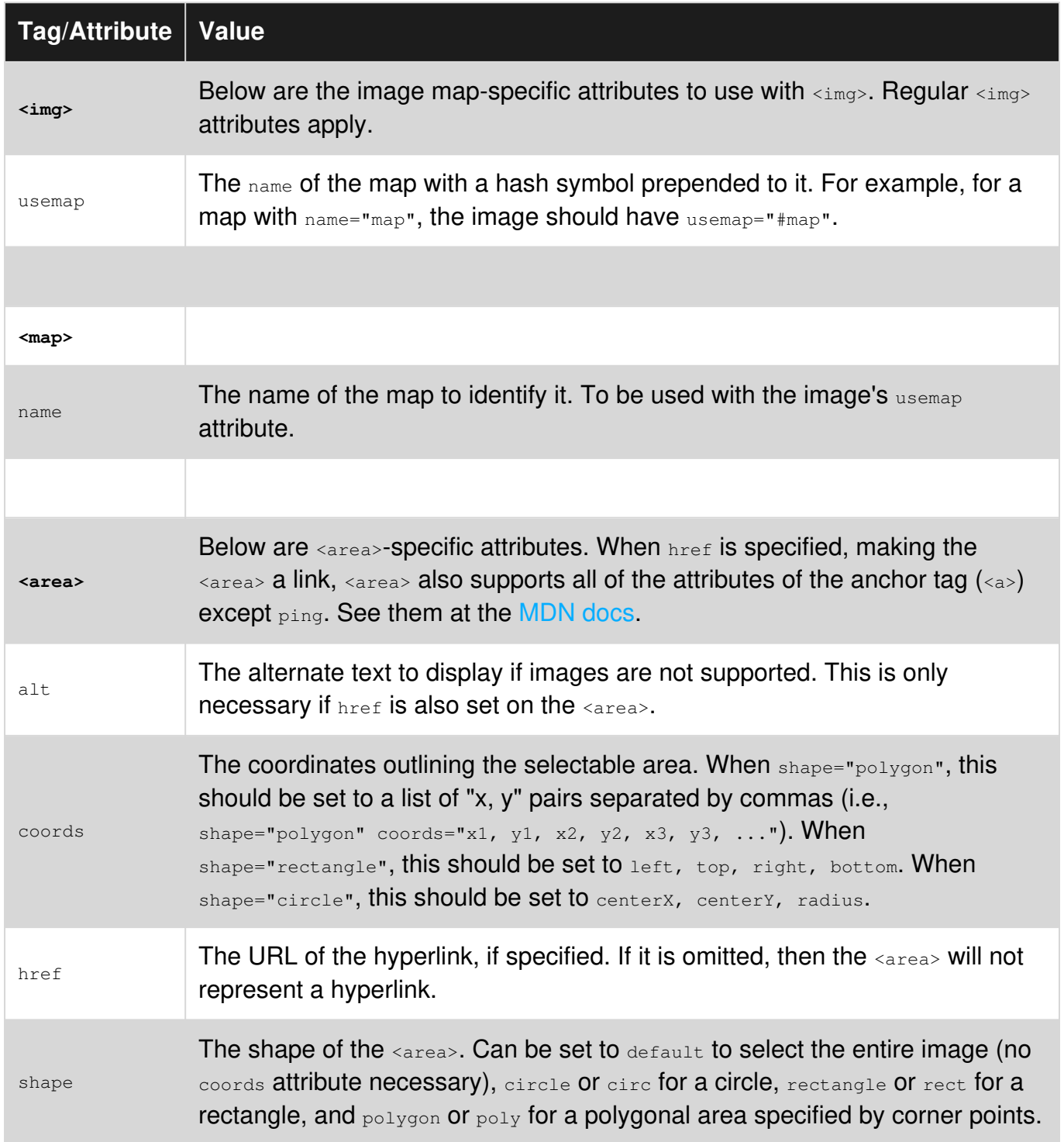

### **Remarks**

- The above parameters list is modified from the MDN docs:  $\langle \text{map} \rangle$  and  $\langle \text{area} \rangle$ .
- It is feasible to create an image map's coordinates with for an image with simpler shapes (such as in the introductory example above) with an image editor that shows coordinates (such as GIMP). However, it might be easier in general to use an image map generator, such as [this one.](http://imagemap-generator.dariodomi.de/)

## **Examples**

**Introduction to Image Maps**

# **Description**

An image maps is an image with clickable areas that usually act as hyperlinks.

The image is defined by the  $\langle \frac{1}{2} \rangle$  tag, and the map is defined by a  $\langle \frac{1}{2} \rangle$  tag with  $\langle \frac{1}{2} \rangle$  tags to denote each clickable area. Use the usemap and name attributes to bind the image and the map.

# **Basic Example**

To create an image map so that each of the shapes in the image below are clickable:

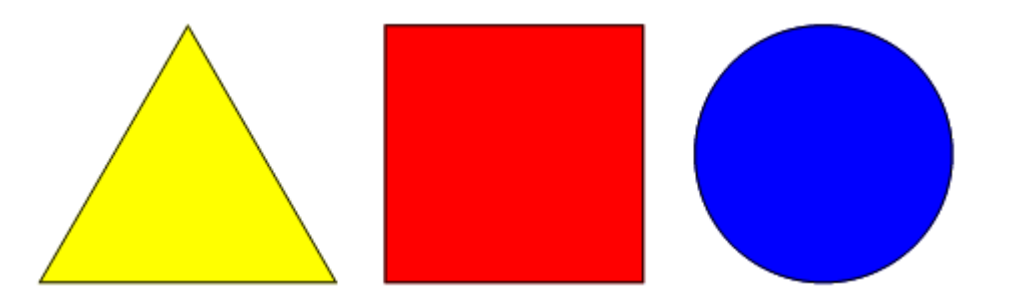

#### The code would be as follows:

```
<img src="http://jaced.com/blogpix/2007/trisquarecircle/002.gif" usemap="#shapes"> 
<map name="shapes"> 
     <area shape="polygon" coords="79,6,5,134,153,134"> 
     <area shape="rectangle" coords="177,6,306,134"> 
     <area shape="circle" coords="397,71,65"> 
\langle map>
```
You should see that the browser recognizes the areas when the cursor becomes a pointer. See a [live demo](https://jsfiddle.net/jlam55555/xvpdbk6u/) on JSFiddle, or see a demonstration below:

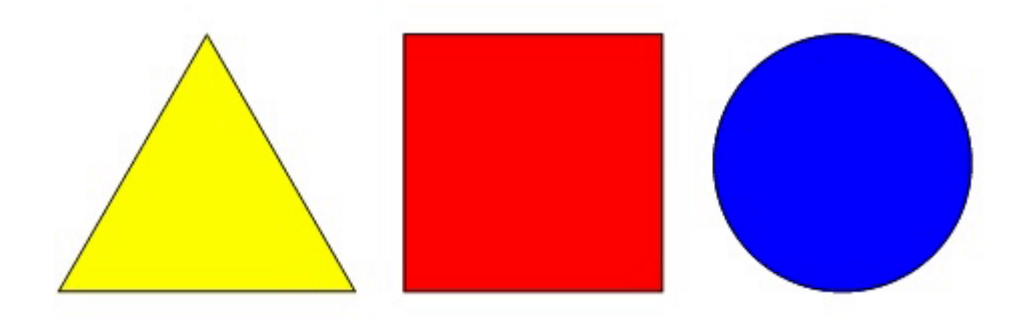

Read Image Maps online:<https://riptutorial.com/html/topic/3819/image-maps>

# **Chapter 20: Images**

# **Syntax**

• <img src="" alt="">

# **Parameters**

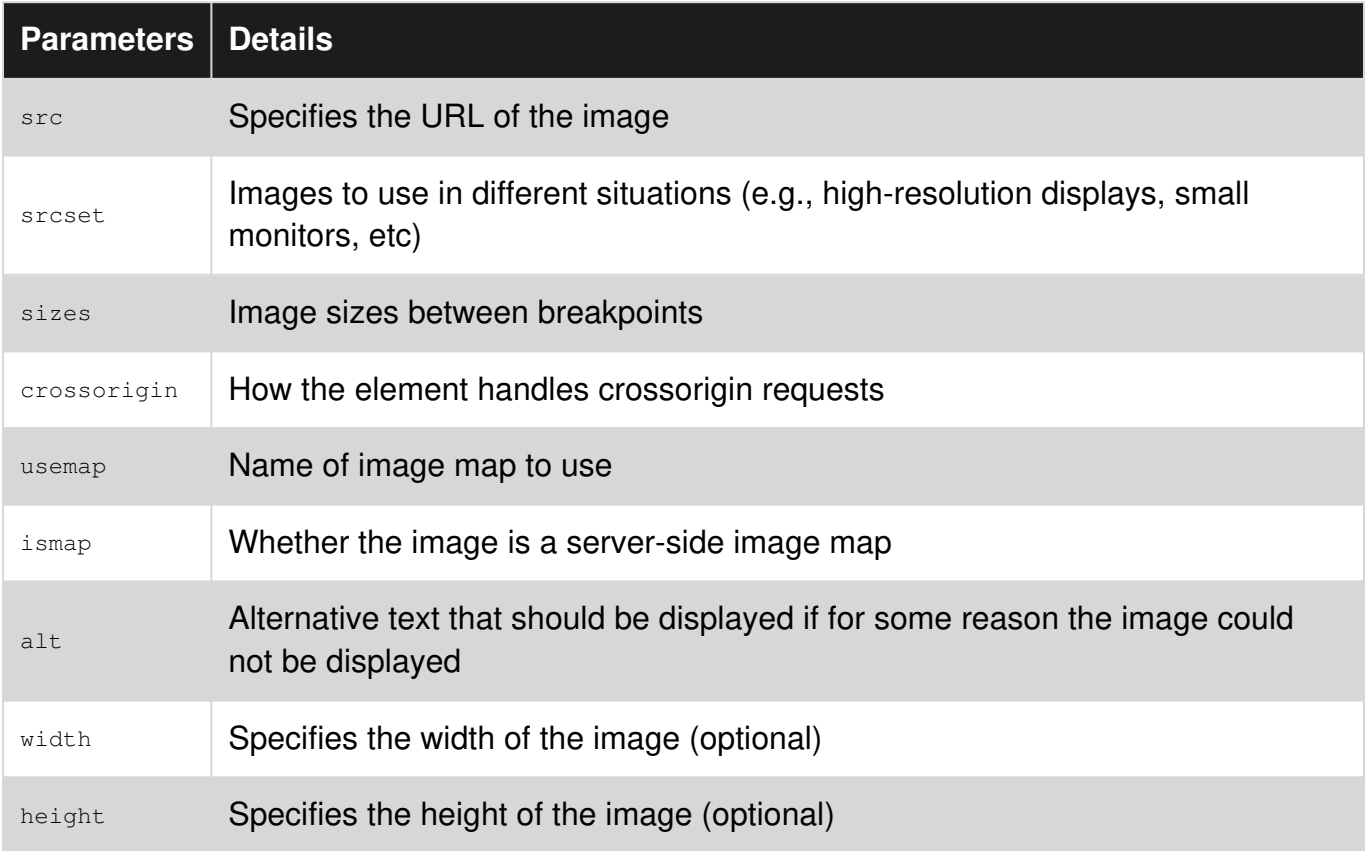

### **Examples**

**Creating an image**

To add an image to a page, use the image tag.

Image tags ( $img$ ) do not have closing tags. The two main attributes you give to the  $img$  tag are  $src$ , the image source and  $_{\text{alt}}$ , which is alternative text describing the image.

<img src="images/hello.png" alt="Hello World">

You can also get images from a web URL:

<img src="https://i.stack.imgur.com/ALgZi.jpg?s=48&g=1" alt="StackOverflow user Caleb Kleveter">

Note: Images are not technically inserted into an HTML page, images are linked to HTML pages. The <img> tag creates a holding space for the referenced image.

It is also possible to embed images directly inside the page using base64:

<img src="data:image/png;base64,iVBOR..." alt="Hello World">

Tip: To link an image to another document, simply nest the  $\langle \Delta x \rangle$  tag inside  $\langle x \rangle$  tags.

### **Image width and height**

**Note:** The **width and height attributes are not deprecated on images** and never have been. Their use has been made much stricter though.

The dimensions of an image can be specified using the width and height attributes of the image tag:

<img src="images/200x200-img.png" width="200" height="200" alt="A 200x200 image">

By specifying the width and height of an image, your structure gives the browser a hint as to how the page should be laid out even if you are just specifying the actual image size. If the image dimensions are not specified, the browser will need to recalculate the layout of the page after the image is loaded, which may cause the page to "jump around" while it's loading.

4.1

You can give the image a width and height in either the number of CSS pixels or a percentage of the image's actual dimensions.

These examples are all valid:

```
<img src="images/50x50-img.png" width="50" height="50" alt="A 50x50 image"> 
<img src="images/50x50-img.png" width="200" height="200" alt="A 200x200 image"> 
<img src="images/200x200-img.png" width="50" height="50" alt="A 50x50 image"> 
<img src="images/200x200-img.png" width="50%" height="50%" alt="A 100x100 image">
```
#### 5

The width and height of the image must be specified in CSS pixels; a percentage value is no longer a valid value. As well, if both attributes are specified, they must fit into [one of three formulas](https://www.w3.org/TR/html5/embedded-content-0.html#dimension-attributes) that maintain aspect ratio. Although valid, you should not use the width and height attributes to stretch an image to a larger size.

These examples are valid:

```
<img src="images/50x50-img.png" width="50" height="50" alt="A 50x50 image"> 
<img src="images/200x200-img.png" width="50" height="50" alt="A 50x50 image"> 
<img src="images/50x50-img.png" width="0" height="0" alt="A hidden tracking image">
```
This example is not recommended:

<img src="images/50x50-img.png" width="200" height="200" alt="A 200x200 image">

#### These examples are invalid:

```
<img src="images/200x200-img.png" width="50%" height="50%" alt="A 100x100 image"> 
<img src="images/200x200-img.png" width="1" height="200" alt="A 1x200 image">
```
### **Choosing alt text**

Alt-text is used by screen readers for visually impaired users and by search engines. It's therefore important to write good alt-text for your images.

The text should look correct even if you replace the image with its alt attribute. For example:

```
<!-- Incorrect --> 
<img src="anonymous.png" alt="Anonymous user avatar"/> An anonymous user wrote: 
<blockquote>Lorem ipsum dolor sed.</blockquote> 
<a href="https://google.com/"><img src="edit.png" alt="Edit icon"/></a> / 
<a href="https://google.com/"><img src="delete.png" alt="Delete icon"/></a>
```
Without the images, this would look like:

Anonymous user avatar An anonymous user wrote:

Lorem ipsum dolor sed.

#### [Edit icon](https://google.com/) / [Delete icon](https://google.com/)

To correct this:

- Remove the alt-text for the avatar. This image adds information for sighted users (an easily identifiable icon to show that the user is anonymous) but this information is already available in the text.<sup>1</sup>
- Remove the "icon" from the alt-text for the icons. Knowing that this would be an icon if it were there does not help to convey its actual purpose.

```
<!-- Correct --> 
<img src="anonymous.png" alt=""/> An anonymous user wrote: 
<blockquote>Lorem ipsum dolor sed.</blockquote> 
<a href="https://google.com/"><img src="edit.png" alt="Edit"/></a> / 
<a href="https://google.com/"><img src="delete.png" alt="Delete"/></a>
```
An anonymous user wrote:

Lorem ipsum dolor sed.

#### [Edit](https://google.com/) / [Delete](https://google.com/)

## **Footnotes**

<sup>1</sup> There is a semantic difference between including an empty alt attribute and excluding it altogether. An empty alt attribute indicates that the image is *not* a key part of the content (as is true in this case - it's just an additive image that is not necessary to understand the rest) and thus may be omitted from rendering. However, the lack of an alt attribute indicates that the image is a key part of the content and that there simply is no textual equivalent available for rendering.

**Responsive image using the srcset attribute**

# **Using srcset with sizes**

```
<img sizes="(min-width: 1200px) 580px, 
      (min-width: 640px) 48vw, 
      98vw" 
    srcset="img/hello-300.jpg 300w, 
      img/hello-600.jpg 600w, 
      img/hello-900.jpg 900w, 
      img/hello-1200.jpg 1200w" 
     src="img/hello-900.jpg" alt="hello">
```
sizes are like media queries, describing how much space the image takes of the viewport.

- if viewport is larger than 1200px, image is exactly 580px (for example our content is centered in container which is max 1200px wide. Image takes half of it minus margins).
- if viewport is between 640px and 1200px, image takes 48% of viewport (for example image scales with our page and takes half of viewport width minus margins).
- if viewport is any other size, in our case less than 640px, image takes 98% of viewport (for example image scales with our page and takes full width of viewport minus margins). **Media condition must be omitted for last item.**

srcset is just telling the browser what images we have available, and what are their sizes.

- img/hello-300.jpg is 300px wide,
- img/hello-600.jpg is 600px wide,
- img/hello-900.jpg is 900px wide.
- img/hello-1200.jpg is 1200px wide

src is always mandatory image source. In case of using with sreset, src will serve fallback image in case browser is not supporting srcset.

# **Using srcset without sizes**

```
<img src="img/hello-300.jpg" alt="hello" 
   srcset="img/hello-300.jpg 1x,
        img/hello-600.jpg 2x,
```
srcset provides list of available images, with device-pixel ratio x descriptor.

- if device-pixel ratio is 1, use img/hello-300.jpg
- if device-pixel ratio is 2, use  $img/hello-600.jpg$
- if device-pixel ratio is 3, use  $img/hello-1200.jpg$

src is always mandatory image source. In case of using with sreset, src will serve fallback image in case browser is not supporting srcset.

**Responsive image using picture element**

### **Code**

```
<picture> 
  <source media="(min-width: 600px)" srcset="large_image.jpg"> 
  <source media="(min-width: 450px)" srcset="small_image.jpg"> 
  <img src="default_image.jpg" style="width:auto;"> 
</picture>
```
### **Usage**

To display different images under different screen width, you must include all images using the source tag in a picture tag as shown in the above example.

### **Result**

- On screens with screen width >600px, it shows large image.jpg
- On screens with screen width >450px, it shows small image.jpg
- On screens with other screen width, it shows default image.jpg

Read Images online:<https://riptutorial.com/html/topic/587/images>

# **Chapter 21: Include JavaScript Code in HTML**

# **Syntax**

- <script type="text/javascript"> //some code </script>
- <script type="text/javascript" src="URL"></script>
- <script type="text/javascript" src="URL" async>//async code</script>

# **Parameters**

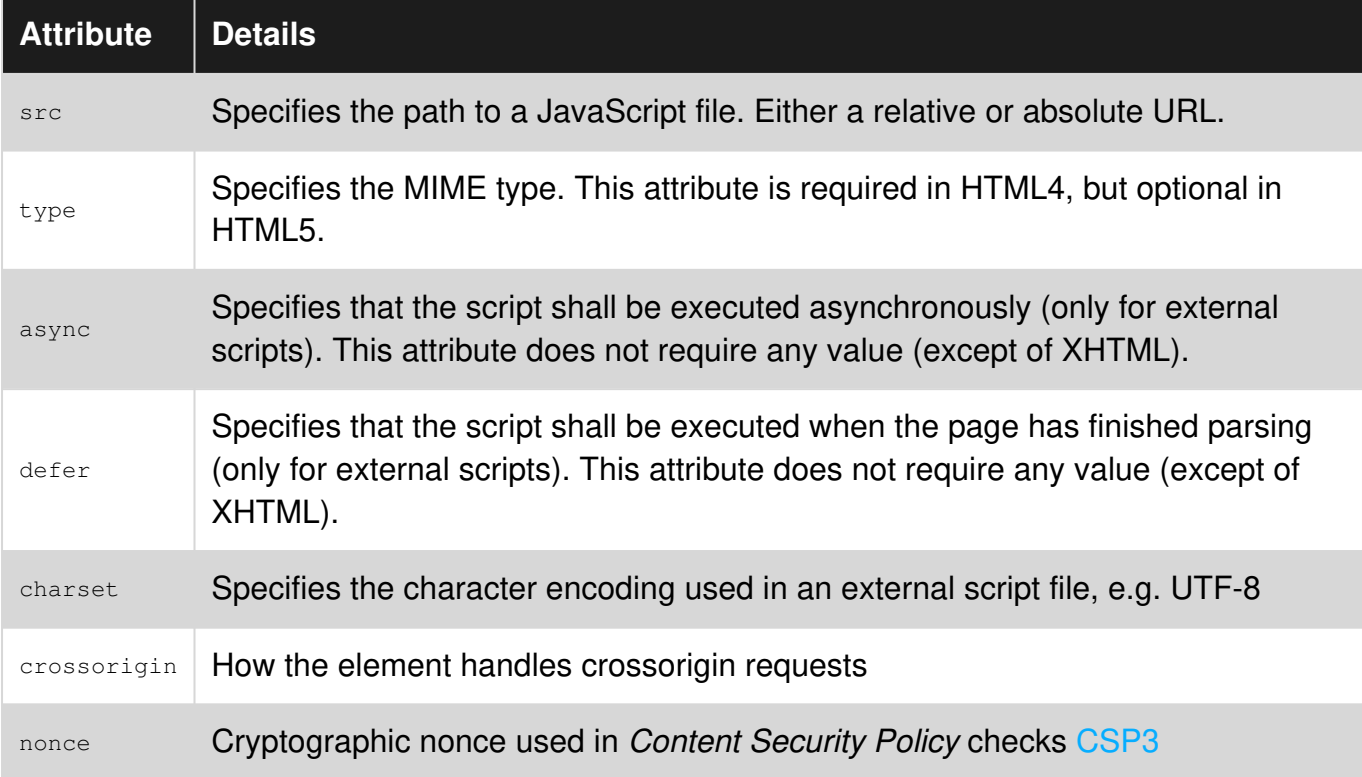

## **Remarks**

If the embed JavaScript code (file) is used to manipulate

<http://stackoverflow.com/documentation/javascript/503/document-object-model-dom> Elements, place your <script></script> tags right **before the closing </body> tag** or use JavaScript methods or libraries (such as [jQuery](http://www.riptutorial.com/topic/211) to handle a variety of browsers) that makes sure the DOM is read and ready to be manipulated.

# **Examples**

**Linking to an external JavaScript file**

```
<script src="example.js"></script>
```
The src attribute works like the href attribute on anchors: you can either specify an absolute or relative URL. The example above links to a file inside the same directory of the HTML document. This is typically added inside the <head> tags at the top of the html document

**Directly including JavaScript code**

Instead of linking to an external file, you can also include the JS code as-is in your HTML:

```
<script> 
// JavaScript code 
</script>
```
**Including a JavaScript file executing asynchronously**

```
<script type="text/javascript" src="URL" async></script>
```
### **Handling disabled Javascript**

It is possible that the client browser does not support Javascript or have Javascript execution disabled, perhaps due to security reasons. To be able to tell users that a script is supposed to execute in the page, the  $\langle$ noscript> tag can be used. The content of  $\langle$ noscript> is displayed whenever Javascript is disabled for the current page.

```
<script> 
  document.write("Hello, world!"); 
</script> 
<noscript>This browser does not support Javascript.</noscript>
```
Read Include JavaScript Code in HTML online: [https://riptutorial.com/html/topic/3719/include](https://riptutorial.com/html/topic/3719/include-javascript-code-in-html)[javascript-code-in-html](https://riptutorial.com/html/topic/3719/include-javascript-code-in-html)

# **Chapter 22: Input Control Elements**

## **Introduction**

A key component of interactive web systems, input tags are HTML elements designed to take a specific form of input from users. Different types of input elements can regulate the data entered to fit a specified format and provide security to password entry.

# **Syntax**

• <input type="" name="" value="">

# **Parameters**

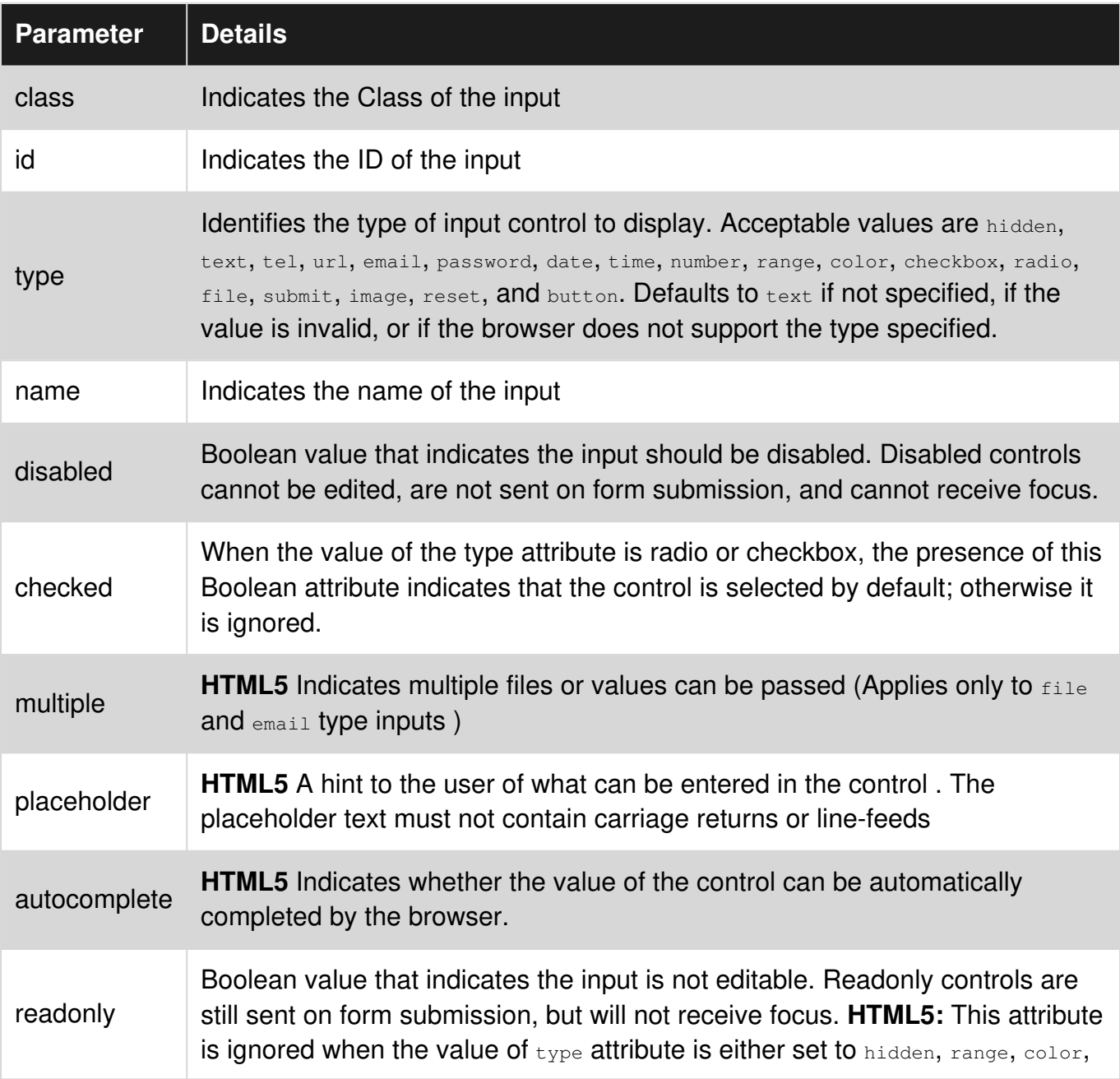

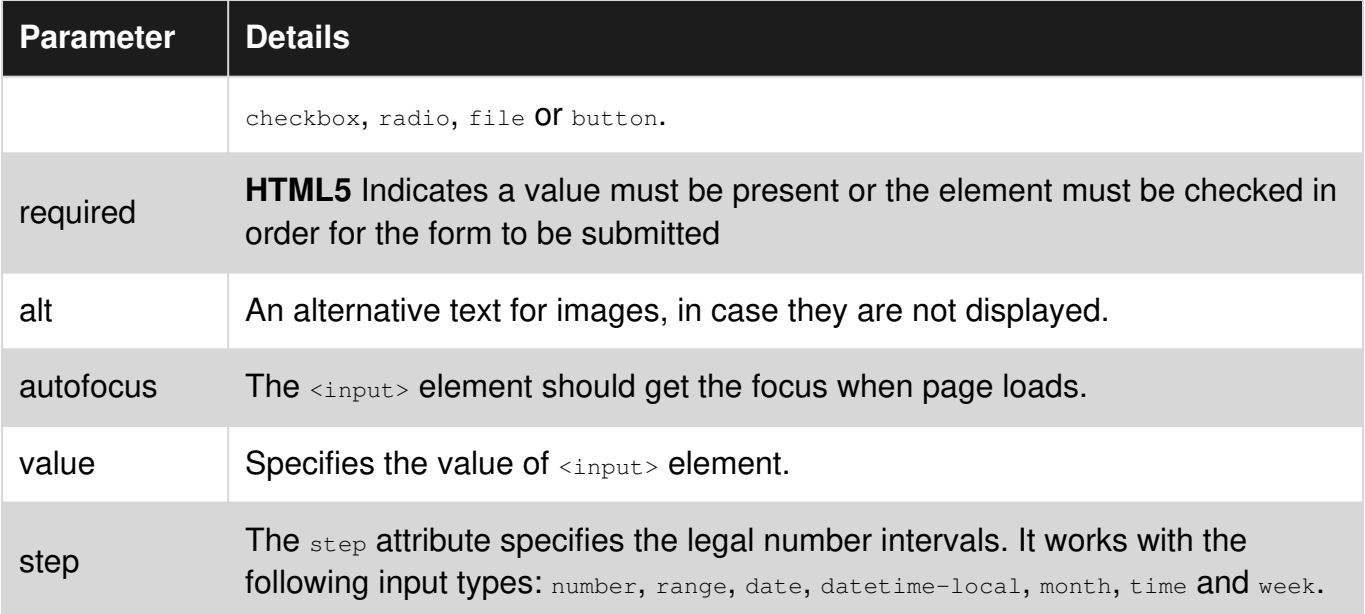

## **Remarks**

As with other HTML5 void elements,  $\langle$ input> is self-closing and may be written  $\langle$ input />. HTML5 does not require this slash.

The following are valid input types in HTML:

- [button](http://www.riptutorial.com/html/example/3103/button)
- [checkbox](http://stackoverflow.com/documentation/html/277/input-control-elements/1004/checkbox#t=201607241644330653847)
- [file](http://www.riptutorial.com/html/example/2042/file)
- [hidden](http://www.riptutorial.com/html/example/1071/hidden)
- [image](http://www.riptutorial.com/html/example/3316/image)
- [password](http://www.riptutorial.com/html/example/1638/password)
- [radio](http://www.riptutorial.com/html/example/1003/checkbox-and-radio-buttons)
- [reset](http://www.riptutorial.com/html/example/2553/reset)
- [submit](http://www.riptutorial.com/html/example/1639/submit)
- $\cdot$   $_{\text{text}}$  $_{\text{text}}$  $_{\text{text}}$  (default value)

#### 5

The following are newly introduced input types as a part of HTML 5 standard. Some of these types are not supported by all web browsers. In the case where a type is not supported, the input element will default to the text type.

- [color](http://www.riptutorial.com/html/example/3135/color)
- [date](http://www.riptutorial.com/html/example/3314/date)
- datetime (Deprecated and Obsolete)
- [datetime-local](http://www.riptutorial.com/html/example/3315/datetime-local)
- [email](http://www.riptutorial.com/html/example/2833/email)
- [month](http://www.riptutorial.com/html/example/3318/month)
- [number](http://www.riptutorial.com/html/example/2728/number)
- [range](http://www.riptutorial.com/html/example/3317/range)
- search
- [tel](http://www.riptutorial.com/html/example/2805/tel)
- [time](http://www.riptutorial.com/html/example/3319/time)
- [url](http://www.riptutorial.com/html/example/3140/url)

 $\bullet$  [week](http://www.riptutorial.com/html/example/3320/week)

To check which browsers support which types, you can go to [caniuse.com](http://caniuse.com/#search=input%20type).

## **Examples**

**Checkbox and Radio Buttons**

# **Overview**

Checkboxes and radio buttons are written with the HTML tag <input>, and their behavior is defined in the [HTML specification.](https://html.spec.whatwg.org/multipage/forms.html#radio-button-state-(type=radio))

The simplest checkbox or radio button is an  $\langle$ input> element with a type attribute of checkbox or radio, respectively:

```
<input type="checkbox"> 
<input type="radio">
```
A single stand-alone checkbox element is used for a single binary option such as a yes-or-no question. Checkboxes are independent, meaning the user may select as many choices as they would like in a group of checkboxes. In other words, checking one checkbox does not uncheck the other checkboxes in checkbox group.

Radio buttons usually come in groups (if it's not grouped with another radio button, you probably meant to use a checkbox instead) identified by using the same name attribute on all buttons within that group. The selection of radio buttons are *mutually exclusive*, meaning the user may only select one choice from a group of radio buttons. When a radio button is checked, any other radio button with the same name that was previously checked becomes unchecked.

Example:

```
<input type="radio" name="color" id="red" value="#F00"> 
<input type="radio" name="color" id="green" value="#0F0"> 
<input type="radio" name="color" id="blue" value="#00F">
```
When viewed, radio buttons appear as a circle (unchecked) or a filled circle (checked). Checkboxes appear as a square (unchecked) or a filled square (checked). Depending on the browser and operating system, the square sometimes has rounded corners.

# **Attributes**

checkboxes and radio buttons have a number of attributes to control their behavior:

**value**

Like any other input element, the value attribute specifies the string value to associate with the button in the event of form submission. However, checkboxes and radio buttons are special in that when the value is omitted, it defaults to  $\circ$  when submitted, rather than sending a blank value. The value attribute is not reflected in the button's appearance.

#### **checked**

The checked attribute specifies the initial state of a checkbox or radio button. This is a boolean attribute and may be omitted.

Each of these are valid, equivalent ways to define a checked radio button:

```
<input checked> 
<input checked=""> 
<input checked="checked"> 
<input checked="ChEcKeD">
```
The absence of the checked attribute is the only valid syntax for an unchecked button:

```
<input type="radio"> 
<input type="checkbox">
```
When resetting a <form>, checkboxes and radio buttons revert to the state of their checked attribute.

# **Accessibility**

### **Labels**

To give context to the buttons and show users what each button is for, each of them should have a label. This can be done using a  $\langle$ label> element to wrap the button. Also, this makes the label clickable, so you select the corresponding button.

#### Example:

```
<label> 
   <input type="radio" name="color" value="#F00"> 
   Red 
</label>
```
or with  $a \leq_{\text{label}}$  element with a  $f$  for attribute set to the  $id$  attribute of the button:

```
<input type="checkbox" name="color" value="#F00" id="red"> 
<label for="red">Red</label>
```
### **Button Groups**

Since each radio button affects the others in the group, it is common to provide a label or context

for the entire group of radio buttons.

To provide a label for the entire group, the radio buttons should be included in a  $\epsilon_{\rm fieldset}$ element with  $a \leq 1$  equals element within it.

Example:

```
<fieldset> 
   <legend>Theme color:</legend> 
  <sub>0</sub></sub>
     <input type="radio" name="color" id="red" value="#F00"> 
     <label for="red">Red</label> 
  \langle/p>
  < p > <input type="radio" name="color" id="green" value="#0F0"> 
     <label for="green">Green</label> 
  \langle/p>
  < p <input type="radio" name="color" id="blue" value="#00F"> 
     <label for="blue">Blue</label> 
  \langle/p>
</fieldset>
```
Checkboxes can also be grouped in a similar fashion, with a fieldset and legend identifying the group of related checkboxes. However, keep in mind that checkboxes should not share the same name because they are not mutually exclusive. Doing this will result in the form submitting multiple values for the same key and not all server-side languages handle this in the same way (undefined behavior). Each checkbox should either have a unique name, or use a set of square brackets  $(1)$ to indicate that the form should submit an array of values for that key. Which method you choose should depend on how you plan to handle the form data client-side or server-side. You should also keep the legend short, since some combinations of browsers and screen readers read the legend before each input field in the fieldset.

**Hidden**

```
<input type="hidden" name="inputName" value="inputValue">
```
A hidden input won't be visible to the user, but its value will be sent to the server when the form is submitted nonetheless.

**Password**

<input type="password" name="password">

The input element with a type attribute whose value is password creates a single-line text field similar to the [input](http://www.riptutorial.com/html/example/3321/text)  $_{\text{type}=\text{text}}$ , except that text is not displayed as the user enters it.

<input type="password" name="password" placeholder="Password">

Placeholder text is shown in plain text and is overwritten automatically when a user starts typing.

Password

**Note:** Some browsers and systems modify the default behavior of the password field to also display the most recently typed character for a short duration, like so:

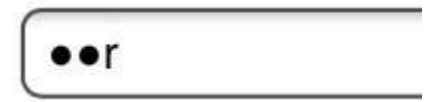

**Submit**

```
<input type="submit" value="Submit">
```
A submit input creates a button which submits the form it is inside when clicked.

You can also use the <br the sension element if you require a submit button that can be more easily styled or contain other elements:

```
<button type="submit"> 
  <img src="submit-icon.jpg" /> Submit 
</button>
```
**File**

```
<input type="file" name="fileSubmission">
```
File inputs allow users to select a file from their local filesystem for use with the current page. If used in conjunction with a form element, they can be used to allow users to upload files to a server (for more info see [Uploading Files](http://www.riptutorial.com/html/example/18770/uploading-files)).

The following example allows users to use the file input to select a file from their filesystem and upload that file to a script on the server named upload file.php.

```
<form action="upload_file.php" method="post" enctype="multipart/form-data"> 
    Select file to upload: 
     <input type="file" name="fileSubmission" id="fileSubmission"> 
     <input type="submit" value="Upload your file" name="submit"> 
\langle/form>
```
#### **Multiple files**

Adding the multiple attribute the user will be able to select **more than one** file:

<input type="file" name="fileSubmission" id="fileSubmission" multiple>

#### **Accept Files**

Accept attribute specifies the types of files that user can select. E.g. .  $_{\text{png}}$ , .gif, . jpeg.

### **Input Validation**

HTML input validation is done automatically by the browser based on special attributes on the input element. It could partially or completely replace JavaScript input validation. This kind of validation can be circumvented by the user via specially crafted HTTP requests, so it does not replace server-side input validation. The validation only occurs when attempting to submit the form, so all restricted inputs must be inside a form in order for validation to occur (unless you're using JavaScript). Keep in mind that inputs which are disabled or read-only will not trigger validation.

Some newer input types (like email, url, tel, date and many more) are automatically validated and do not require your own validation constraints.

5

### **Required**

Use the required attribute to indicate that a field must be completed in order to pass validation.

<input required>

### **Minimum / Maximum Length**

Use the minlength and maxlength attributes to indicate length requirements. Most browsers will prevent the user from typing more than *max* characters into the box, preventing them from making their entry invalid even before they attempt submission.

```
<input minlength="3"> 
<input maxlength="15"> 
<input minlength="3" maxlength="15">
```
### **Specifying a range**

Use  $_{\min}$  and  $_{\max}$  attributes to restrict the range of numbers a user can input into an input of type number Of range

```
Marks: <input type="number" size="6" name="marks" min="0" max="100" /> 
Subject Feedback: <input type="range" size="2" name="feedback" min="1" max="5" />
```
5

### **Match a Pattern**

For more control, use the pattern attribute to specify any regular expression that must be matched in order to pass validation. You can also specify a  $\text{title}$ , which is included in the validation

message if the field doesn't pass.

<input pattern="\d\*" title="Numbers only, please.">

Here's the message shown in Google Chrome version 51 when attempting to submit the form with an invalid value inside this field:

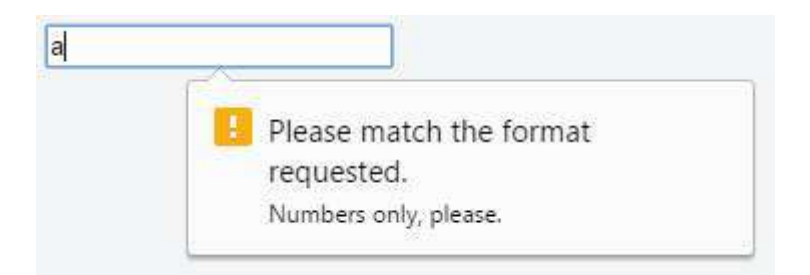

Not all browsers display a message for invalid patterns, although there is full support among most used modern browsers.

Check the latest support on [CanIUse](http://caniuse.com/#feat=input-pattern) and implement accordingly.

5

#### **Accept File Type**

For input fields of type  $_{\text{file}}$ , it is possible to accept only certain types of files, such as videos, images, audios, specific file extensions, or certain [media types](http://www.iana.org/assignments/media-types/media-types.xhtml). For example:

<input type="file" accept="image/\*" title="Only images are allowed">

Multiple values can be specified with a comma, e.g.:

<input type="file" accept="image/\*,.rar,application/zip">

**Note:** Adding novalidate attribute to the form element or formnovalidate attribute to the submit button, prevents validation on form elements. For example:

```
<form> 
    <input type="text" name="name" required> 
     <input type="email" name="email" required> 
     <input pattern="\d*" name="number" required> 
     <input type="submit" value="Publish"> <!-- form will be validated --> 
     <input type="submit" value="Save" formnovalidate> <!-- form will NOT be validated --> 
</form>
```
The form has fields that are required for "publishing" the draft but aren't required for "saving" the draft.

**Reset**

An input of type reset creates a button which, when clicked, resets all inputs in the form it is contained in to their default state.

- Text in an input field will be reset to blank or its default value (specified using the  $_{\texttt{value}}$ attribute).
- Any option(s) in a selection menu will be deselected unless they have the selected attribute.
- All checkboxes and radio boxes will be deselected unless they have the checked attribute.

**Note:** A reset button must be inside or attached to (via the form attribute) a <form> element in order to have any effect. The button will only reset the elements within this form.

**Number**

#### 5

<input type="number" value="0" name="quantity">

The Input element with a type attribute whose value is number represents a precise control for setting the element's value to a string representing a number.

Please note that this field does not guarantee to have a correct number. It just allows all the symbols which could be used in any real number, for example user will be able to enter value like e1e-,0.

**Tel**

<input type="tel" value="+8400000000">

The input element with a type attribute whose value is  $_{\text{tel}}$  represents a one-line plain-text edit control for entering a telephone number.

### **Email**

### 5

The  $\leq$ input type="email"> is used for input fields that should contain an e-mail address.

```
<form> 
   <label>E-mail: <label> 
   <input type="email" name="email"> 
\langle/form>
```
E-mail address can be automatically validated when submitted depending on browser support.

### **Button**

Buttons can be used for triggering actions to occur on the page, without submitting the form. You can also use the <br that selement if you require a button that can be more easily styled or contain other elements:

```
<button type="button">Button Text</button>
```
Buttons are typically used with an "onclick" event:

<input type="button" onclick="alert('hello world!')" value="Click Me">

#### or

```
<button type="button" onclick="alert('hello world!')">Click Me</button>
```
# **Attributes**

**[name]**

The name of the button, which is submitted with the form data.

**[type]**

The type of the button.

#### **Possible values are:**

submit: The button submits the form data to the server. This is the default if the attribute is not specified, or if the attribute is dynamically changed to an empty or invalid value.

reset : The button resets all the controls to their initial values.

button : The button has no default behavior. It can have client-side scripts associated with the element's events, which are triggered when the events occur.

menu : The button opens a popup menu defined via its designated element.

**[value]**

The initial value of the button.

5

### **Extra Attributes for Submit Buttons**

https://riptutorial.com/ 84

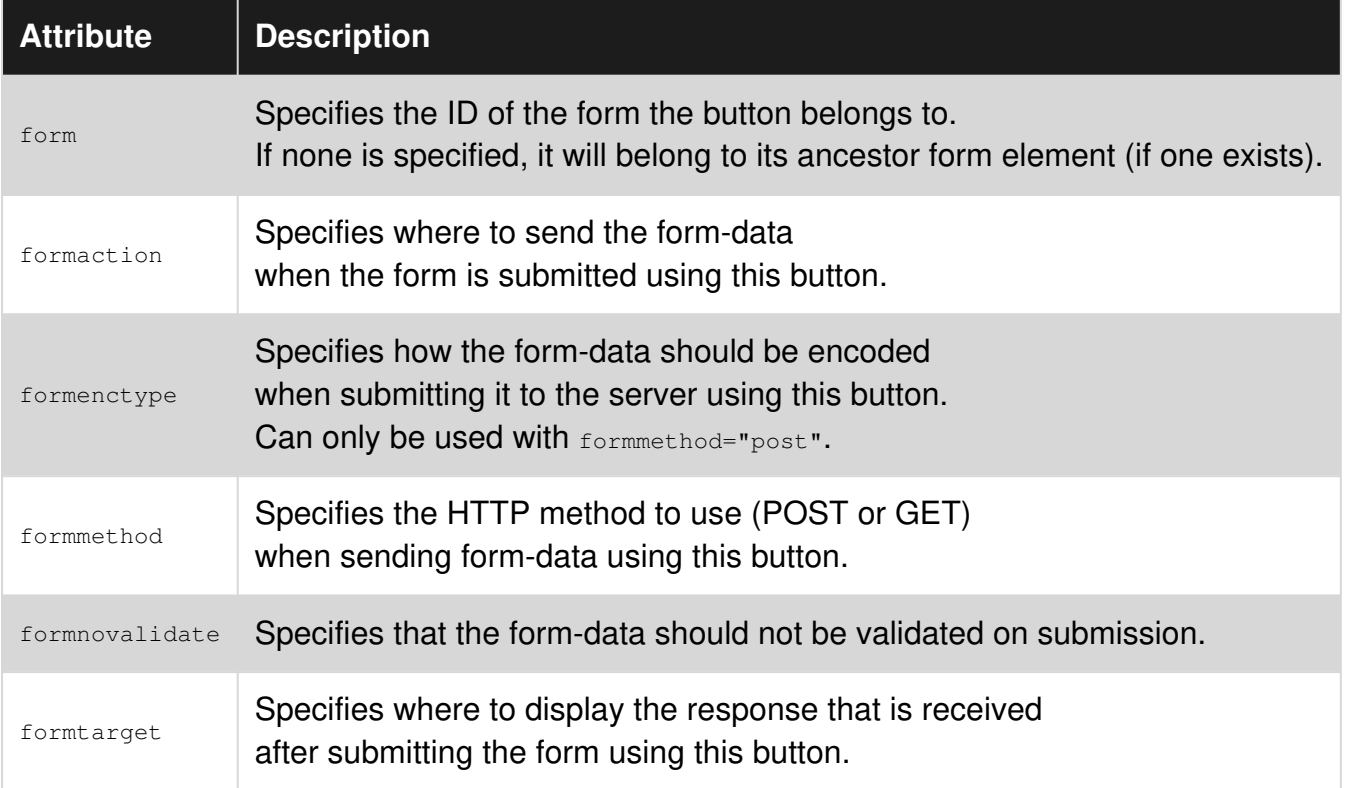

### **Color**

#### 5

<input type="color" name="favcolor" value="#ff0000">

In supporting browsers, the input element with a type attribute whose value is color creates a button-like control, with a color equal to the value of color attribute (defaults to black if value is not specified or is an invalid hexadecimal format).

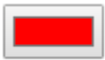

Clicking this button opens the operating system's color widget, which allows user to select a color.

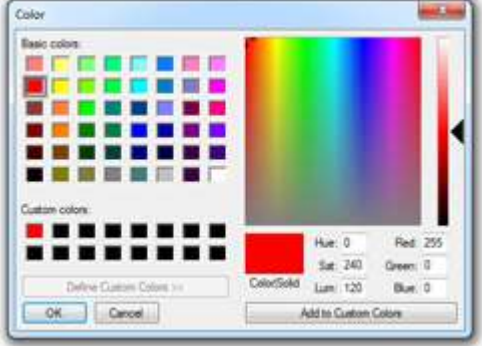

Fallback for browsers which do not support this [input](http://www.riptutorial.com/html/example/3321/text) type is a regular input  $t_{\text{YPe} = \text{text}}$ .

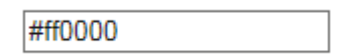

**Url**

#### 5

<input type="url" name="Homepage">

This is used for input fields that should contain a URL address.

Depending on browser support, the  $ur1$  field can be automatically validated when submitted.

Some smartphones recognize the url type, and adds ".com" to the keyboard to match url input.

**Date**

5

<input type="date" />

A date picker will pop up on screen for you to choose a date. This is not supported in Firefox or Internet Explorer.

### **DateTime-Local**

#### 5

<input type="datetime-local" />

Dependent on browser support, a date and time picker will pop up on screen for you to choose a date and time.

#### **Image**

<input type="image" src="img.png" alt="image\_name" height="50px" width="50px"/>

An Image. You must use the src attribute to define the source of the image and the alt attribute to define alternative text. You can use the height and width attributes to define the size of the image in pixels.

**Range**

5

<input type="range" min="" max="" step="" />

A control for entering a number whose exact value is not important.

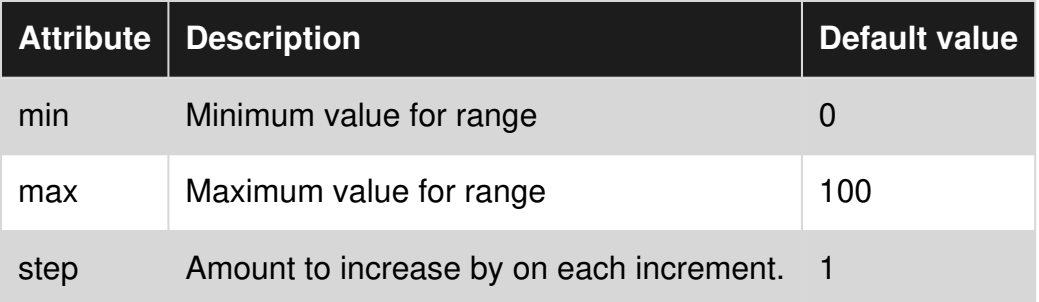

#### **Month**

5

<input type="month" />

Dependent on browser support, a control will show to pick the month.

#### **Time**

#### 5

<input type="time" />

The time input marks this element as accepting a string representing a time. The format is defined in [RFC 3339](https://tools.ietf.org/html/rfc3339) and should be a partial-time such as

19:04:39 08:20:39.04

Currently, all versions of Edge, Chrome, Opera, and Chrome for Android support type="time". The newer versions of Android Browser, specifically 4.4 and up support it. Safari for iOS offers partial support, not supporting min, max, and step attributes.

**Week**

#### 5

<input type="week" />

Dependent on browser support, a control will show for entering a week-year number and a week number with no time zone.

#### **Text**

The most basic input type and the default input if no  $_{\text{type}}$  is specified. This input type defines a single-line text field with line-breaks automatically removed from the input value. All other characters can be entered into this.  $\langle$ input> elements are used within a  $\langle$ form> element to declare input controls that allow users to input data.

### **Syntax**

<input type="text">

or (without specifying a  $_{\text{type}}$ , using the default attribute):

<input>

The default width of a text field input is 20 characters. This can be changed by specifying a value for the size attribute like this:

```
<input type="text" size="50">
```
The size attribute is distinctly different than setting a width with CSS. Using a width defines a specific value (in number of pixel, percentage of the parent element, etc.) that the input must always be wide. Using the size calculates the amount of width to allocate based on the font being used and how wide the characters normally are.

**Note:** Using the size attribute does not inherently limit the number of characters which can be entered into the box, only how wide the box is displayed. For limiting the length, see [Input](http://www.riptutorial.com/html/example/2259/input-validation) [Validation.](http://www.riptutorial.com/html/example/2259/input-validation)

An input field only allows one line of text. If you need a multi-line text input for substantial amount of text, use [a](http://stackoverflow.com/documentation/html/854/textareas) **[<textarea>](http://stackoverflow.com/documentation/html/854/textareas)** [element](http://stackoverflow.com/documentation/html/854/textareas) instead.

**Search**

5

Input type search is used for textual search. It will add magnifier symbol next to space for text on most browsers

<input type="search" name="googlesearch">

**DateTime (Global)**

The input element with a type attribute whose value is "**datetime**" represents a control for setting the element's value to a string representing a **global date and time (with timezone information).**

```
<fieldset> 
    <p><label>Meeting time: <input type=datetime name="meeting.start"></label> 
</fieldset>
```
Permitted attributes:

- global attributes
- name
- disabled
- form
- type
- autocomplete
- autofocus
- list
- min & max
- step (float)
- readonly
- required value

Read Input Control Elements online:<https://riptutorial.com/html/topic/277/input-control-elements>

# **Chapter 23: Label Element**

# **Syntax**

- <label>Example <input type="radio" name="r"></label> // Wrapping a control Element
- <label for="rad1">Example</label> <input id="rad1" type="radio" name="r"> //  $\sf{Using}$  for attribute

## **Parameters**

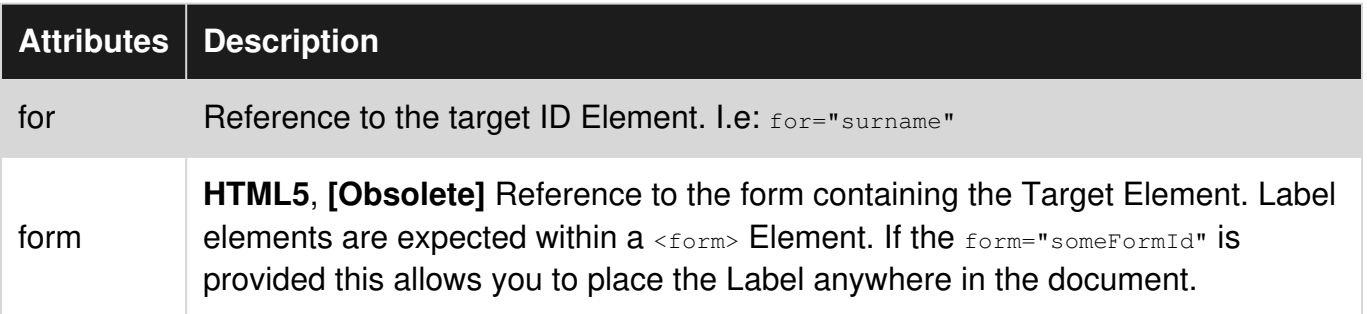

# **Examples**

**Basic Use**

Simple form with labels...

```
<form action="/login" method="POST"> 
     <label for="username">Username:</label> 
     <input id="username" type="text" name="username" /> 
     <label for="pass">Password:</label> 
     <input id="pass" type="password" name="pass" /> 
     <input type="submit" name="submit" />
```
</form>

### 5

```
<form id="my-form" action="/login" method="POST"> 
     <input id="username" type="text" name="username" /> 
     <label for="pass">Password:</label> 
     <input id="pass" type="password" name="pass" /> 
     <input type="submit" name="submit" /> 
</form>
```
<label for="username" form="my-form">Username:</label>

### **About Label**

The  $\langle$ label> element is used to reference a form action element.

In the scope of User Interface it's used to ease the target / selection of elements like Type radio Of checkbox.

#### **<label> as wrapper**

It can enclose the desired action element

```
<label> 
     <input type="checkbox" name="Cats"> 
     I like Cats! 
</label>
```
(Clicking on the text the target input will toggle it's state / value)

#### **<label> as reference**

Using the for attribute you don't have to place the control element as descendant of Label - but the for value must match it's ID

```
<input id="cats" type="checkbox" name="Cats"> 
<label for="cats" >I like Cats!</label>
```
### **Note**

Don't use more than one Control Element within a <label> element

Read Label Element online: <https://riptutorial.com/html/topic/1704/label-element>

# **Chapter 24: Linking Resources**

## **Introduction**

While many scripts, icons, and stylesheets can be written straight into HTML markup, it is best practice and more efficient to include these resources in their own file and link them to your document. This topic covers linking external resources such as stylesheets and scripts into an HTML document.

# **Syntax**

- <link rel="link-relation" type="mime-type" href="url">
- <script src="path-to-script"></script>

# **Parameters**

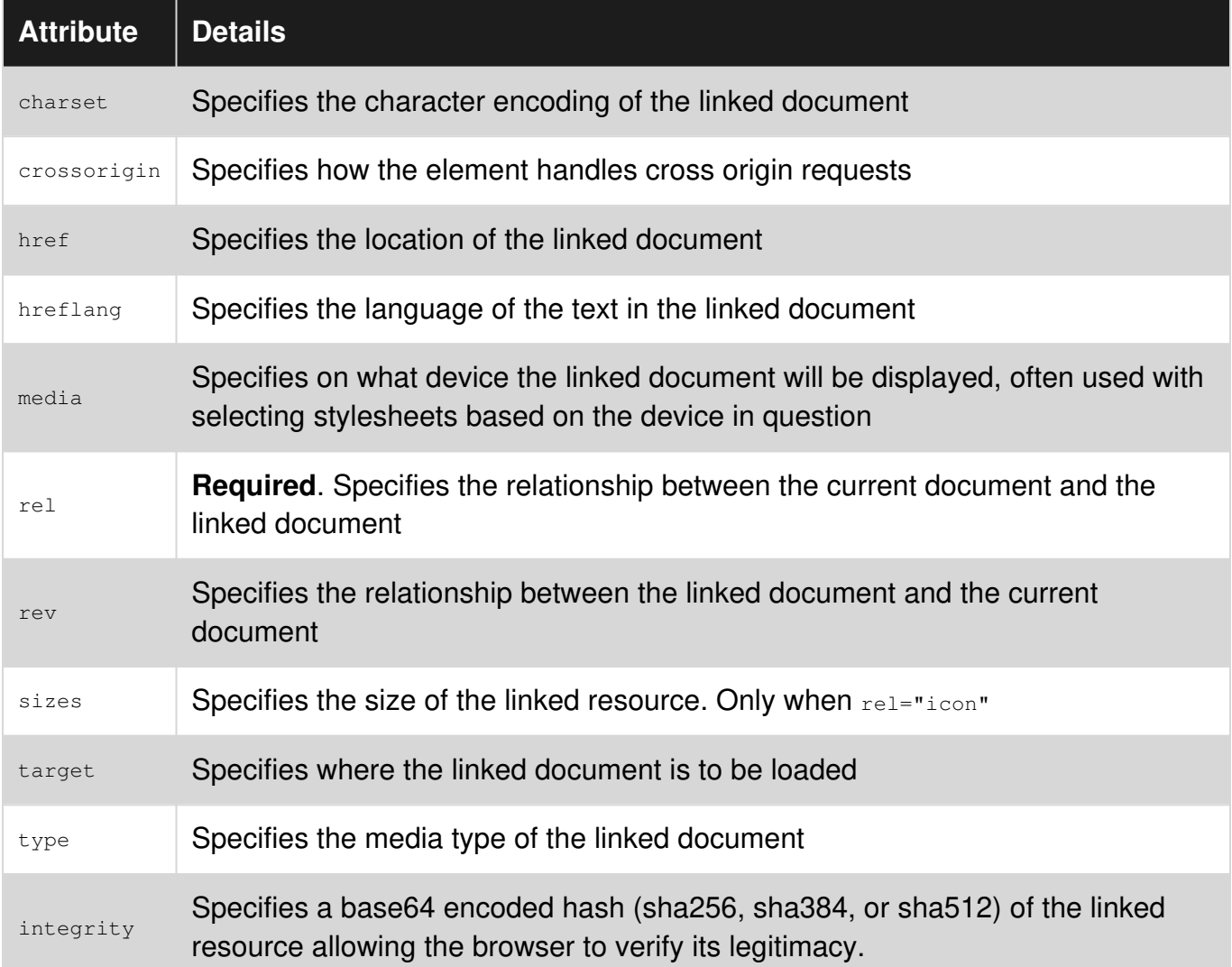

# **Examples**
# **External CSS Stylesheet**

<link rel="stylesheet" href="path/to.css" type="text/css">

The standard practice is to place CSS  $\langle$ 1ink> tags inside the  $\langle$ head> tag at the top of your HTML. This way the CSS will be loaded first and will apply to your page as it is loading, rather than showing unstyled HTML until the CSS is loaded. The typeattribute is not necessary in HTML5, because HTML5 usually supports CSS.

<link rel="stylesheet" href="path/to.css" type="text/css">

and

```
 <link rel="stylesheet" href="path/to.css">
```
... do the same thing in HTML5.

Another, though less common practice, is to use an  $q_{\text{import}}$  statement inside direct CSS. Like this:

```
<style type="text/css"> 
     @import("path/to.css") 
</style> 
<style> 
     @import("path/to.css") 
</style>
```
**JavaScript**

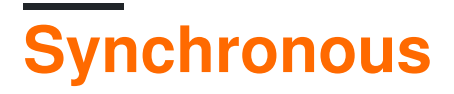

```
<script src="path/to.js"></script>
```
Standard practice is to place JavaScript <script> tags just before the closing </body> tag. Loading your scripts last allows your site's visuals to show up more quickly and discourages your JavaScript from trying to interact with elements that haven't loaded yet.

# **Asynchronous**

<script src="path/to.js" async></script>

Another alternative, when the Javascript code being loaded is not necessary for page initialization, it can be loaded asynchronously, speeding up the page load. Using async the browser will load the contents of the script in parallel and, once it is fully downloaded, will interrupt the HTML parsing in order to parse the Javascript file.

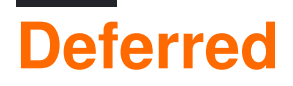

<script src="path/to.js" defer></script>

Deferred scripts are like async scripts, with the exception that the parsing will only be performed once the HTML is fully parsed. Deferred scripts are guaranteed to be loaded in the order of declaration, same way as synchronous scripts.

# **<noscript>**

```
<noscript>JavaScript disabled</noscript>
```
The  $\langle$ noscript> element defines content to be displayed if the user has scripts disabled or if the browser does not support using scripts. The  $\alpha$   $\alpha$   $\alpha$  and  $\alpha$  and be placed in either the  $\alpha$   $\alpha$  and  $\alpha$  or the  $\langle \text{body} \rangle$ .

## **Favicon**

```
<link rel="icon" type="image/png" href="/favicon.png"> 
<link rel="shortcut icon" type="image/x-icon" href="/favicon.ico">
```
Use the mime-type  $\frac{1}{2}$  image/png for PNG files and  $\frac{1}{2}$  image/x-icon for icon (\*.ico) files. For the difference, see [this SO question](http://stackoverflow.com/q/1344122/2397327).

A file named favicon.ico at the root of your website will typically be loaded and applied automatically, without the need for a  $\langle$ 1ink> tag. If this file ever changes, browsers can be slow and stubborn about updating their cache.

**Alternative CSS**

<link rel="alternate stylesheet" href="path/to/style.css" title="yourTitle">

Some browsers allow alternate style sheets to apply if they are offered. By default they will not be applied, but usually they can be changed through the browser settings:

Firefox lets the user select the stylesheet using the View > Page Style submenu, Internet Explorer also supports this feature (beginning with IE 8), also accessed from View > Page Style (at least as of IE 11), but Chrome requires an extension to use the feature (as of version 48). The web page can also provide its own user interface to let the user switch styles.

(Source: the [MDN Docs\)](https://developer.mozilla.org/en-US/docs/Web/CSS/Alternative_style_sheets)

**Web Feed**

Use the rel="alternate" attribute to allow discoverability of your Atom/RSS feeds.

```
<link rel="alternate" type="application/atom+xml" href="http://example.com/feed.xml" /> 
<link rel="alternate" type="application/rss+xml" href="http://example.com/feed.xml" />
```
See the MDN docs for [RSS feeds](https://developer.mozilla.org/en-US/docs/MDN/Contribute/Tools/Feeds) and [Atomic RSS](https://developer.mozilla.org/en-US/docs/Web/RSS/Module/Atom).

# **Link 'media' attribute**

<link rel="stylesheet" href="test.css" media="print">

Media specifies what style sheet should be used for what type of media. Using the  $print$  value would only display that style sheet for print pages.

The value of this attribute can be any of the  $_{\text{mediatype}}$  $_{\text{mediatype}}$  $_{\text{mediatype}}$  [values](http://www.riptutorial.com/css/example/7625/mediatype) (similar to a CSS [media query\)](http://www.riptutorial.com/css/topic/317/media-queries).

### **Prev and Next**

When a page is part of a series of articles, for instance, one can use  $_{\text{prev}}$  and  $_{\text{next}}$  to point to pages that are coming before and after.

```
<link rel="prev" href="http://stackoverflow.com/documentation/java/topics"> 
<link rel="next" href="http://stackoverflow.com/documentation/css/topics">
```
**Resource Hint: dns-prefetch, prefetch, prerender**

# **Preconnect**

The preconnect relationship is similar to dns-prefetch in that it will resolve the DNS. However, it will also make the TCP handshake, and optional TLS negotiation. This is an experimental feature.

<link rel="preconnect" href="URL">

# **DNS-Prefetch**

Informs browsers to resolve the DNS for a URL, so that all assets from that URL load faster.

<link rel="dns-prefetch" href="URL">

# **Prefetch**

Informs the browsers that a given resource should be prefetched so it can be loaded more quickly.

DNS-Prefetch resolves only the domain name whereas prefetch downloads/stores the specified resources.

# **Prerender**

Informs browsers to fetch and render the URL in the background, so that they can be delivered to the user instantaneously as the user navigates to that URL. This is an experimental feature.

```
<link rel="prerender" href="URL">
```
Read Linking Resources online: <https://riptutorial.com/html/topic/712/linking-resources>

# **Chapter 25: Lists**

# **Introduction**

HTML offers three ways for specifying lists: ordered lists, unordered lists, and description lists. Ordered lists use ordinal sequences to indicate the order of list elements, unordered lists use a defined symbol such as a bullet to list elements in no designated order, and description lists use indents to list elements with their children. This topic explains the implementation and combination of these lists in HTML markup.

# **Syntax**

- <ol> ordered list items </ol>
- <ul> unordered list items </ul>
- <li> list item (ordered and not) </li>
- <dl> description list items </dl>
- <dt> description list title </dt>
- <dd> description list description </dd>

# **Remarks**

## **See Also**

You can add a list-style-type CSS property to an  $\langle u \rangle$  tag in order to change what kind of icon is used to mark each list item, for example <ul style="list-style-type:disc">. The following list-styletypes are permitted:

- "list-style-type:disc" is the default dot.
- "list-style-type:circle" is an unfilled circle.
- "list-style-type:square" is a filled square.
- "list-style-type:none" uses no mark at all.

You can also add a type attribute to an <olleted and order to change how numbering is done, for example  $\langle 01 \rangle$  type="1">. The following types are permitted:

- type="1" is the default form.
- type="A" uses uppercase letters in alphabetical order
- type="a" uses lowercase letters in alphabetical order
- type="I" uses roman numerals with uppercase lettering
- type="i" uses roman numerals with lowercase lettering

# **Examples**

# **Unordered List**

An unordered list can be created with the  $\langle u_1 \rangle$  tag and each list item can be created with the  $\langle u_1 \rangle$ tag as shown by the example below:

```
<sub>ul</sub></sub>
   <li>Item</li> 
   <li>Another Item</li> 
   <li>Yet Another Item</li> 
\langle/ul>
```
This will produce a bulleted list (which is the default style):

- Item
- Another Item
- Yet Another Item

You should use ull to display a list of items, where the order of the items is not important. If changing the order of the items makes the list incorrect, you should use  $\langle$ ol $>$ .

## **Ordered List**

An ordered list can be created with the  $\langle 01 \rangle$  tag and each list item can be created with the  $\langle 11 \rangle$  tag as in the example below:

```
\langle 0] >
   <li>Item</li> 
   <li>Another Item</li> 
   <li>Yet Another Item</li> 
\langleol>
```
This will produce a numbered list (which is the default style):

1. Item 2. Another Item

3. Yet Another Item

# **Manually changing the numbers**

There are a couple of ways you can play with which numbers appear on the list items in an ordered list. The first way is to set a starting number, using the start attribute. The list will start at this defined number, and continue incrementing by one as usual.

```
<ol start="3"> 
   <li>Item</li> 
   <li>Some Other Item</li> 
   <li>Yet Another Item</li> 
\langle/\Omega]>
```
This will produce a numbered list (which is the default style):

- 3. Item
- 4. Some Other Item
- 5. Yet Another Item

You can also explicitly set a certain list item to a specific number. Further list items after one with a specified value will continue incrementing by one from that list item's value, ignoring where the parent list was at.

```
<li value="7"></li>
```
It is also worth noting that, by using the value attribute directly on a list item, you can override an ordered list's existing numbering system by restarting the numbering at a lower value. So if the parent list was already up to value 7, and encountered a list item at value 4, then that list item would still display as 4 and continue counting from that point again.

```
<ol start="5"> 
   <li>Item</li> 
   <li>Some Other Item</li> 
   <li value="4">A Reset Item</li> 
   <li>Another Item</li> 
   <li>Yet Another Item</li> 
\langle/ol>
```
So the example above will produce a list that follows the numbering pattern of 5, 6, 4, 5, 6 starting again at a number lower than the previous and duplicating the number 6 in the list.

**Note:** The start and value attributes only accept a number - even if the ordered list is set to display as Roman numerals or letters.

# 5

You can reverse the numbering by adding reversed in your of element:

```
<ol reversed> 
  \langleli>Item\langleli>
   <li>Some Other Item</li> 
   <li value="4">A Reset Item</li> 
   <li>Another Item</li> 
   <li>Yet Another Item</li> 
\langle/\cap] >
```
Reverse numbering is helpful if you're continually adding to a list, such as with new podcast episodes or presentations, and you want the most recent items to appear first.

# **Changing the type of numeral**

You can easily change the type of numeral shown in the list item marker by using the  $type$  attribute

```
<ol type="1|a|A|i|I">
```
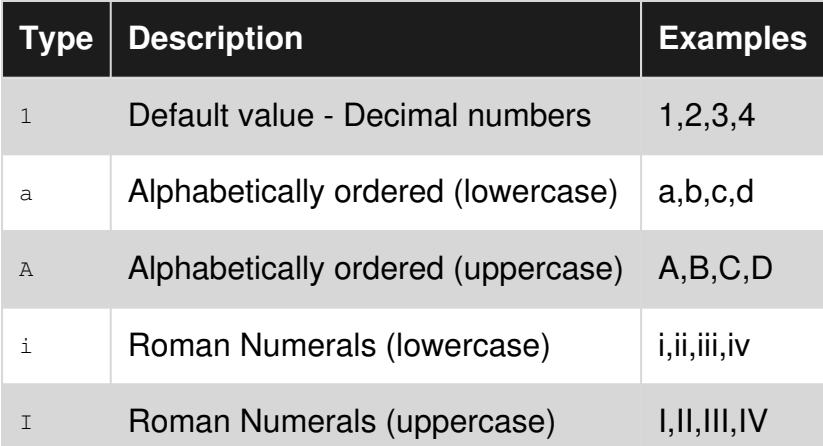

You should use  $\circ$ 1 to display a list of items, where the items have been intentionally ordered and order should be emphasized. If changing the order of the items does NOT make the list incorrect, you should use  $\langle u1 \rangle$ .

# **Description List**

A description list (or *definition list*, as it was called before HTML5) can be created with the  $d1$ element. It consists of name-value groups, where the name is given in the  $d\mathbf{t}$  element, and the value is given in the  $dd$  element.

```
<dl> <dt>name 1</dt> 
  <dd>value for 1</dd> 
  <dt>name 2</dt> 
   <dd>value for 2</dd> 
\langle dl>
```
### [Live demo](https://jsfiddle.net/794vj10g/)

A name-value group can have more than one name and/or more than one value (which represent alternatives):

```
<dl> <dt>name 1</dt> 
   <dt>name 2</dt> 
   <dd>value for 1 and 2</dd> 
   <dt>name 3</dt> 
   <dd>value for 3</dd> 
   <dd>value for 3</dd> 
\langle dl>
```
## [Live demo](https://jsfiddle.net/vefya4ds/)

## **Nested lists**

You can nest lists to represent sub-items of a list item.

```
\langle u1 \rangle <li>item 1</li> 
   <li>item 2 
     <sub>ul</sub></sub>
         <li>sub-item 2.1</li> 
        <li>sub-item 2.2</li> 
    \langle \text{ul}\rangle\langle/li>
   <li>item 3</li> 
\langle/ul>
```
- item 1
- item 2 ○ sub-item 2.1
	- sub-item 2.2
- item 3

The nested list has to be a child of the li element.

You can nest different types of list, too:

```
<sub>ol</sub></sub>
     <li>Hello, list!</li> 
     \langleli\rangle <ul> 
                 <li>Hello, nested list!</li> 
          \langle/ul>\langle/li>\langle/ol>
```
Read Lists online: <https://riptutorial.com/html/topic/393/lists>

# **Chapter 26: Marking up computer code**

# **Syntax**

- <pre>Formatted text</pre>
- < code>Inline Code</code>

# **Remarks**

The code element should be used for any kind of "string that a computer would recognize" [\(HTML5](https://www.w3.org/TR/2014/REC-html5-20141028/text-level-semantics.html#the-code-element) ), for example:

- source code
- terms from markup/programming languages (element names, function names, etc.)
- file names

### **Related elements**

For [var](https://www.w3.org/TR/2014/REC-html5-20141028/text-level-semantics.html#the-var-element)iables, the var [element](https://www.w3.org/TR/2014/REC-html5-20141028/text-level-semantics.html#the-var-element) can be used.

For computer output, the [samp](https://www.w3.org/TR/2014/REC-html5-20141028/text-level-semantics.html#the-samp-element) [element](https://www.w3.org/TR/2014/REC-html5-20141028/text-level-semantics.html#the-samp-element) can be used.

For user input, the  $kbd$  [element](https://www.w3.org/TR/2014/REC-html5-20141028/text-level-semantics.html#the-kbd-element) can be used.

# **Examples**

## **Inline with**

```
If a sentence contains computer code (for example, the name of an HTML element), use the code 
element to mark it up:
```

```
<p>The <code>a</code> element creates a hyperlink.</p>
```
**Block with**

 **and** 

If the formatting (white space, new lines, indentation) of the code matters, use the pre element in combination with the code element:

```
<pre> 
    scode></code>
    x = 42if x == 42:
         print "x is … … 42" 
    \langle/\capde>
</pre>
```
You still have to escape characters with special meaning in HTML (like < with  $\text{alt};$ ), so for displaying a block of HTML code (<p>This is a paragraph.</p>), it could look like this:

<pre> <code></code>  $\>This is a paragraph.  $\>$$ </code> </pre>

Read Marking up computer code online: [https://riptutorial.com/html/topic/1836/marking-up](https://riptutorial.com/html/topic/1836/marking-up-computer-code)[computer-code](https://riptutorial.com/html/topic/1836/marking-up-computer-code)

#### **Chapter 27: Marking-up Quotes**

#### **Remarks**

cite and blockquote elements should not be used for the purpose of representing a conversation, transcripts of conversations, dialogues in scripts, records of instant messages and other situations in which different players take turns in the speech.

#### **Examples**

**Inline with «»**

The **q element** can be used for a quote that is part of a sentence:

 $\langle p \rangle$ She wrote  $\langle q \rangle$ The answer is  $42 \cdot \langle q \rangle$  and everyone agreed. $\langle p \rangle$ 

**Quotation marks**

4.01

Quotation marks should not be added. User agents should (in HTML 4.01) resp. must (in HTML 4.0) render them automatically.

5

Quotation marks must not be added. User agents will render them automatically.

**Source URL (cite attribute)**

The **cite attribute** can be used to reference the URL of the quoted source:

```
<p>She wrote <q cite="http://example.com/blog/hello-world">The answer is 42.</q> and everyone 
agreed.</p>
```
Note that browsers typically don't show this URL, so if the source is relevant, you should add a hyperlink (a element) in addition.

**Block with**

The **blockquote element** can be used for a (block-level) quote:

```
<blockquote> 
   <p>The answer is 42.</p> 
</blockquote>
```
**Source URL (cite attribute)**

The **cite attribute** can be used to reference the URL of the quoted source:

```
<blockquote cite="http://example.com/blog/hello-world"> 
   <p>The answer is 42.</p> 
</blockquote>
```
Note that browsers typically don't show this URL, so if the source is relevant, you should add a hyperlink (a element) in addition (see the section Citation/Attribution about where to place this link).

**Citation/Attribution**

4.01

The citation/attribution should not be part of the blockquote element:

```
<blockquote cite="http://example.com/blog/hello-world"> 
   <p>The answer is 42.</p> 
</blockquote> 
<p>Source: <cite><a href="http://example.com/blog/hello-world" rel="external">Hello 
World</a></cite></p>
```
You can add a div element to group the quote and the citation, but it exists no way to associate them semantically.

The **cite element** can be used for the reference of the quoted source (but not for the author name).

5

The citation/attribution (e.g., the hyperlink giving the source URL) can be inside the blockquote, but in that case it must be within a cite element (for in-text attributions) or a footer element:

```
<blockquote cite="http://example.com/blog/hello-world"> 
  <p>The answer is 42.</p> 
  <footer> 
    <p>Source: <cite><a href="http://example.com/blog/hello-world" rel="external">Hello 
World</a></cite></p> 
   </footer> 
</blockquote>
```
The **cite element** can be used for the reference of the quoted source, or for the name of the quote's author.

Read Marking-up Quotes online:<https://riptutorial.com/html/topic/2943/marking-up-quotes>

### **Chapter 28: Media Elements**

#### **Parameters**

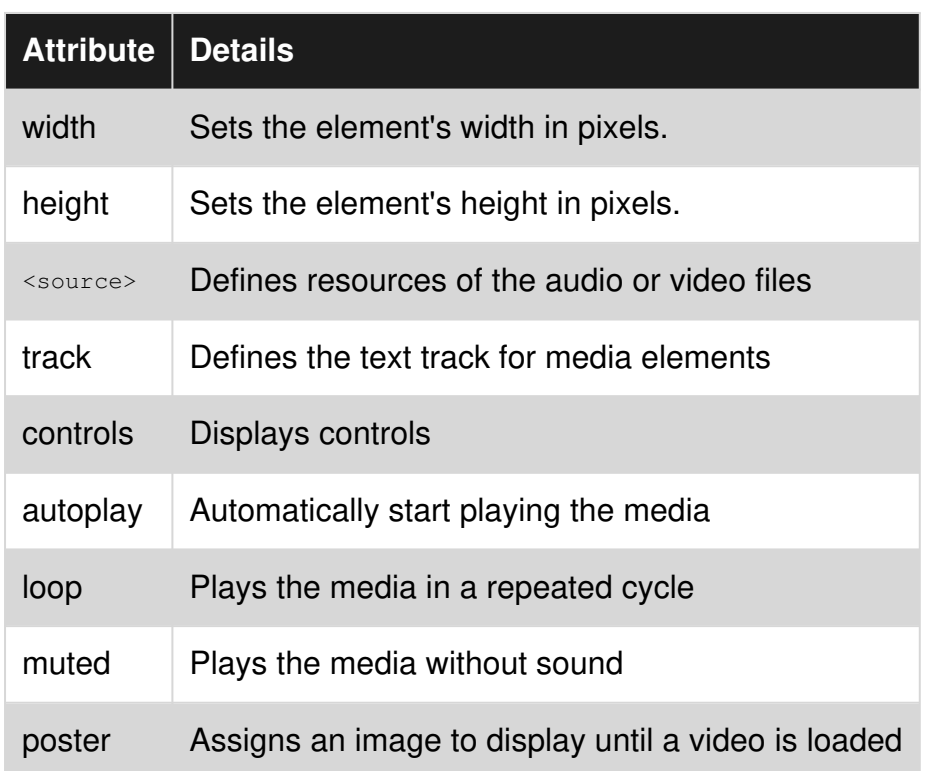

#### **Remarks**

# **Support in browsers**

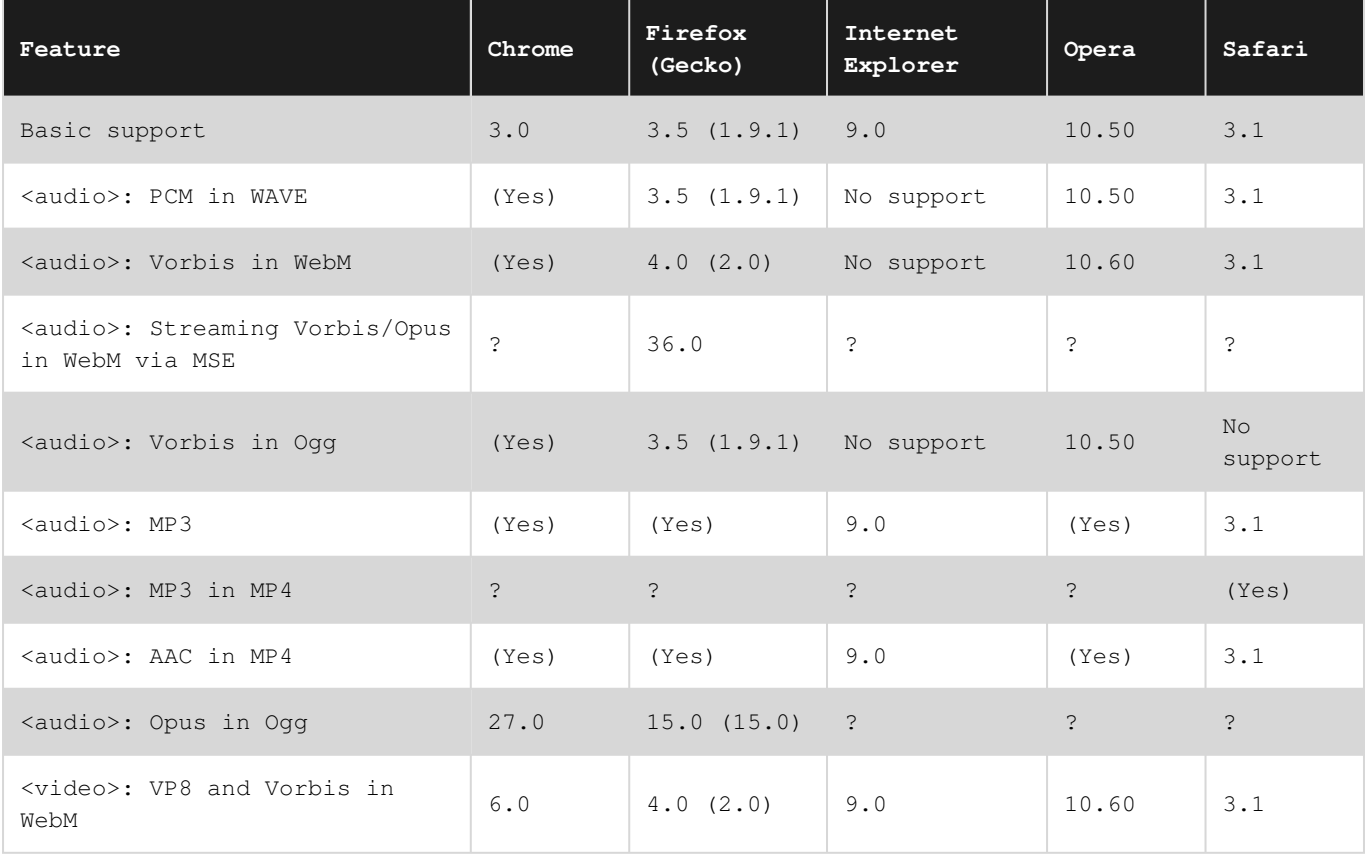

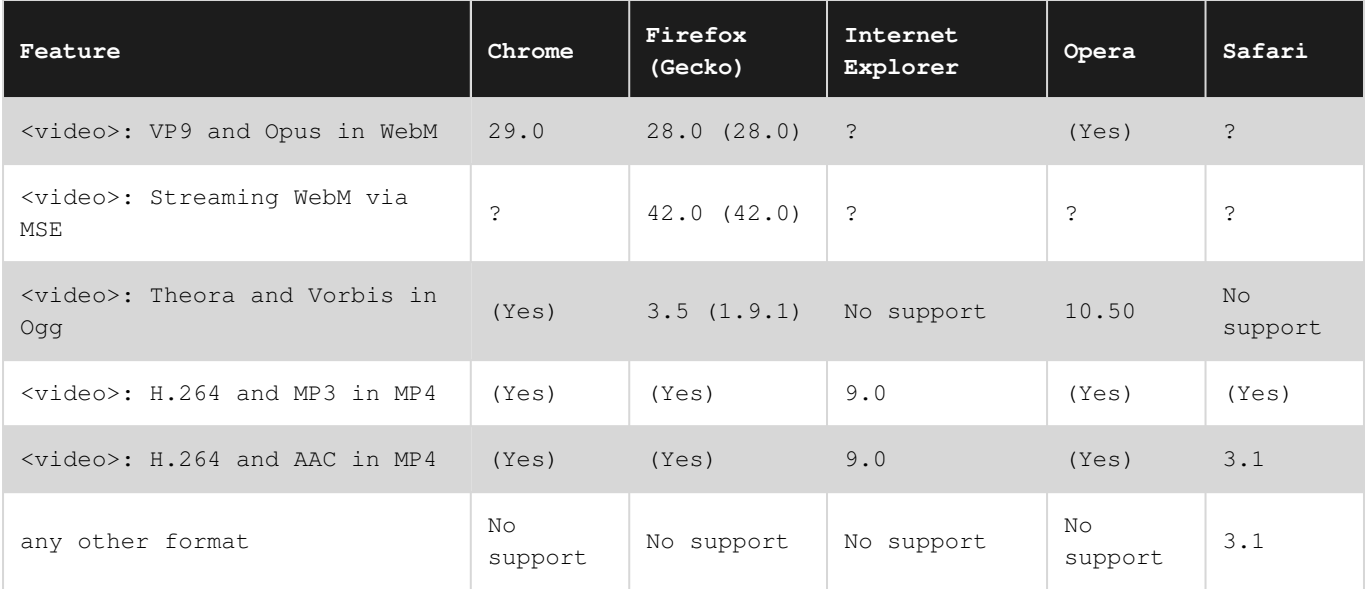

#### **Examples**

**Using `` and `` element to display audio/video content**

Use the HTML or <audio> element to embed video/audio content in a document. The video/audio element contains one or more video/audio sources. To specify a source, use either the src attribute or the <source> element; the browser will choose the most suitable one.

#### Audio tag example:

<!-- Simple video example -->

```
<video src="videofile.webm" autoplay poster="posterimage.jpg"> 
    Sorry, your browser doesn't support embedded videos, 
    but don't worry, you can <a href="videofile.webm">download it</a> 
    and watch it with your favorite video player! 
 </video> 
 <!-- Video with subtitles --> 
 <video src="foo.webm"> 
    <track kind="subtitles" src="foo.en.vtt" srclang="en" label="English"> 
    <track kind="subtitles" src="foo.sv.vtt" srclang="sv" label="Svenska"> 
 </video> 
 <!-- Simple video example --> 
 <video width="480" controls poster="https://archive.org/download/WebmVp8Vorbis/webmvp8.gif" > 
    <source src="https://archive.org/download/WebmVp8Vorbis/webmvp8.webm" type="video/webm"> 
    <source src="https://archive.org/download/WebmVp8Vorbis/webmvp8_512kb.mp4" type="video/mp4"> 
    <source src="https://archive.org/download/WebmVp8Vorbis/webmvp8.ogv" type="video/ogg"> 
   Your browser doesn't support HTML5 video tag.
 </video>
Audio tag example:
 <!-- Simple audio playback --> 
 <audio src="http://developer.mozilla.org/@api/deki/files/2926/=AudioTest_(1).ogg" autoplay> 
   Your browser does not support the <code>audio</code> element.
 </audio> 
 <!-- Audio playback with captions --> 
 <audio src="foo.ogg"> 
    <track kind="captions" src="foo.en.vtt" srclang="en" label="English"> 
    <track kind="captions" src="foo.sv.vtt" srclang="sv" label="Svenska"> 
 </audio>
```
#### **Audio**

HTML5 provides a new standard for embedding an audio file on a web page.

You can embed an audio file to a page using the <audio> element:

```
<audio controls> 
  <source src="file.mp3" type="audio/mpeg"> 
Your browser does not support the audio element.
</audio>
```
#### **Video**

You can embed also a video to a webpage using the <video> element:

```
<video width="500" height="700" controls> 
   <source src="video.mp4" type="video/mp4"> 
Your browser does not support the video tag.
</video>
```
**Video header or background**

Adding a video that will autoplay on a loop and has no controls or sound. Perfect for a video header or background.

```
<video width="1280" height="720" autoplay muted loop poster="video.jpg" id="videobg"> 
  <source src="video.mp4" type="video/mp4"> 
  <source src="video.webm" type="video/webm"> 
   <source src="video.ogg" type="video/ogg"> 
</video>
```
This CSS provides a fallback if the video cannot be loaded. Note that is it recomended to use the first frame of the video as the poster video.jpg.

```
#videobg { 
  background: url(video.jpg) no-repeat; 
   background-size: cover; 
}
```
Read Media Elements online:<https://riptutorial.com/html/topic/2111/media-elements>

#### **Chapter 29: Meta Information**

#### **Introduction**

Meta tags in HTML documents provide useful information about the document including a description, keywords, author, dates of modifications and around 90 other fields. This topic covers the usage and purpose of these tags.

#### **Syntax**

- <meta name="metadata name" content="value">
- <meta http-equiv="pragma directive" content="value">
- <meta charset="encoding label">

#### **Remarks**

The meta tag is an HTML tag used to set the metadata of the HTML document. Meta tags need to go in the head element. A page may have any number of meta tags.

The meta tag keywords is not typically used by robots. Most search engines determine what keywords fit with the content on the web pages. That being said, nothing says you should no longer include the keywords meta tag.

The meta data of a page is mostly used by the browser (like the scaling of a document) and web crawling spiders used by search engines (Google, Yahoo!, Bing).

The spec gives a number of [standardized metadata names](https://html.spec.whatwg.org/multipage/semantics.html#standard-metadata-names) for use with <meta name> and [standardized](https://html.spec.whatwg.org/multipage/semantics.html#pragma-directives) [metadata pragma directives](https://html.spec.whatwg.org/multipage/semantics.html#pragma-directives) for use with <meta http-equiv>. However, many services across the internet (web crawlers, authoring tools, social sharing services, etc.) use the <meta name> form as a generic extension point for metadata. Some of these are listed [on the spec's wiki page](https://wiki.whatwg.org/wiki/MetaExtensions).

#### **Examples**

#### **Character Encoding**

The charset attribute specifies the character encoding for the HTML document and needs to be a valid character encoding (examples include windows-1252, ISO-8859-2, Shift\_JIS, and UTF-8). UTF-8 (Unicode) is the most widely used and should be used for any new project.

5

<meta charset="UTF-8">

```
<meta charset="ISO-8859-1">
```
All browsers have always recognized the <meta charset> form, but if you for some reason need your page to be valid HTML 4.01, you can use the following instead:

<meta http-equiv="content-type" content="text/html; charset=UTF-8">

<meta http-equiv="content-type" content="text/html; charset=ISO-8859-1">

See also the [Encoding Standard](https://encoding.spec.whatwg.org/#names-and-labels), to view all available character encoding labels that browsers recognize.

**Automatic Refresh**

To refresh the page every five seconds, add this meta element in the head element:

<meta http-equiv="refresh" content="5">

**CAUTION!** While this is a valid command, it is recommended that you do not use it because of its negative effects on user experience. Refreshing the page too often can cause it to become unresponsive, and often scrolls to the top of the page. If some information on the page needs to be updated continuously, there are much better ways to do that by only refreshing a portion of a page.

**Mobile Layout Control**

Common mobile-optimized sites use the <meta name="viewport"> tag like this:

<meta name="viewport" content="width=device-width, initial-scale=1">

The viewport element gives the browser instructions on how to control the page's dimensions and scaling based on the device you are using.

In the above example, content="width=device-width means that the browser will render the width of the page at the width of its own screen. So if that screen is 480px wide, the browser window will be 480px wide. initial-scale=1 depicts that the initial zoom (which is 1 in this case, means it does not zoom).

Below are the attributes this tag supports:

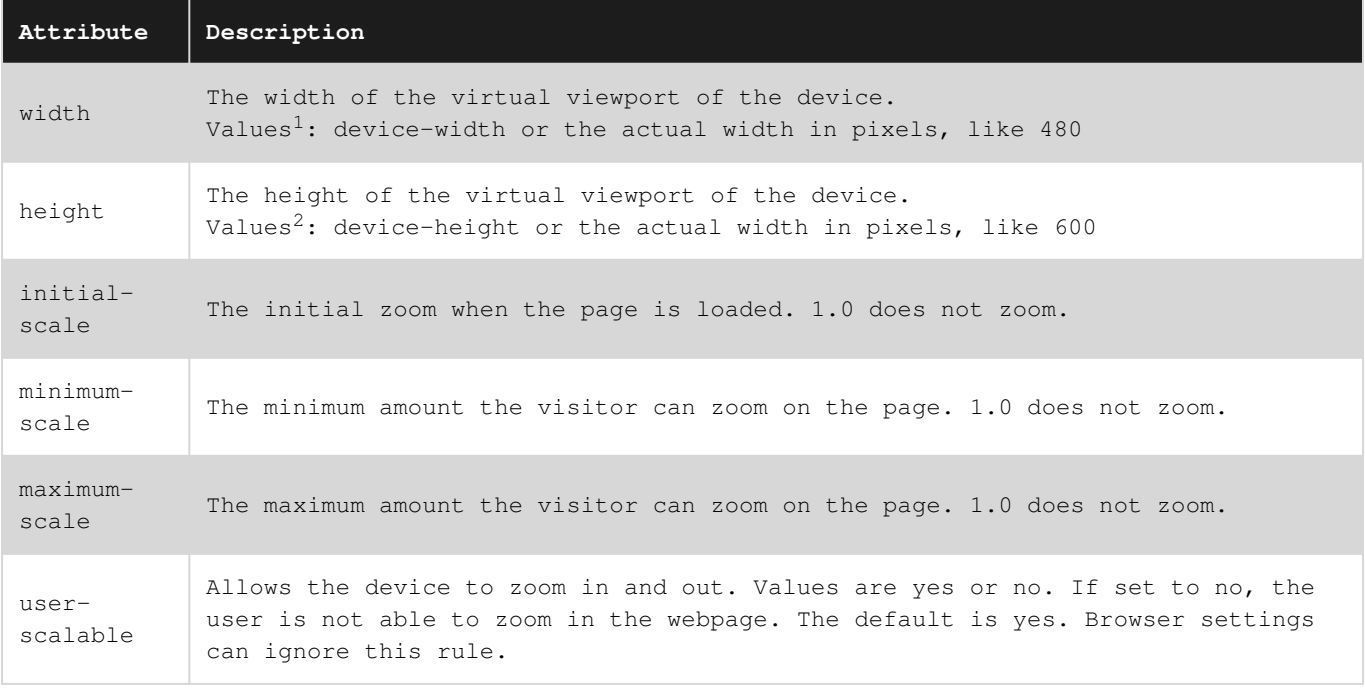

#### **Notes:**

 $1$  The width property can be either specified in pixels (width=600) or by device-width ( width=device-width) which represents the physical width of the device's screen.

<sup>2</sup> Similarly, the height property can be either specified in pixels (height=600) or by deviceheight (height=device-height) which represents the physical height of the device's screen.

**Page Information**

**application-name**

Giving the name of the Web application that the page represents.

<meta name="application-name" content="OpenStreetMap">

If it's not a Web application, the application-name meta tag must not be used.

**author**

Set the author of the page:

<meta name="author" content="Your Name">

Only one name can be given.

**description**

Set the description of the page:

<meta name="description" content="Page Description">

The description meta tag can be used by various search engines while indexing your web page for searching purpose. Usually, the description contained within the meta tag is the short summary that shows up under the page/website's main title in the search engine results. Google usually uses only the first 20-25 words of your description.

**generator**

<meta name="generator" content="HTML Generator 1.42">

Identifies one of the software packages used to generate the document. Only to be used for pages where the markup is automatically generated.

**keywords**

Set keywords for search engines (comma-separated):

<meta name="keywords" content="Keyword1, Keyword2">

The keywords meta tag is sometimes used by search engines to know the search query which is relevant to your web page.

As a rule of thumb, it is probably a good idea to not add too many words, as most search engines that use this meta tag for indexing will only index the first ~20 words. Make sure that you put the most important keywords first.

**Robots**

The robots attribute, supported by several major search engines, controls whether search engine spiders are allowed to index a page or not and whether they should follow links from a page or not.

<meta name="robots" content="noindex">

This example instructs all search engines to not show the page in search results. Other allowed values are:

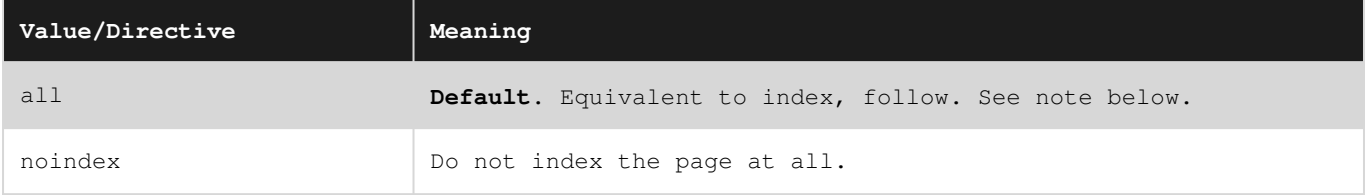

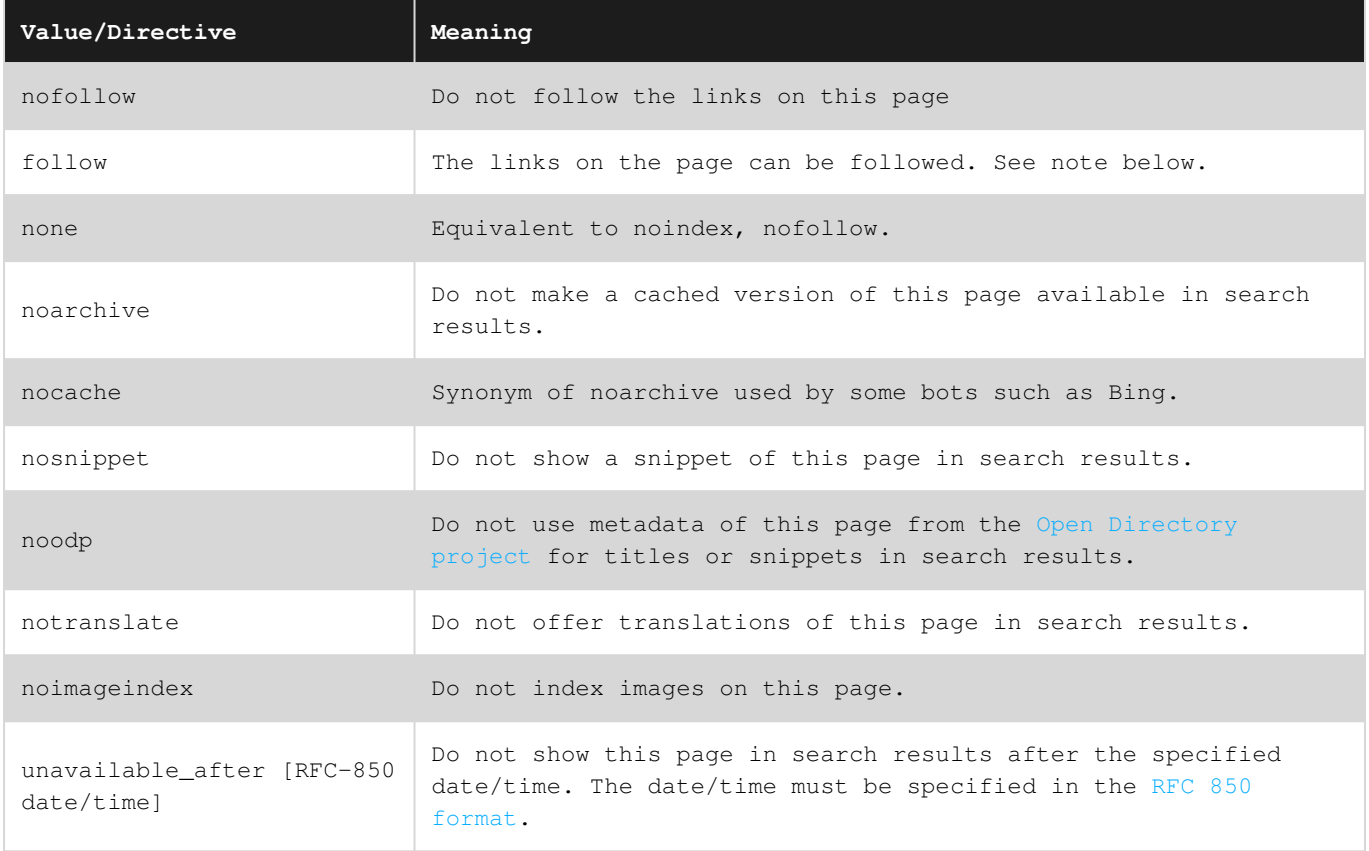

**Note:** Explicitly defining index and/or follow, while valid values, is not necessary as pretty much all search engines will assume they are allowed to do so if not explicitly prevented from doing so. Similar to how the robots.txt file operates, search engines generally only look for things they are not allowed to do. Only stating things a search engine isn't allowed to do also prevents accidentally stating opposites (such as index, ..., noindex) which not all search engines will treat in the same way.

#### **Phone Number Recognition**

Mobile platforms like iOS automatically recognize phone numbers and turn them into tel: links. While the feature is very practical, the system sometimes detects ISBN codes and other numbers as telephone numbers.

For mobile Safari and some other WebKit-based mobile browsers to turn off automatic phone number recognition and formatting, you need this meta tag:

<meta name="format-detection" content="telephone=no">

#### **Social Media**

Open Graph is a standard for metadata that extends the normal information contained within a site's head markup. This enables websites such as Facebook to display deeper and richer information about a website in a structured format. This information is then automatically displayed when users share links to websites containing OG metadata on Facebook.

#### **Facebook / Open Graph**

```
<meta property="fb:app_id" content="123456789"> 
<meta property="og:url" content="https://example.com/page.html"> 
<meta property="og:type" content="website"> 
<meta property="og:title" content="Content Title"> 
<meta property="og:image" content="https://example.com/image.jpg"> 
<meta property="og:description" content="Description Here"> 
<meta property="og:site_name" content="Site Name">
```

```
<meta property="og:locale" content="en_US"> 
<meta property="article:author" content=""> 
<!-- Facebook: https://developers.facebook.com/docs/sharing/webmasters#markup --> 
<!-- Open Graph: http://ogp.me/ -->
```
- [Facebook Open Graph Markup](https://developers.facebook.com/docs/sharing/webmasters#markup)
- [Open Graph protocol](http://ogp.me/)

**Facebook / Instant Articles**

```
<meta charset="utf-8"> 
<meta property="op:markup_version" content="v1.0"> 
<!-- The URL of the web version of your article --> 
<link rel="canonical" href="http://example.com/article.html"> 
<!-- The style to be used for this article --> 
<meta property="fb:article_style" content="myarticlestyle">
```
- [Facebook Instant Articles: Creating Articles](https://developers.facebook.com/docs/instant-articles/guides/articlecreate)
- [Instant Articles: Format Reference](https://developers.facebook.com/docs/instant-articles/reference)

Twitter uses its own markup for metadata. This metadata is used as information to control how tweets are displayed when they contain a link to the site.

**Twitter**

```
<meta name="twitter:card" content="summary"> 
<meta name="twitter:site" content="@site_account"> 
<meta name="twitter:creator" content="@individual_account"> 
<meta name="twitter:url" content="https://example.com/page.html"> 
<meta name="twitter:title" content="Content Title"> 
<meta name="twitter:description" content="Content description less than 200 characters"> 
<meta name="twitter:image" content="https://example.com/image.jpg">
```
- [Twitter Cards: Getting Started Guide](https://dev.twitter.com/cards/getting-started)
- [Twitter Card Validator](https://dev.twitter.com/docs/cards/validation/validator)

**Google+ / Schema.org**

```
<link href="https://plus.google.com/+YourPage" rel="publisher"> 
<meta itemprop="name" content="Content Title"> 
<meta itemprop="description" content="Content description less than 200 characters"> 
<meta itemprop="image" content="https://example.com/image.jpg">
```
**Automatic redirect**

Sometimes your webpage needs a automatic redirect.

For example, to redirect to example.com after 5 seconds:

<meta http-equiv="refresh" content="5;url=https://www.example.com/" />

This is line will send you to the designated website (in this case example.com after 5 seconds.

If you need to change the time delay before a redirect, simply changing the number right before your ; url= will alter the time delay.

**Web App**

You can set up your web app or website to have an application shortcut icon added to a device's homescreen, and have the app launch in full-screen "app mode" using Chrome for Android's ["Add to](https://developer.chrome.com/multidevice/android/installtohomescreen) [homescreen"](https://developer.chrome.com/multidevice/android/installtohomescreen) menu item.

Below meta tag(s) will open web app in full-screen mode (without address bar).

Android Chrome

<meta name="mobile-web-app-capable" content="yes">

IOS

<meta name="apple-mobile-web-app-capable" content="yes">

You can also set color for status bar and address bar in meta tag.

Android Chrome

<meta name="theme-color" content="black">

IOS

<meta name="apple-mobile-web-app-status-bar-style" content="black">

Read Meta Information online: <https://riptutorial.com/html/topic/1264/meta-information>

#### **Chapter 30: Navigation Bars**

#### **Examples**

**Basic Navigation Bar**

Navigation bars are essentially a list of links, so the ul and li elements are used to encase navigation links.

```
\langle u \rangle <li><a href="#">Home</a></li> 
   <li><a href="#">About</a></li> 
   <li><a href="#">Contact</a></li> 
\langle/ul>
```
**HTML5 Navigation Bar**

To make a navigation bar using the HTML5 nav element, encase the links within the nav tag.

```
<nav> <a href="#">Home</a> 
   <a href="#">About</a> 
   <a href="#">Contact</a> 
\langle/nav\rangle
```
Read Navigation Bars online: <https://riptutorial.com/html/topic/10725/navigation-bars>

#### **Chapter 31: Output Element**

#### **Parameters**

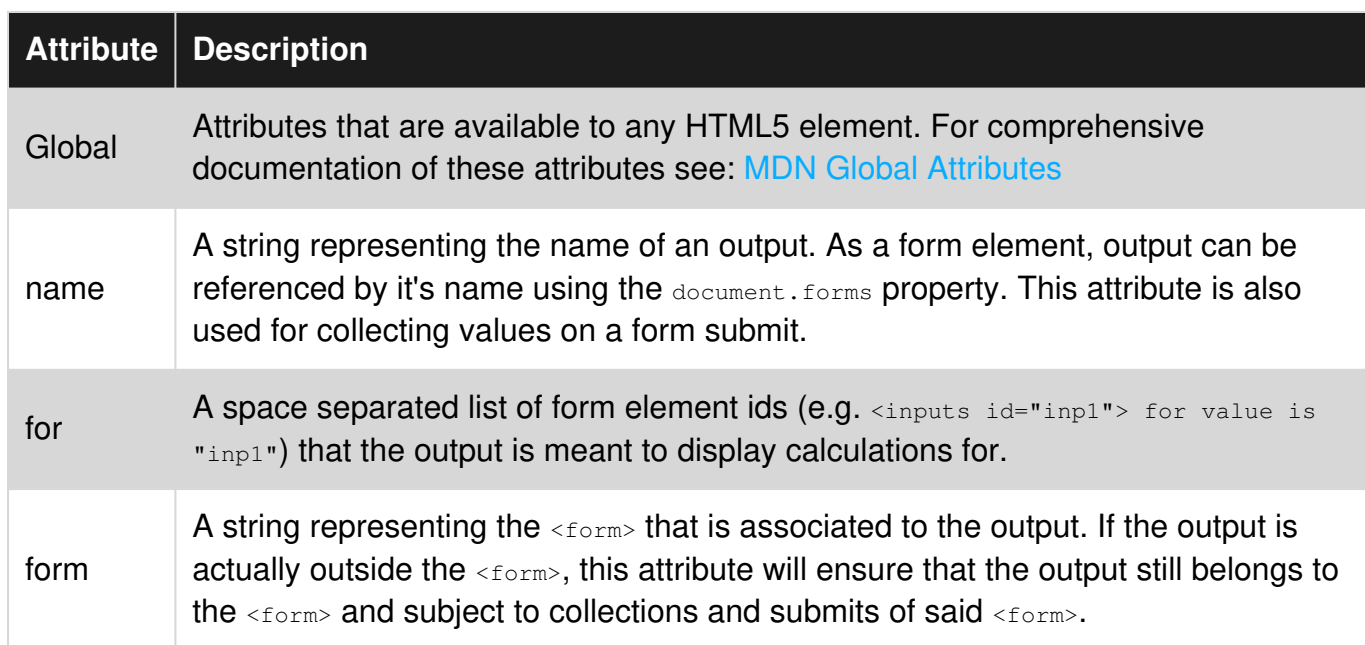

#### **Examples**

**Output Element Using For and Form Attributes**

The following demo features an <output> element's use of the [for] and [form] attributes. Keep in mind, <output> **needs JavaScript** in order to function. Inline JavaScript is commonly used in forms as this example demonstrates. Although the <input> elements are type="number", their value s are not numbers, they are text. So if you require the values to be calculated, you must convert each value into a number using methods such as: parseInt(), parseFloat(), Number(), etc.

#### **[Live Demo](http://pagedemos.com/jhvyqchzm29u/2)**

```
 <!--form1 will collect the values of in1 and in2 on 'input' event.--> 
     <!--out1 value will be the sum of in1 and in2 values.--> 
\n  <form id="form1" name="form1" oninput="out1.value = parseInt(in1.value, 10) +
parseInt(in2.value, 10)"> 
   <fieldset> 
     <legend>Output Example</legend> 
       <input type="number" id="in1" name="in1" value="0"> 
    \braket{br}\pm <input type="number" id="in2" name="in2" value="0"> 
   </fieldset> 
</form> 
<!--[for] attribute enables out1 to display calculations for in1 and in2.-->
```
<!--[form] attribute designates form1 as the form owner of out1 even if it isn't a descendant.-->

<output name="out1" for="in1 in2" form="form1">0</output>

**Output Element with Attributes**

<output name="out1" form="form1" for="inp1 inp2"></output>

Read Output Element online:<https://riptutorial.com/html/topic/723/output-element>

#### **Chapter 32: Paragraphs**

#### **Introduction**

Paragraphs are the most basic HTML element. This topic explains and demonstrates the usage of the paragraph element in HTML.

#### **Parameters**

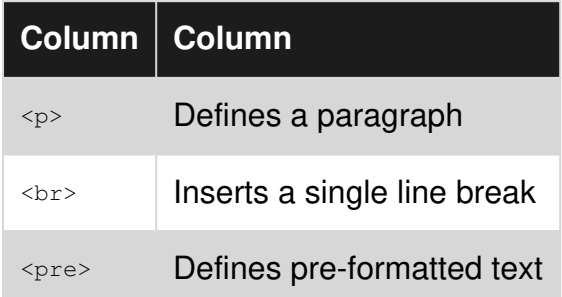

#### **Examples**

```
HTML Paragraphs
```
The HTML <p> element defines a **paragraph**:

```
<p>This is a paragraph.</p> 
<p>This is another paragraph.</p>
```
Display-

You cannot be sure how HTML will be displayed.

Large or small screens, and resized windows will create different results.

With HTML, you cannot change the output by adding extra spaces or extra lines in your HTML code. The browser will remove any extra spaces and extra lines when the page is displayed:

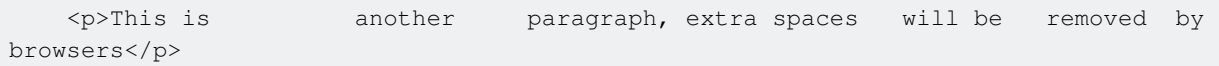

Read Paragraphs online: <https://riptutorial.com/html/topic/7997/paragraphs>

#### **Chapter 33: Progress Element**

#### **Parameters**

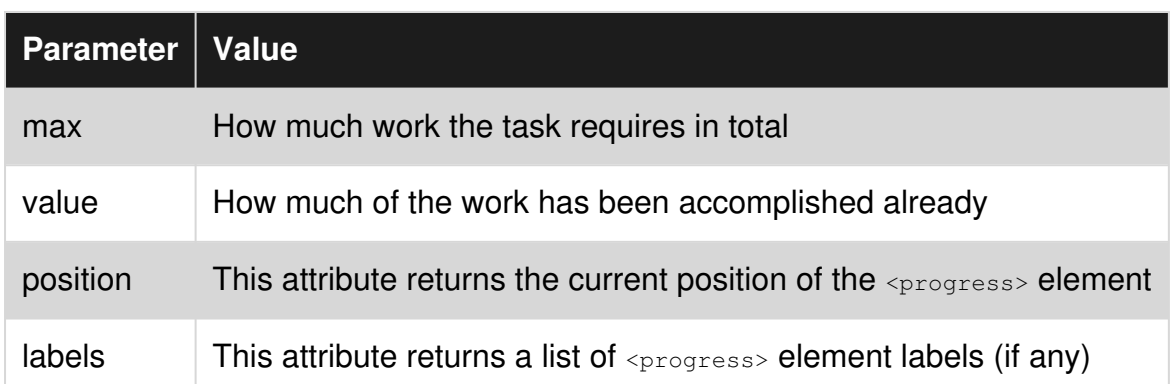

#### **Remarks**

The <progress> element is not supported in versions of Internet Explorer less than 10

The <progress> element is the wrong element to be used for something that is just a gauge, rather than the task progress. For example, showing the usage of disk space by using the <progress> element is inappropriate. Instead, the <meter> element is available for this type of use cases.

#### **Examples**

#### **Progress**

The <progress> element is new in HTML5 and is used to represent the progress of a task

<progress value="22" max="100"></progress>

This creates a bar filled 22%

**Changing the color of a progress bar**

Progress bars can be styled with the progress[value] selector.

This example gives a progress bar a width of 250px and a height of 20px

```
progress[value] { 
   width: 250px; 
   height: 20px; 
}
```
Progress bars can be especially difficult to style.

#### **Chrome / Safari / Opera**

These browsers use the -webkit-appearance selector to style the progress tag. To override this, we can reset the appearance.

```
progress[value] { 
   -webkit-appearance: none; 
   appearance: none;
```

```
}
```

```
Now, we can style the container itself
```

```
progress[value]::-webkit-progress-bar { 
  background-color: "green"; 
}
```
### **Firefox**

Firefox styles the progress bar a little differently. We have to use these styles

```
progress[value] { 
  -moz-appearance: none; 
  appearance: none; 
  border: none; /* Firefox also renders a border */ 
}
```
#### **Internet Explorer**

Internet Explorer 10+ supports the progress element. However, it does not support the background-color property. You'll need to use the color property instead.

```
progress[value] { 
   -webkit-appearance: none; 
      -moz-appearance: none; 
           appearance: none; 
  border: none; \frac{1}{x} Remove border from Firefox */
   width: 250px; 
   height: 20px; 
   color: blue; 
}
```
#### **HTML Fallback**

For browsers that do not support the progress element, you can use this as a workaround.

```
<progress max="100" value="20"> 
     <div class="progress-bar"> 
         <span style="width: 20%;">Progress: 20%</span> 
     </div> 
</progress>
```
Browsers that support the progress tag will ignore the div nested inside. Legacy browsers which cannot identify the progress tag will render the div instead.

Read Progress Element online: <https://riptutorial.com/html/topic/5055/progress-element>

#### **Chapter 34: Sectioning Elements**

#### **Remarks**

The HTML5 standards does not list the main element as a sectioning element.

#### **Examples**

**Article Element**

The <article> element contains **self-contained content** like articles, blog posts, user comments or an interactive widget that could be distributed outside the context of the page, for example by RSS.

• When article elements are nested, the contents of the inner article node should be related to the outer article element.

A blog (section) with multiple posts (article), and comments (article) might look something like this.

```
<section> 
     <!-- Each individual blog post is an <article> --> 
     <article> 
         <header> 
             <h1>Blog Post</h1> 
             <time datetime="2016-03-13">13th March 2016</time>
         </header> 
         <p>The article element represents a self contained article or document.</p> 
         <p>The section element represents a grouping of content.</p> 
         <section> 
            <h2>Comments <small>relating to "Blog Post"</small></h2>
             <!-- Related comment is also a self-contained article --> 
             <article id="user-comment-1"> 
                  <p>Excellent!</p> 
                 <footer><p>...</p>><time>...</time></footer>
             </article> 
         </section> 
     </article> 
     <!-- ./repeat: <article> --> 
</section> 
<!-- Content unrelated to the blog or posts should be outside the section. --> 
<footer> 
     <p>This content should be unrelated to the blog.</p> 
</footer>
```
# **Avoid unnecessary usage**

When the main content of the page (excluding headers, footers, navigation bars, etc.) is simply one group of elements. You can omit the <article> in favour of the <main> element.

```
<article> 
     <p>This doesn't make sense, this article has no real `context`.</p>
```
#### </article>

Instead, replace the article with a [<main>](http://docs-beta.stackexchange.com/documentation/html/311/sectioning-elements/1093/main-element#t=201607161859442758976) element to indicate this is the main content for this page.

<main>  $p > I'm$  the main content, I don't need to belong to an article. $p >$ </main>

If you use another element, ensure you specify the [<main> ARIA role](https://www.w3.org/TR/html5/dom.html#index-aria-main) for correct interpretation and rendering across multiple devices and non HTML5 browsers.

```
<section role="main"> 
     <p>This section is the main content of this page.</p> 
</section>
```
#### **Notes:**

• [<main> element](http://docs-beta.stackexchange.com/documentation/html/311/sectioning-elements/1093/main-element#t=201607161859442758976) descendants are not allowed within a <article>

[Click here to read the official HTML5 Specification for the <article> element](https://www.w3.org/TR/html5/sections.html#the-article-element)

#### **Main Element**

The <main> element contains the **main content** for your web page. This content is unique to the individual page, and should not appear elsewhere on the site. Repeating content like headers, footers, navigation, logos, etc., is placed outside the element.

- The <main> element should only ever be used at most **once** on a single page.
- The <main> element must not be included as a descendant of an article, aside, footer, header or nav element.

In the following example, we're displaying a **single blog post** (and related information like references and comments).

```
<body> 
     <header> 
          <nav>...</nav> 
     </header> 
     <main> 
          <h1>Individual Blog Post</h1> 
          <p>An introduction for the post.</p> 
          <article> 
              <h2>References</h2> 
              < p > . . . < p > </article> 
          <article> 
               <h2>Comments</h2> ... 
          </article> 
     </main> 
     <footer>...</footer> 
</body>
```
• The blog post is contained within the <main> element to indicate this is the main content for this page (and therefore, unique across the website).

• The <header> and <footer> tags are siblings to the <main> element.

#### **Notes:**

The HTML5 specification recognizes the <main> element as a **grouping** element, and not a sectioning element.

• [ARIA role attributes](https://www.w3.org/TR/html-aria/): [main](https://www.w3.org/TR/html5/dom.html#index-aria-main) (default), [presentation](https://www.w3.org/TR/html5/dom.html#index-aria-presentation)

Adding a role="main" [ARIA role](https://www.w3.org/TR/html5/dom.html#index-aria-main) attribute to **other elements** intended to be used as main content is advised to aid user agents that don't support HTML5 and also to provide more context for those that do.

The <main> element by default has the main role, and so does not need to be provided.

[Click here to read the official HTML5 Specification for the <main> element](https://www.w3.org/TR/html5/grouping-content.html#the-main-element)

**Nav Element**

The <nav> element is primarily intended to be used for sections that contain **main navigation blocks** for the website, this can include links to other parts of the web page (e.g. anchors for a table of contents) or other pages entirely.

## **Inline items**

The following will display an inline set of hyperlinks.

```
\langlenav\rangle <a href="https://google.com">Google</a> 
     <a href="https://www.yahoo.com">Yahoo!</a> 
     <a href="https://www.bing.com">Bing</a> 
\langle/nav\rangle
```
# **Use list items when needed**

If the content represents a list of items, use a list item to show this and enhance the user experience.

Note the role="navigation", more on this below.

```
<nav role="navigation"> 
    \langle u12 \rangle <li><a href="https://google.com">Google</a></li> 
          <li><a href="https://www.yahoo.com">Yahoo!</a></li> 
          <li><a href="https://www.bing.com">Bing</a></li> 
    2/115\langle/nav\rangle
```
# **Avoid unnecessary usage**

<footer> elements may have a list of links to other parts of the site (FAQ, T&C, etc.). The footer element alone is sufficient in this case, you don't need to further wrap your links with a <nav> element in the <footer>.

```
<!-- the <nav> is not required in the <footer> -->
<footer> 
    <nav> <a href="#">...</a> 
    \langle/nav\rangle
```

```
</footer>
```

```
<!-- The footer alone is sufficient --> 
<footer> 
     \langle a \rangle href="#">...\langle a \rangle</footer>
```
#### **Notes:**

• [<main> element](http://docs-beta.stackexchange.com/documentation/html/311/sectioning-elements/1093/main-element#t=201607161859442758976) descendants are not allowed within a <nav>

Adding a role="navigation" [ARIA role](https://www.w3.org/TR/html-aria/) to the <nav> element is advised to aid user agents that don't support HTML5 and also to provide more context for those that do.

<nav role="navigation"><!-- ... --></nav>

**Screen Readers:** (software that allows blind or visually impaired users to navigate the site)

User agents like screen readers will interpret the <nav> element differently depending on their requirements.

- It could give the <nav> element a higher priority when rendering the page
- It could delay the rendering of the element
- It could adapt the page in a specific way to tailor for the user's needs example: make the text links within the <nav> elements larger for someone who's visually impaired.

[Click here to read the official HTML5 Specification for the <nav> element](https://www.w3.org/TR/html5/sections.html#the-nav-element)

#### **Section Element**

The <section> element represents a generic section to thematically group content. Every section, typically, should be able to be identified with a heading element as a child of the section.

- You can use the <section> element within an <article> and vice-versa.
- Every section should have a theme (a heading element identifying this region)
- Don't use the <section> element as a general styling 'container'. If you need a container to apply styling, use a <div> instead.

In the following example, we're displaying a **single blog post** with multiple chapters each chapter is a section (a set of thematically grouped content, which can be identified by the heading elements in each section).

```
<article> 
      <header> 
           <h2>Blog Post</h2> 
      </header> 
      <p>An introduction for the post.</p> 
      <section> 
           <h3>Chapter 1</h3> 
          \langle p \rangle...\langle p \rangle </section> 
      <section> 
           <h3>Chapter 2</h3> 
          < p > . . . < / p > </section> 
      <section> 
           <h3>Comments</h3> ... 
      </section> 
</article>
```
#### **Notes:**

Developers should use the **article** element when it makes sense to syndicate the contents of the element.

[Click here to read the official HTML5 Specification for the <main> element](https://www.w3.org/TR/html5/grouping-content.html#the-section-element)

**Header Element**

The <header> element represents introductory content for its nearest ancestor sectioning content or sectioning root element. A <header> typically contains a group of introductory or navigational aids.

**Note:** The header element is not sectioning content; it doesn't introduce a new section.

#### **Examples:**

```
<header> 
   <p>Welcome to...</p> 
   <h1>Voidwars!</h1> 
</header>
```
In this example, the [<article>](http://www.riptutorial.com/html/example/1092/article-element) has a <header>.

<article> <header> <h1>Flexbox: The definitive guide</h1> </header> <p>The guide about Flexbox was supposed to be here, but it turned out Wes wasn't a Flexbox expert either.</p> </article>

#### [W3C Proposed Recommendation](https://www.w3.org/TR/html51/sections.html#the-header-element)

**Footer Element**

The <footer> element contains the footer part of the page.

Here is an example for <footer> element that contain p paragraph tag.

```
<footer> 
     <p>All rights reserved</p> 
</footer>
```
Read Sectioning Elements online:<https://riptutorial.com/html/topic/311/sectioning-elements>

#### **Chapter 35: Selection Menu Controls**

#### **Syntax**

- <select name=""></select>
- <datalist id=""></datalist>
- <optgroup label="Option Group"></optgroup>
- <option value="">Option</option>

#### **Examples**

#### **Select Menu**

The <select> element generates a drop-down menu from which the user can choose an option.

```
<select name=""> 
   <option value="1">One</option> 
   <option value="2">Two</option> 
   <option value="3">Three</option> 
   <option value="4">Four</option> 
</select>
```
#### **Changing the Size**

You can change the size of the selection menu with the size attribute. A size of 0 or 1 displays the standard drop-down style menu. A size greater than 1 will convert the drop-down into a box displaying that many lines, with one option per line and a scrollbar in order to scroll through the available options.

<select name="" size="4"></select>

#### **Multi-option Selection Menus**

By default, users can only select a single option. Adding the multiple attribute allows users to select multiple options at once and submit all selected options with the form. Using the multiple attribute automatically converts the drop-down menu into a box as if it had a size defined. The default size when this occurs is determined by the specific browser you are using, and it is not possible to change it back to a drop-down style menu while allowing multiple selections.

<select name="" multiple></select>

When using the multiple attribute, there is a difference between using 0 and 1 for the size, whereas no difference exists when not using the attribute. Using 0 will cause the browser to behave in whatever default manner it is programmed to do. Using 1 will explicitly set the size of the resulting box to only one row high.

**Option Groups**

You can neatly group your options within a selection menu in order to provide a more structured layout in a long list of options by using the <optgroup> element.

The syntax is very basic, by simply using the element with a label attribute to identify the title for the group, and containing zero or more options that should be within that group.

```
<select name=""> 
   <option value="milk">Milk</option>
```

```
 <optgroup label="Fruits"> 
     <option value="banana">Bananas</option> 
     <option value="strawberry">Strawberries</option> 
   </optgroup> 
   <optgroup label="Vegetables" disabled> 
     <option value="carrot">Carrots</option> 
     <option value="zucchini">Zucchini</option> 
   </optgroup> 
</select>
```
When using option groups, not all options need to be contained within a group. As well, disabling an option group will disable all options within the group, and it is not possible to manually re-enable a single option within a disabled group.

**Options**

The options inside a selection menu are what the user will be selection. The normal syntax for an option is as follows:

#### <option>Some Option</option>

However, it's important to note that the text inside the <option> element itself is not always used, and essentially becomes the default value for attributes which are not specified.

The attributes which control the actual appearance and function of the option are value and label. The label represents the text which will be displayed in the drop-down menu (what you're looking at and will click on to select it). The value represents the text which will be sent along with form submission. If either of these values is omitted, it uses the text inside the element as the value instead. So the example we gave above could be "expanded" to this:

<option label="Some Option" value="Some Option">

Note the omission of the inside text and end tag, which are not required to actually construct an option inside the menu. If they were included, the inside text would be ignored because both attributes are already specified and the text is not needed. However, you probably won't see a lot of people writing them this way. The most common way it's written is with a value that will be sent to the server, along with the inside text which eventually becomes the label attribute, like so:

<option value="option1">Some Option</option>

#### **Selecting an option by default**

You can also specify a certain option to be selected in the menu by default by attaching the selected attribute to it. By default, if no option is specified as selected in the menu, the first option in the menu will be selected when rendered. If more than one option has the selected attribute attached, then the last option present in the menu with the attribute will be the one selected by default.

<option value="option1" selected>Some option</option>

If you're using the attribute in a multi-option selection menu, then all the options with the attribute will be selected by default, and none will be selected if no options have the attribute.

```
<select multiple> 
   <option value="option1" selected>Some option</option> 
   <option value="option2" selected>Some option</option>
```

```
</select>
```
**Datalist**

The <datalist> tag specifies a list of pre-defined options for an <input> element. It provide an "autocomplete" feature on <input> elements. Users will see a drop-down list of options as they write.

```
<input list="Languages"> 
<datalist id="Languages"> 
  <option value="PHP"> 
  <option value="Perl"> 
  <option value="Python"> 
  <option value="Ruby"> 
   <option value="C+"> 
</datalist>
```
# **Browser Support**

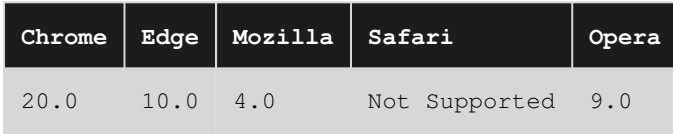

Read Selection Menu Controls online: [https://riptutorial.com/html/topic/722/selection-menu](https://riptutorial.com/html/topic/722/selection-menu-controls)[controls](https://riptutorial.com/html/topic/722/selection-menu-controls)
## **Chapter 36: SVG**

#### **Introduction**

SVG stands for Scalable Vector Graphics. SVG is used to define graphics for the Web

The HTML <svg> element is a container for SVG graphics.

SVG has several methods for drawing paths, boxes, circles, text, and graphic images.

#### **Remarks**

SVG is an XML-based language for creating scalable vector images. It can be written directly into an HTML document or embedded from external SVG files. Inline SVG can be restyled and modified using CSS and JavaScript respectively.

Browser support for SVG varies, but can be ascertained [here.](http://caniuse.com/#cats=SVG)

For more comprehensive information, see the [SVG documentation](http://www.riptutorial.com/topic/963).

#### **Examples**

**Embedding external SVG files in HTML**

You can use the <img> or <object> elements to embed external SVG elements. Setting the height and width is optional but is highly recommended.

# **Using the image element**

<img src="attention.svg" width="50" height="50">

Using <img> does not allow you to style the SVG using CSS or manipulate it using JavaScript.

# **Using the object element**

<object type="image/svg+xml" data="attention.svg" width="50" height="50">

Unlike <img>, <object> directly imports the SVG into the document and therefore it can be manipulated using Javascript and CSS.

**Inline SVG**

SVG can be written directly into a HTML document. Inline SVG can be styled and manipulated using CSS and JavaScript.

```
<body>
```

```
 <svg class="attention" xmlns="http://www.w3.org/2000/svg" 
xmlns:xlink="http://www.w3.org/1999/xlink" viewBox="0 0 1000 1000" > 
        \epsilon <path id="attention" d="m571,76710,-106q0,-8,-5,-13t-12,-5l-108,0q-7,0,-12,5t-
5,13l0,106q0,8,5,13t12,6l108,0q7,0,12,-6t5,-13Zm-1,-208l10,-257q0,-6,-5,-10q-7,-6,-14,-6l-
122,0q-7,0,-14,6q-5,4,-5,12l9,255q0,5,6,9t13,3l103,0q8,0,13,-3t6,-9Zm-7,-522l428,786q20,35,-
1,70q-10,17,-26,26t-35,10l-858,0q-18,0,-35,-10t-26,-26q-21,-35,-1,-70l429,-786q9,-17,26,-
27t36,-10t36,10t27,27Z" /> 
     </svg> 
</body>
```
The above inline SVG can then be styled using the corresponding CSS class:

```
.attention { 
     fill: red; 
     width: 50px; 
     height: 50px; 
}
```
The result looks like this:

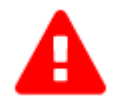

**Embedding SVG using CSS**

You can add external SVG files using the background-image property, just as you would do with any other image.

HTML:

```
<div class="attention"></div>
```
CSS:

```
.attention { 
     background-image: url(attention.svg); 
     background-size: 100% 100%; 
     width: 50px; 
     height: 50px; 
}
```
You can also embed the image directly into a css file using a data url:

```
background-image: 
url(data:image/svg+xml,%3Csvg%20xmlns%3D%22http%3A%2F%2Fwww.w3.org%2F2000%2Fsvg%22%20xmlns%3Axlink%3D%;
106q0%2C-8%2C-5%2C-13t-12%2C-5l-108%2C0q-7%2C0%2C-12%2C5t-
5%2C13l0%2C106q0%2C8%2C5%2C13t12%2C6l108%2C0q7%2C0%2C12%2C-6t5%2C-13Zm-1%2C-208l10%2C-
257q0%2C-6%2C-5%2C-10q-7%2C-6%2C-14%2C-6l-122%2C0q-7%2C0%2C-14%2C6q-5%2C4%2C-
5%2C12l9%2C255q0%2C5%2C6%2C9t13%2C3l103%2C0q8%2C0%2C13%2C-3t6%2C-9Zm-7%2C-
522l428%2C786q20%2C35%2C-1%2C70q-10%2C17%2C-26%2C26t-35%2C10l-858%2C0q-18%2C0%2C-35%2C-10t-
26%2C-26q-21%2C-35%2C-1%2C-70l429%2C-786q9%2C-17%2C26%2C-27t36%2C-
10t36%2C10t27%2C27Z%22%20%2F%3E%0D%0A%3C%2Fsvg%3E);
```
Read SVG online: <https://riptutorial.com/html/topic/1183/svg>

# **Chapter 37: Tabindex**

## **Parameters**

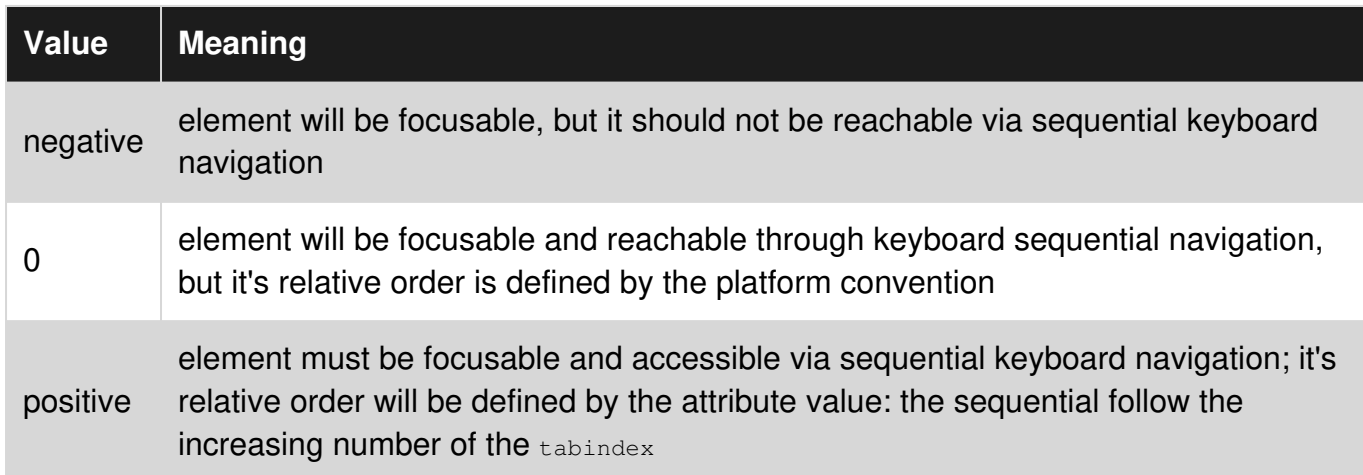

## **Remarks**

The maximum value for tabindex should not exceed 32767 as per W3C section 17.11.1 Unless specified default value is -1

An element with a value of 0, an invalid value, or no tabindex value should be placed after the elements with a positive index in the sequential order of keyboard navigation.

## **Examples**

**Add an element to the tabbing order**

<div tabindex="0">Some button</div>

**Note**: Try to use a native HTML button or an a tag where appropriate.

**Remove an element from the tabbing order**

 $\theta$  <br/>button tabindex="-1">This button will not be reachable by tab</button>

The element will be removed from the tabbing order but will still be focusable.

**Define a custom tabbing order (not recommended)**

```
<div tabindex="2">Second</div> 
<div tabindex="1">First</div>
```
Positive values will insert the element at the tabbing order position of its respective value. Elements without preference (i.e. tabindex="0" or native elements such as button and a) will be appended after those with preference.

Positive values are **not recommended** as they disrupt the expected behavior of tabbing and might confuse people who rely on screenreaders. Try to create a natural order by rearranging your DOM structure.

Read Tabindex online: <https://riptutorial.com/html/topic/2594/tabindex>

# **Chapter 38: Tables**

#### **Introduction**

The HTML <table> element allows web authors to display tabular data (such as text, images, links, other tables, etc.) in a two dimensional table with rows and columns of cells.

### **Syntax**

- <table></table>
- <thead></thead>
- <tbody></tbody>
- <tfoot></tfoot>
- $2+2<1$
- <th></th>
- <td></td>

## **Remarks**

The various table elements and their content attributes together define the table model. The <table> element is the container element for table models/tabular data. Tables have rows, columns, and cells given by their descendants. The rows and columns form a grid; a table's cells must completely cover that grid without overlap. The list below describes the various elements in the table model:

- <table> The container element for table models/tabular data. <table> represents data with more than one dimension in the form of a table.
- <caption> Table caption or title (Like a figcaption to a figure)
- <col> A column (a no-content element)
- <colgroup> A grouping of columns
- <thead> Table header (only one)
- <tbody> Table body / content (multiple are okay)
- <tfoot> Table footer (only one)
- <tr> Table row
- <th> Table header cell
- <td> Table data cell

Semantically, tables are meant for holding tabular data. You can think of it as a way to display and describe data that would make sense in a spreadsheet (columns and rows).

Using tables for layout is not recommended. Instead, use CSS rules for layout and formatting, including display: table.

One notable exception typically displayed in the industry regarding using <table> layout is in regards to HTML email: some email clients, including Outlook, rolled back to older rendering engines after Microsoft lose their monopoly case vs. the EU. In order for Microsoft to make IE not part of the OS, they simply rolled back Outlook's rendering engine to an earlier version of Trident. This rollback simply doesn't support modern web technologies, so using <table> based layouts for HTML email is the only way to ensure cross-browser/platform/client compatibility.

## **Examples**

**Simple Table**

```
<sub>th</sub>able></sub>
  <tr>
     <th>Heading 1/Column 1</th> 
     <th>Heading 2/Column 2</th> 
  \langle/tr>
```

```
<tr>
     <td>Row 1 Data Column 1</td> 
     <td>Row 1 Data Column 2</td> 
  \langle/tr>
  <tr>
     <td>Row 2 Data Column 1</td> 
    <td>Row 2 Data Column 2</td>
  \langle/tr>
</table>
```
This will render a <table> consisting of three total rows (<tr>): one row of header cells (<th>) and two rows of content cells (<td>). <th> elements are tabular headers and <td> elements are tabular data. You can put whatever you want inside a <td> or <th>.

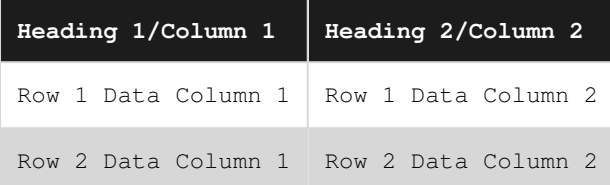

**Spanning columns or rows**

Table cells can span multiple columns or rows using the colspan and rowspan attributes. These attributes can be applied to <th> and <td> elements.

```
<table> 
    <tr>
          <td>row 1 col 1</td> 
          <td>row 1 col 2</td> 
          <td>row 1 col 3</td> 
    \langletr>
    <tr>
          <td colspan="3">This second row spans all three columns</td> 
    \langle/tr>
    <tr>
          <td rowspan="2">This cell spans two rows</td> 
          <td>row 3 col 2</td> 
          <td>row 3 col 3</td> 
    \langle t, r \rangle<tr <td>row 4 col 2</td> 
          <td>row 4 col 3</td> 
    \langle/tr>
</table>
```
Will result in

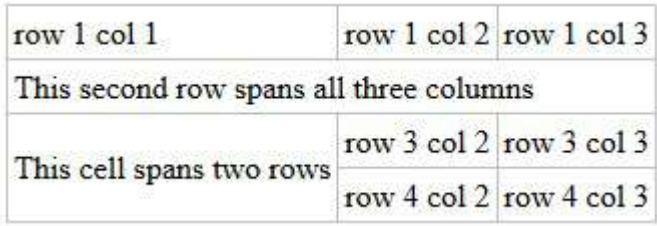

Note that you should not design a table where both rows and columns overlap as this is invalid HTML and the result is handled differently by different web browsers.

rowspan = A non-negative integer that specifies the number of rows spanned by a cell. The

default value of this attribute is one (1). A value of zero (0) means that the cell will extend from the current row until the last row of the table (<thead>, <tbody>, or <tfoot>).

colspan = A non-negative integer that specifies the number of columns spanned by the current cell. The default value of this attribute is one (1). A value of zero (0) means that the cell will extend from the current to the last column of the column group <colgroup> in which the cell is defined.

**Table with thead, tbody, tfoot, and caption**

HTML also provides the tables with the <thead>, <tbody>, <tfoot>, and <caption> elements. These additional elements are useful for adding semantic value to your tables and for providing a place for separate CSS styling.

When printing out a table that doesn't fit onto one (paper) page, most browsers repeat the contents of <thead> on every page.

There's a specific order that must be adhered to, and we should be aware that not every element falls into place as one would expect. The following example demonstrates how our 4 elements should be placed.

```
<table> 
  <caption>Table Title</caption> <!--| caption is the first child of table |--> 
   <thead> <!--======================| thead is after caption |--> 
    \langle +r \rangle <th>Header content 1</th> 
       <th>Header content 2</th> 
    \langle/tr>
   </thead> 
   <tbody> <!--======================| tbody is after thead |--> 
    <tr>
       <td>Body content 1</td> 
       <td>Body content 2</td> 
    \langle/tr>
   </tbody> 
   <tfoot><!--| tfoot can be placed before or after tbody, but not in a group of tbody. |--> 
<!--| Regardless where tfoot is in markup, it's rendered at the bottom. |--> 
    <tr>
      <td>Footer content 1</td>
       <td>Footer content 2</td> 
    \langle/tr>
  \langle/tfoot>
</table>
```
The following example's results are demonstrated twice--the first table lacks any styles, the second table has a few CSS properties applied: background-color, color, and border\*. The styles are provided as a visual guide and is not an essential aspect of the topic at hand.

**Table Title** Header content 1 Header content 2 Body content 1 Body content 2 Footer content 1 Footer content 2

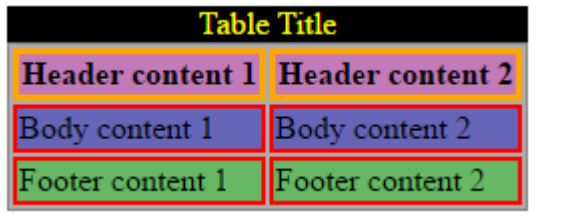

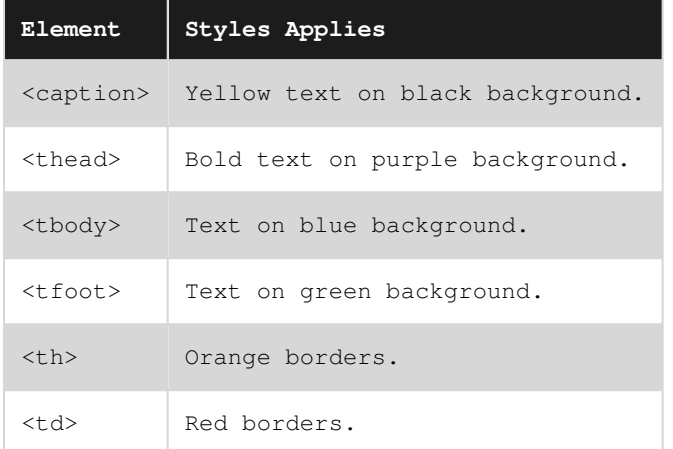

#### **Column Groups**

Sometimes you may want to apply styling to a column or group of columns. Or for semantic purposes, you may want to group columns together. To do this, use <colgroup> and <col> elements.

The optional <colgroup> tag allows you to group columns together. <colgroup> elements must be child elements of a <table> and must come after any <caption> elements and before any table content (e.g., <tr>, <thead>, <tbody>, etc.).

```
<table> 
     <colgroup span="2"></colgroup> 
     <colgroup span="2"></colgroup> 
     ... 
</table>
```
The optional <col> tag allows you to reference individual columns or a range of columns without applying a logical grouping. <col> elements are optional, but if present, they must be inside a <colgroup> element.

```
<table> 
     <colgroup> 
         <col id="MySpecialColumn" /> 
        <col / </colgroup> 
     <colgroup> 
         <col class="CoolColumn" /> 
         <col class="NeatColumn" span="2" /> 
     </colgroup> 
     ... 
</table>
```
The following CSS styles can be applied to <colgroup> and <col> elements:

- border
- background
- width
- visibility
- display (as in display: none)
	- display: none; will actually remove the columns from the display, causing the table to render as if those cells don't exist

For more information, see [HTML5 Tabular data.](https://www.w3.org/TR/html5/tabular-data.html)

#### **Heading scope**

th elements are very commonly used to indicate headings for table rows and columns, like so:

```
<table> 
     <thead> 
         <tr>
              <td></td>
              <th>Column Heading 1</th>
               <th>Column Heading 2</th> 
         \langle/tr>
    </thead>
     <tbody> 
         <tr <th>Row Heading 1</th> 
             <td></td>
              <td></td>
         \langle/tr>
         <tr <th>Row Heading 2</th> 
             <td></td>
             <td></td>
         \langletr>
     </tbody> 
</table>
```
This can be improved for accessibility by the use of the scope attribute. The above example would be amended as follows:

```
<table> 
     <thead> 
         <tr>
              <td></td>
               <th scope="col">Column Heading 1</th> 
               <th scope="col">Column Heading 2</th> 
         \langle/tr>
    </thead>
     <tbody> 
         <tr>
               <th scope="row">Row Heading 1</th> 
              <td></td>
             <td></td>
         \langle/tr>
         <tr>
               <th scope="row">Row Heading 1</th> 
              <td></td>
              <td></td>
         \langle/tr>
     </tbody> 
</table>
```
scope is known as an enumerated attribute, meaning that it can have a value from a specific set

of possible values. This set includes:

- col
- row
- colgroup
- rowgroup

## References:

- <https://developer.mozilla.org/en-US/docs/Web/HTML/Element/th#attr-scope>
- <https://www.w3.org/TR/WCAG20-TECHS/H63.html>

Read Tables online:<https://riptutorial.com/html/topic/274/tables>

# **Chapter 39: Text Formatting**

#### **Introduction**

While most HTML tags are used to create elements, HTML also provides in-text formatting tags to apply specific text-related styles to portions of text. This topic includes examples of HTML text formatting such as highlighting, bolding, underlining, subscript, and stricken text.

#### **Syntax**

- <abbr>Abbreviation</abbr>
- <b>Bold Text</b>
- <del>Deleted Text</del>
- <em>Emphasized Text</em>
- <i>Italic Text</i>
- <ins>Inserted Text</ins>
- <mark>Marked (or Highlighted) Text</mark>
- <s>Stricken Text</s>
- <strong>Strong Text</strong>
- <sub>Subscript Text</sub>
- <sup>Superscript Text</sup>
- <u>Underlined Text</u>

#### **Examples**

**Bold, Italic, and Underline**

**Bold Text**

To bold text, use the <strong> or <b> tags:

<strong>Bold Text Here</strong>

or

<b>Bold Text Here</b>

What's the difference? Semantics. < strong> is used to indicate that the text is fundamentally or semantically important to the surrounding text, while <b> indicates no such importance and simply represents text that should be bolded.

If you were to use <b> a text-to-speech program would not say the word(s) any differently than any of the other words around it - you are simply drawing attention to them without adding any additional importance. By using <strong>, though, the same program would want to speak those word(s) with a different tone of voice to convey that the text is important in some way.

## **Italic Text**

To italicize text, use the <em> or <i> tags:

<em>Italicized Text Here</em>

or

<i>Italicized Text Here</i>

What's the difference? Semantics. <em> is used to indicate that the text should have extra

emphasis that should be stressed, while <i> simply represents text which should be set off from the normal text around it.

For example, if you wanted to stress the action inside a sentence, one might do so by emphasizing it in italics via <em>: "Would you just submit the edit already?"

But if you were identifying a book or newspaper that you would normally italicize stylistically, you would simply use  $\langle i \rangle$ : "I was forced to read Romeo and Juliet in high school.

#### **Underlined Text**

While the <u> element itself was deprecated in HTMl 4, it was reintroduced with alternate semantic meaning in HTML 5 - to represent an unarticulated, non-textual annotation. You might use such a rendering to indicate misspelled text on the page, or for a Chinese proper name mark.

<p>This paragraph contains some <u>mispelled</u> text.</p>

**Highlighting**

The <mark> element is new in HTML5 and is used to mark or highlight text in a document "due to its relevance in another context".<sup>[1](https://www.w3.org/TR/2014/REC-html5-20141028/text-level-semantics.html#the-mark-element)</sup>

The most common example would be in the results of a search were the user has entered a search query and results are shown highlighting the desired query.

<p>Here is some content from an article that contains the <mark>searched query</mark> that we are looking for. Highlighting the text will make it easier for the user to find what they are looking for.</p>

Output:

# Here is some content from an article that contains the searched query that we are looking for. Highlighting he text will make it easier for the user to find what they are looking for.

A common standard formatting is black text on a yellow background, but this can be changed with CSS

**Inserted, Deleted, or Stricken**

To mark text as inserted, use the <ins> tag:

<ins>New Text</ins>

To mark text as deleted, use the <del> tag:

<del>Deleted Text</del>

To strike through text, use the <s> tag:

<s>Struck-through text here</s>

**Superscript and Subscript**

To offset text either upward or downward you can use the tags <sup> and <sub>.

To create superscript:

<sup>superscript here</sup>

To create subscript:

<sub>subscript here</sub>

**Abbreviation**

To mark some expression as an abbreviation, use <abbr> tag:

<p>I like to write <abbr title="Hypertext Markup Language">HTML</abbr>!</p>

If present, the title attribute is used to present the full description of such abbreviation.

Read Text Formatting online: <https://riptutorial.com/html/topic/526/text-formatting>

## **Chapter 40: Using HTML with CSS**

#### **Introduction**

[CSS](http://www.riptutorial.com/css/topic/293/getting-started-with-css) provides styles to HTML elements on the page. Inline styling involves usage of the style attribute in tags, and is highly discouraged. Internal stylesheets use the <style> tag and are used to declare rules for directed portions of the page. External stylesheets may be used through a <link> tag which takes an external file of CSS and applies the rules to the document. This topic covers usage of all three methods of attachment.

## **Syntax**

- <link rel="stylesheet" type="text/css" href="stylesheet.css">
- <style></style>

#### **Examples**

**External Stylesheet Use**

```
Use the link attribute in the document's head:
```

```
<head> 
    <link rel="stylesheet" type="text/css" href="stylesheet.css"> 
</head>
```
You can also use stylesheets provided from websites via a content delivery network, or CDN for short. (for example, Bootstrap):

```
<head> 
     <link rel="stylesheet" 
href="https://maxcdn.bootstrapcdn.com/bootstrap/3.3.7/css/bootstrap.min.css" 
integrity="sha384-BVYiiSIFeK1dGmJRAkycuHAHRg32OmUcww7on3RYdg4Va+PmSTsz/K68vbdEjh4u" 
crossorigin="anonymous"> 
</head>
```
Generally, you can find CDN support for a framework on its website.

```
Internal Stylesheet
```
You can also include CSS elements internally by using the <style> tag:

```
<head> 
    <style type="text/css"> 
         body { 
            background-color: gray; 
 } 
     </style> 
</head>
```
Multiple internal stylesheets can be included in a program as well.

```
<head> 
     <style type="text/css"> 
         body { 
            background-color: gray; 
 } 
     </style>
```

```
 <style type="text/css"> 
        p { 
           background-color: blue; 
 } 
     </style> 
</head>
```
## **Inline Style**

You can style a specific element by using the style attribute:

<span style="color: red">This text will appear in red.</span>

Note: Try to avoid this -- the point of CSS is to separate content from presentation.

**Multiple Stylesheets**

It's possible to load multiple stylesheets:

```
<head>
    <link rel="stylesheet" type="text/css" href="general.css"> 
     <link rel="stylesheet" type="text/css" href="specific.css"> 
</head>
```
Note that **later files and declarations will override earlier ones**. So if general.css contains:

```
body { 
     background-color: red; 
}
```

```
and specific.css contains:
```

```
body { 
     background-color: blue; 
}
```
if both are used, the background of the document will be blue.

Read Using HTML with CSS online:<https://riptutorial.com/html/topic/4536/using-html-with-css>

## **Chapter 41: Void Elements**

#### **Introduction**

Not all HTML tags are of the same structure. While most elements require an opening tag, a closing tag, and contents, some elements - known as void elements - only require an opening tag as they themselves do not contain any elements. This topic explains and demonstrates the proper usage of void elements in HTML

#### **Remarks**

A void element cannot have any content but may have attributes. Void elements are self-closing, so they must not have a closing tag.

[In HTML5](https://www.w3.org/TR/2014/REC-html5-20141028/syntax.html#void-elements), the following elements are void:

- area
- base
- br
- col
- embed
- hr
- img
- input
- keygen
- link
- meta
- param
- source
- track
- $\cdot$  whr

## **Examples**

**Void elements**

HTML 4.01/XHTML 1.0 Strict includes the following void elements:

- area clickable, defined area in an image
- base specifies a base URL from which all links base
- br line break
- col column in a table [deprecated]
- hr horizontal rule (line)
- img image
- input field where users enter data
- link links an external resource to the document
- meta provides information about the document
- param defines parameters for plugins

HTML 5 standards include all non-deprecated tags from the previous list and

- command represents a command users can invoke [obsolete]
- keygen facilitates public key generation for web certificates [deprecated]
- source specifies media sources for picture, audio, and video elements

The example below does **not** include void elements:

## <div>

```
 <a href="http://stackoverflow.com/"> 
     <h3>Click here to visit <i>Stack Overflow!</i></h3>
```

```
 </a> 
     <button onclick="alert('Hello!');">Say Hello!</button> 
    <p>My favorite language is <b>HTML</b>. Here are my others:</p>
    \langleol> <li>CSS</li> 
          <li>JavaScript</li> 
         <li>PHP</li>
    \langle/\circl>\langlediv>
```
Notice how every element has an opening tag, a closing tag, and text or other elements inside the opening and closing tags. Void tags however, are shown in the example below:

<img src="https://cdn.sstatic.net/Sites/stackoverflow/company/img/logos/so/so-icon.png" />  $\text{br}$  $<$ hr> <input type="number" placeholder="Enter your favorite number">

With the exception of the img tag, all of these void elements have only an opening tag. The img tag, unlike any other tag, has a self closing / before the greater than sign of the opening tag. It is best practice to have a space before the slash.

Read Void Elements online: <https://riptutorial.com/html/topic/1449/void-elements>

# **Credits**

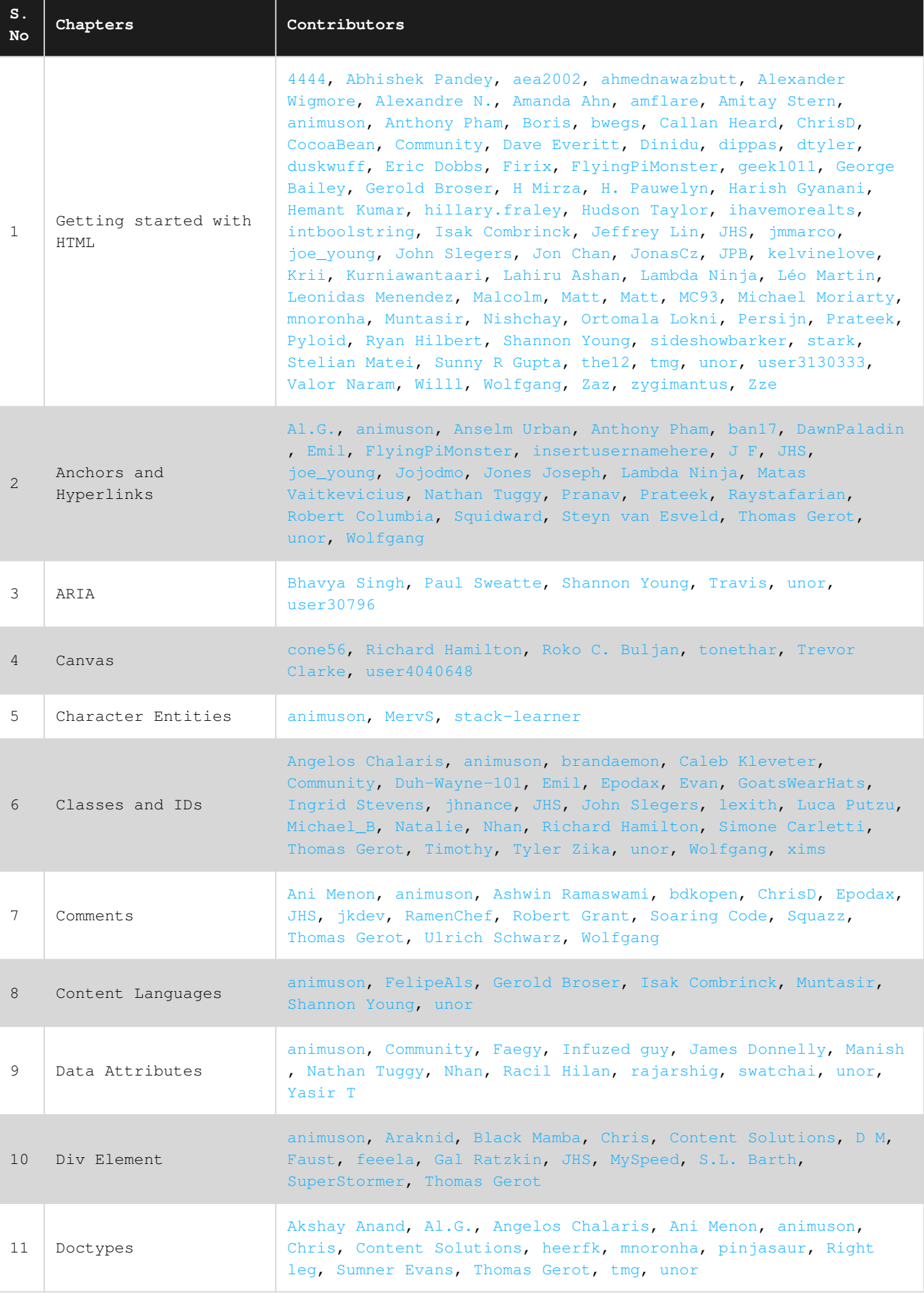

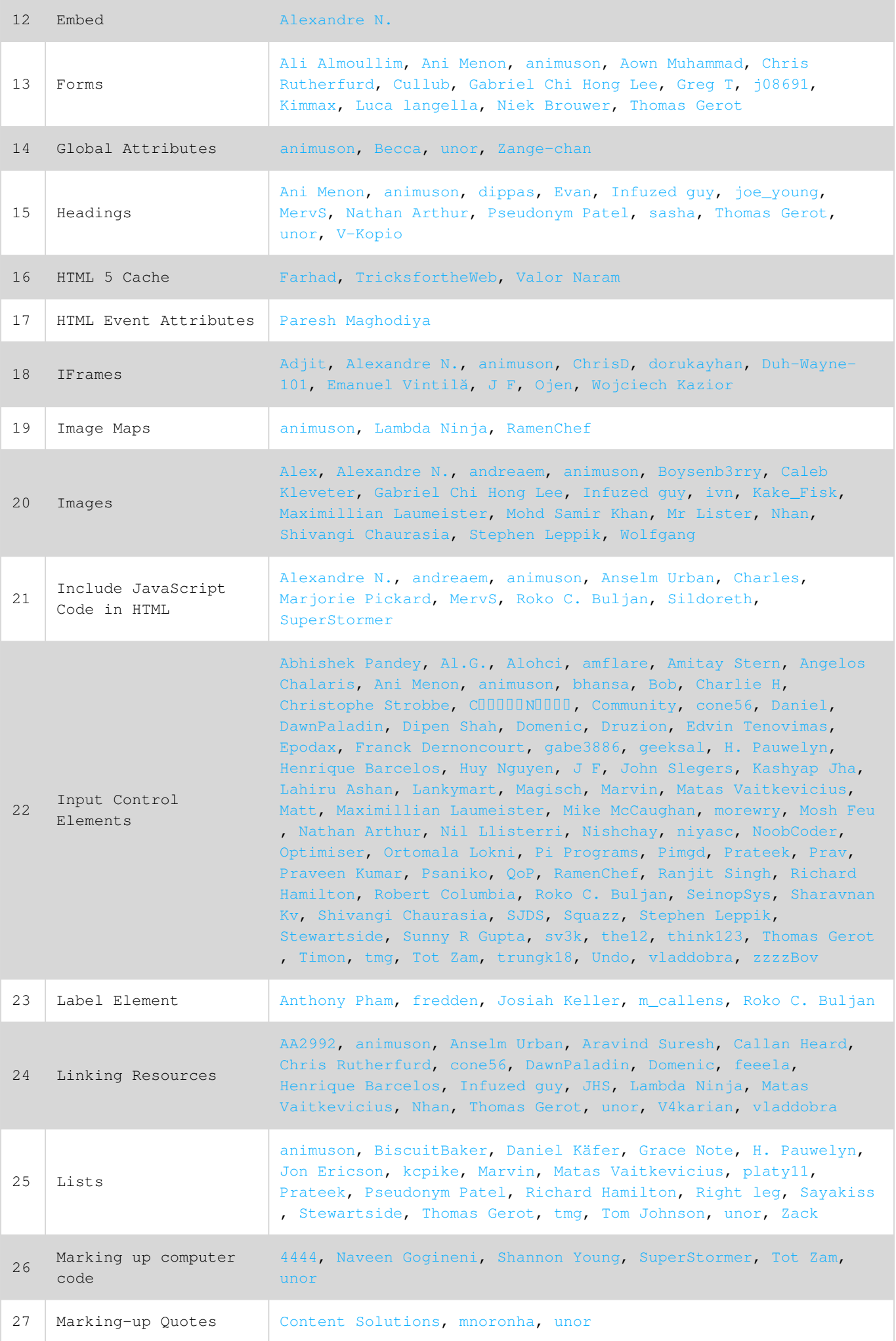

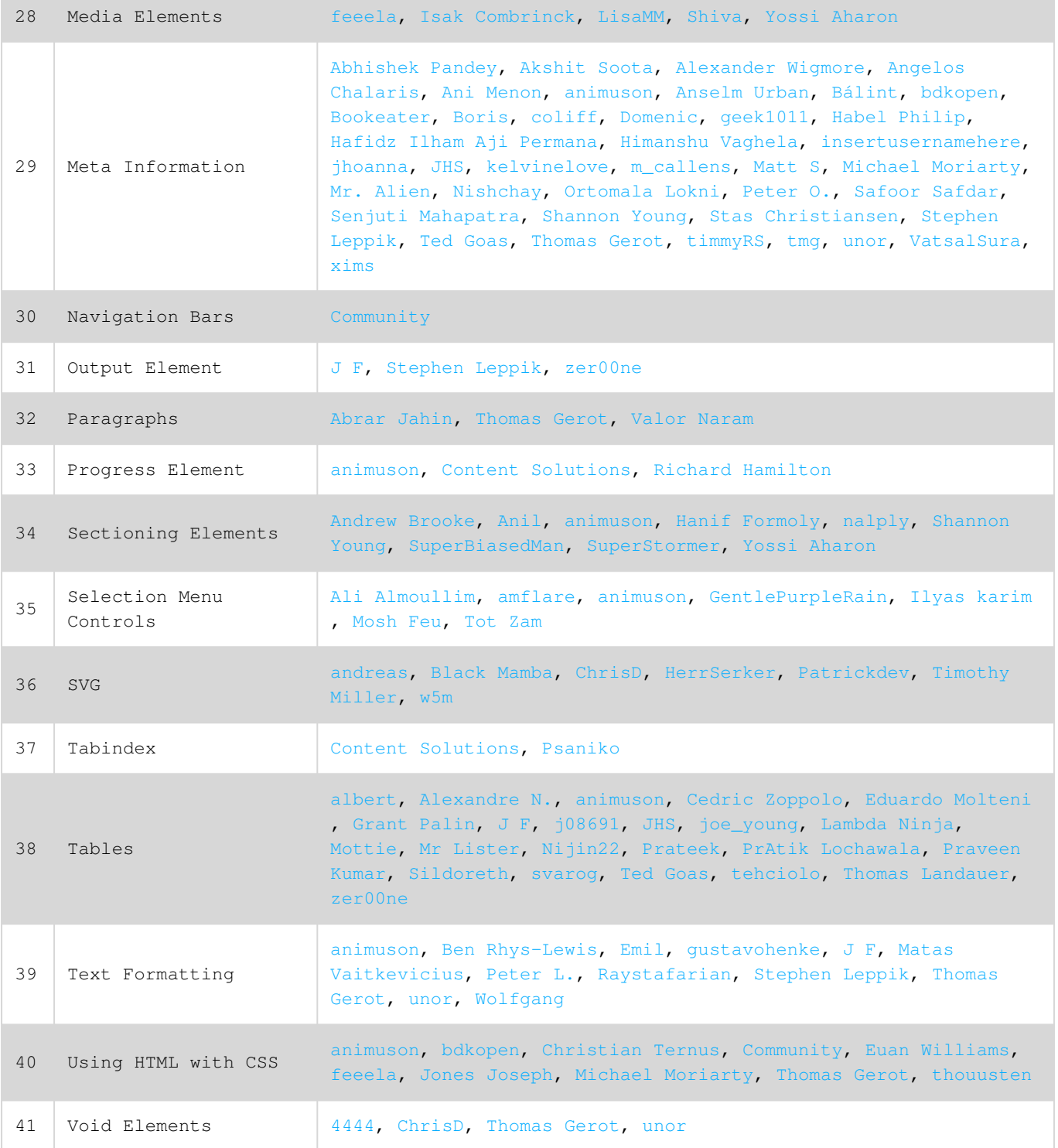